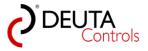

# **PC-Software "BL-PC-FLEX"**

# **Configuration tool for lighting controllers**

User manual

Version 1.2.1

for software BL-PC-FLEX version 1.1.0.1 and above

Date: 2017-05-05

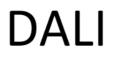

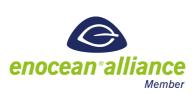

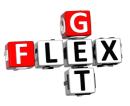

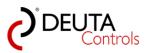

# Contents

| 1. Symbols                                                              |     |
|-------------------------------------------------------------------------|-----|
| 2. Introduction                                                         | 5   |
| 3. Software installation                                                | 6   |
| 3.1. System requirements                                                |     |
| 3.2. Installing USB driver                                              | 8   |
| 3.3. Install software                                                   | 11  |
| 3.4. Software updates                                                   | 13  |
| 3.5. How to change the user language                                    | 14  |
| 4. Creating a new project - step by step                                | 17  |
| 4.1. Starting the software - new project                                | 18  |
| 4.2. Project name                                                       | 19  |
| 4.3. Automatic scan of DALI ballasts                                    | 21  |
| 4.4. Identifying the light controller                                   |     |
| 4.5. Assign a name to the light controller                              | 24  |
| 4.6. Assign addresses to DALI ballasts                                  |     |
| 4.7. "Teach in" an EnOcean switch                                       |     |
| 4.8. Assign a function to the switch                                    | 34  |
| 4.8.1. Create a new function / assignment                               |     |
| 4.8.2. Edit an existing function / assignment                           |     |
| 4.9. Upload to the light controller                                     | 41  |
| 4.10. Save your project                                                 | 44  |
| 5. DALI configuration in detail                                         | 45  |
| 5.1. DALI ballast addressing - address swap                             | 46  |
| 5.2. Locking addresses against swap procedure                           | 48  |
| 5.3. Assign names to the DALI ballasts                                  |     |
| 5.4. DALI ballast - update configuration                                | 50  |
| 5.5. Solve an address conflict - double assigned DALI short address     | 53  |
| 5.6. How to remove a controller from the project                        | 59  |
| 5.7. Add controllers to an existing project                             |     |
| 5.8. Setup DALI groups                                                  | 67  |
| 5.9. Define DALI scenes                                                 | 70  |
| 5.9.1. The grid view                                                    | 74  |
| 5.9.2. Mixer for DALI groups                                            | 76  |
| 5.10. Read the status of a DALI ballast                                 |     |
| 5.11. Delete the DALI address of a ballast or driver                    | 86  |
| 6. EnOcean switches and sensors                                         | 88  |
| 6.1. Teach in of switches and sensors                                   | 90  |
| 6.2. Possible functions of a switch                                     |     |
| 6.3. Possible functions of a motion sensor                              | 101 |
| 6.4. Possible functions of a brightness sensor                          | 104 |
| 6.5. Offline configuration of sensors and switches                      | 108 |
| 6.6. Received EnOcean messages / visualization and installation support | 111 |
| 7. Time triggered functions with timers                                 |     |
| 7.1. Possible functions for timer events                                | 114 |
| 7.2. Timer 16 (Autostart)                                               | 117 |
| 8. Annex                                                                | 118 |
|                                                                         |     |

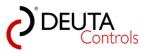

| 8.1. Firmware update                          | 119 |
|-----------------------------------------------|-----|
| 8.2. Disconnect EnOcean USB stick temporarily |     |
| 8.3. Technical features DALI                  |     |
| 8.4. Parameter stored in a DALI ballast       | 124 |

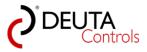

## 1. Symbols

The following symbols are used in this manual::

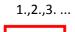

In case of a procedure, i.e. a system bring up, the sequence of steps are numbered.

ln 🔒

In case of screenshot buttons, input fields or important messages are marked with a red box and a mouse pointer

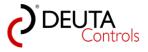

#### 2. Introduction

Dear customer,

the software BL-PC-FLEX is a comfortable and easy to learn configuration and parameterization tool for the bring up of our lighting controllers.

The main features of this software tool are as follows::

- Addressing of DALI ballasts
- DALI group assignment
- Scene setup
- Parameterization of DALI ballasts
- Projecting switches and sensors
- Creating assignment lists
- Using of timing functions

The PC tool actually can be used to configure the following products:

| Part number | Article description                | maximum<br>number of DALI<br>ballast without<br>an additional<br>DALI power<br>supply | with additional<br>DALI power<br>supply |
|-------------|------------------------------------|---------------------------------------------------------------------------------------|-----------------------------------------|
| 11214       | BL-201-10-868 UP FLEX              | 17                                                                                    | 64                                      |
| 11237       | BL-201-13-868 AP FLEX              | 17                                                                                    | 64                                      |
| 11303       | BL-201-17-868 AP FLEX DALI-PS      | 64                                                                                    | -                                       |
| 11236       | BL-201-12-868 ERCO FLEX            | 17                                                                                    | 64                                      |
| 11329       | BL-202-10-868 EVG FLEX             | 15                                                                                    | 64                                      |
| 11339       | BL-201-13-868 EUTRAC FLEX          | 15                                                                                    | 64                                      |
| 11301       | BL-201-15-868 AP FLEX DALI-PS IP65 | 64                                                                                    | -                                       |
| 11652       | BL-203-10-868 UP FLEX 3x ADR       | 3                                                                                     | -                                       |
| 11655       | BL-204-10-868 EVG 3x ADR           | 3                                                                                     | -                                       |

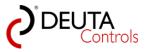

# 3. Software installation

In this chapter you learn which hardware is required and how to set up the PC Software.

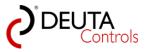

#### 3.1. System requirements

The minimum requirements for the PC to install and use the software are as follows:

| Operating system   | Windows 7/8/10, 32 or 64 bit                                  |
|--------------------|---------------------------------------------------------------|
| Interfaces         | 1x USB port for EnOcean USB-Stick                             |
| Display resolution | optimum 1920 x 1080 (recommended)<br>minimum XGA (1024 x 768) |
| Storage            | Harddisk/SSD: 200 MByte<br>RAM: 2 GByte                       |

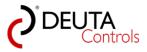

#### **Installing USB driver**

#### Installation from CD / Setup-Kit BL-PC-FLEX

If you bought a Setup-Kit or a Starter- Kit, you will find a CD-ROM or a USB stick with the following contents inside:

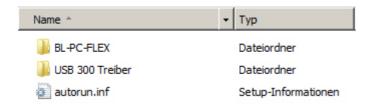

If you don't have AUTORUN activated for storage devices, first of all you have to install manually the driver for the EnOcean USB-Stick. Open the folder "USB 300 Treiber". Usually, you have to have administrator rights on you PC to install any kind of software. Select the file with a right mouse click an activate "Run as Administrator".

| Name ^                          | Änderungsdatum        | Тур       | Größe    |
|---------------------------------|-----------------------|-----------|----------|
| CDM v2.12.00 WHQL Certified.exe | 10 10 2014 12:26      | Apwendung | 2 188 KB |
| 🌍 Als Adn                       | ninistrator ausführen |           |          |

Confirm the following dialogue with a left mouse click in the button "Extract".

| 💭 FTDI CDM Drivers |                                                                                                    | × |
|--------------------|----------------------------------------------------------------------------------------------------|---|
|                    | FTDI CDM Drivers                                                                                        |   |
| ( The              | Click 'Extract' to unpack version 2.12.00 of FTDI's Windows<br>driver package and launch the installer. |   |
|                    | www.ftdichip.com                                                                                        |   |
|                    | <back cancel<="" extract="" th=""><th></th></back>                                                      |   |

Once the files are decompressed and stored locally, the installation process will start. Confirm with a single left mouse click on button "Weiter".

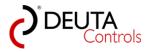

| Gerätetreiberinstallations-A | ssistent                                                                                                    | 8       |
|------------------------------|----------------------------------------------------------------------------------------------------|---------|
|                              | Willkommen                                                                                                    |         |
|                              | Mit diesem Assistenten können Sie Softwaretreiber<br>installieren, die zum ordnungsgemäßen Ausführen einiger<br>Computergeräte erforderlich sind. |         |
|                              | Klicken Sie auf "Weiter", um den Vorgang fortzusetzen.                                                                                            |         |
|                              | <zuriúck weiter=""> Abt</zuriúck>                                                                                                    | prechen |

Activate the dot "Ich stimme dem Vertrag zu" (I accept) and confirm with a single mouse click left on "Weiter".

| Gerätetreiberin | nstallations-Assistent                                                                                                    | 8        |
|-----------------|----------------------------------------------------------------------------------------------------|----------|
| Lizenzvertra    | ag                                                                                                    |          |
| Ŵ               | Sie müssen dem folgenden Lizenzvertrag zustimmen, um die Installation<br>fortsetzen zu können. Verwenden Sie die Bildlaufleiste oder drücken Sie<br>BILD-AB-TASTE, um den gesamten Vertrag anzuzeigen.                                                                                                    | e die    |
|                 | IMPORTANT NOTICE: PLEASE READ CAREFULLY BEFORE<br>INSTALLING THE RELEVANT SOFTWARE:<br>This licence agreement (Licence) is a legal agreement between you<br>(Licensee or you) and Future Technology Devices International Limited<br>of 2 Seaward Place, Centurion Business Park, Glasgow G41 1HH,<br>Scotland (UK Company Number SC136640) (Licensor or we) for use of<br>driver software provided by the Licensor(Software).<br>BY INSTALLING OR USING THIS SOFTWARE YOU AGREE TO THI |          |
|                 | th stimme dem Lizenzvertrag zu     Speichem unter     Druck     C Ich stimme dem Lizenzvertrag nicht zu                                                                                                    | en       |
|                 | < Zurück Weiter > A                                                                                                    | bbrechen |

The driver will now be installed. At the end, confirm with a single mouse click left on "Fertig stellen".

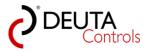

| Gerätetreiberinstallations-A | ssistent                                                                                               | ð         |
|------------------------------|----------------------------------------------------------------------------------------------------|-----------|
|                              | Fertigstellen des Assistent                                                                            | en        |
|                              | Die Treiber wurden auf dem Computer installie<br>Die Änderungen werden erst nach einem Neu<br>wirksam. |           |
|                              | Treibername Status<br>✓ FTDI CDM Driver Packa Gerät wurde<br>✓ FTDI CDM Driver Packa Gerät wurde       |           |
|                              | < Zuriúck Fetig stelle                                                                                 | Abbrechen |

At the end, you will have to reboot you PC, before the EnOcean USB-stick will work.

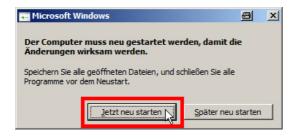

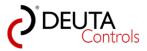

#### 3.3. Install software

Open the folder "BL-PC-FLEX".

| Name *                 | Тур                  |
|------------------------|----------------------|
| Application Files      | Dateiordner          |
| 퉬 dotnetfx45           | Dateiordner          |
| BL-PC-FLEX.application | Bereitstellungsmanif |
| 🗟 setup.exe            | Anwendung            |

Mark the executable file "setup.exe" with a left mouse click. Use a right mouse click and select "Run as Administrator".

| Name *            |                     | Тур                  | Änder |
|-------------------|---------------------|----------------------|-------|
| Application Files |                     | Dateiordner          | 31.03 |
| 퉬 dotnetfx45      |                     | Dateiordner          | 31.03 |
| BL-PC-FLEX.appli  | ation               | Bereitstellungsmanif | 09.03 |
| 🗞 setup.exe       |                     | Anwendung            | 09,03 |
|                   | Öffnen              |                      |       |
|                   | 🌍 Als Administrator | ausführen            |       |

Confirm the following dialogue with a mouse click left on "Installieren".

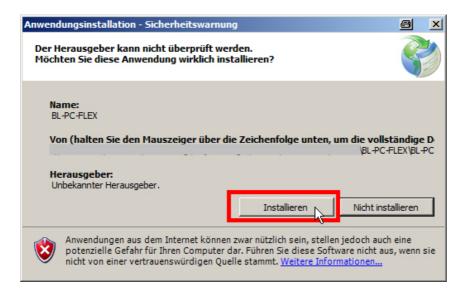

The software will now be installed, and will start automatically. In case of a proper installation, the desktop should look like as follows (resolution of 1920 x 1080):

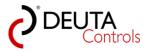

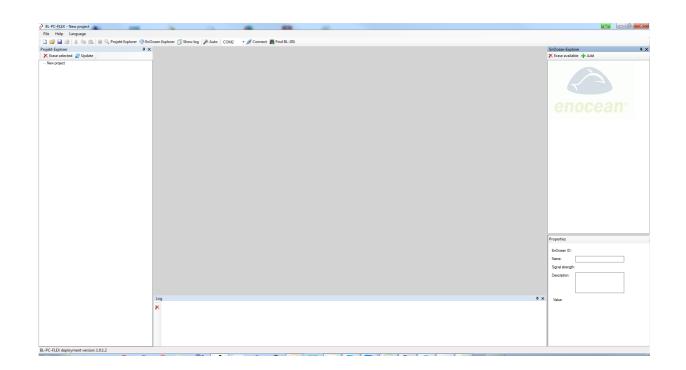

The installation is done.

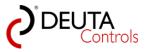

### 3.4. Software updates

Usually, you will be informed by E-Mail when a new software version has been released. You will receive a link where you can download the new version.

In addition, the actual version is available for download if you follow this link:

http://deuta-controls.net/home-2/sevice/downloads/

#### Remark:

1. The file is password protected. As a customer, you will receive the password per E-Mail.

2. Depending on your PC system, it might be necessary do remove the old version before you can install the new one.

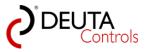

#### 3.5. How to change the user language

The software BL-PC-FLEX supports German and English language. You can change between these languages as follows:

1. Select the button "Sprache" / "Language" in the tool menu bar

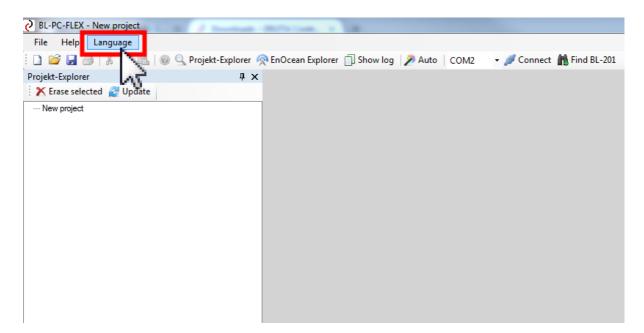

2. Select your language.

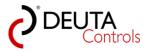

| BL-PC-FLEX - New project  | at a business more than a loss                                   |          |
|---------------------------|------------------------------------------------------------------|----------|
| File Help Language        |                                                                  |          |
| 🗋 💕 🛃 🧧 English           | 🔍 Projekt-Explorer 🙊 EnOcean Explorer 🗍 Show log 🛛 🎾 Auto 🛛 COM2 | 🝷 🝠 Conr |
| Projekt-Explore Deutsch   | <b>4</b> х                                                       |          |
| 🗙 Erase selected 📷 Update |                                                                  |          |
| ···· New project          | 5                                                                |          |
|                           |                                                                  |          |
|                           |                                                                  |          |
|                           |                                                                  |          |
|                           |                                                                  |          |
|                           |                                                                  |          |
|                           |                                                                  |          |
|                           |                                                                  |          |
|                           |                                                                  |          |
|                           |                                                                  |          |
|                           |                                                                  |          |
|                           |                                                                  |          |
|                           |                                                                  |          |

3. A dialogue box will appear with the hint that the changes will take effect once you restart the software.

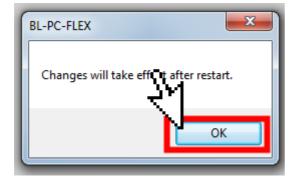

4. After the restart, the user interface will use the selected language. In our sample, this is German.

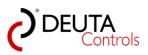

| -PC-FLEX - neues Projekt<br>si Hilfe Sprache                                                                                      |                                   |
|----------------------------------------------------------------------------------------------------|-----------------------------------|
| si Frinze Sprache<br>🚰 🛃 🎒   🕺 🐘 🛝 🛞 🔍 Projekt-Explorer 🙊 EnOcean Explorer 🗍 Zeige Log 📝 Auto   COM2 🔹 🖋 Verbinden 🆍 Finde BL-201 |                                   |
| d-Splorer 4 X                                                                                                    | EnOcean-Explorer                  |
| Auxwehl löschen 👻 Update                                                                                                    | X Verfügbare löschen 🕂 Hinzufügen |
| ues Projek                                                                                                    |                                   |
| ano i njina                                                                                                    |                                   |
|                                                                                                    |                                   |
|                                                                                                    |                                   |
|                                                                                                    |                                   |
|                                                                                                    | enocean                           |
|                                                                                                    | enocean                           |
|                                                                                                    | onoodan                           |
|                                                                                                    |                                   |
|                                                                                                    |                                   |
|                                                                                                    |                                   |
|                                                                                                    |                                   |
|                                                                                                    |                                   |
|                                                                                                    |                                   |
|                                                                                                    |                                   |
|                                                                                                    |                                   |
|                                                                                                    |                                   |
|                                                                                                    |                                   |
|                                                                                                    |                                   |
|                                                                                                    |                                   |
|                                                                                                    |                                   |
|                                                                                                    |                                   |
|                                                                                                    |                                   |
|                                                                                                    |                                   |
|                                                                                                    |                                   |
|                                                                                                    |                                   |
|                                                                                                    | Eigenschaften                     |
|                                                                                                    |                                   |
|                                                                                                    | EnOcean ID:                       |
|                                                                                                    | Neme:                             |
|                                                                                                    | Signalstärke:                     |
|                                                                                                    | Beschreibung:                     |
|                                                                                                    |                                   |
|                                                                                                    |                                   |
|                                                                                                    |                                   |
| Log                                                                                                    | a × Wet:                          |
| ×                                                                                                    |                                   |
|                                                                                                    |                                   |
|                                                                                                    |                                   |
|                                                                                                    |                                   |
|                                                                                                    |                                   |
|                                                                                                    |                                   |

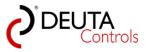

# 4. Creating a new project - step by step

In this chapter you will create a new simple project. The target is to switch all DALI ballasts (ON/OFF/DIM) with an EnOcean wireless switch.

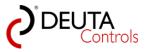

#### 4.1. Starting the software - new project

When you start the software for the first time, the desktop will look like as follows:

- 1. The "Project-Explorer" on the left side.
- 2. The "EnOcean-Explorer" on the right side.
- 3. The "Log" window on the bottom of the screen.

Depending on your display resolution, the contents may vary.

| BL-PC-FLEX - New project                                                                                                    | A NAME of A NAME OF A NAME OF A NAME OF A NAME OF A NAME OF A NAME OF A NAME OF A NAME OF A NAME OF A NAME OF A | - 0 ×                   |
|----------------------------------------------------------------------------------------------------|----------------------------------------------------------------------------------------------------|-------------------------|
| File Help Language                                                                                                    |                                                                                                    |                         |
| 🗄 🗋 😂 🛃 🎒 👗 ங 🛝 🐵 🔍 Projekt-Explore                                                                                                    | rr 🙊 EnOcean Explorer 🗍 Show log 🦻 Auto 🛛 COM2 🔹 - 🍠 Connect 🆍 Find BL-201                                      |                         |
| Projekt-Explorer #                                                                                                    | x                                                                                                    | EnOcean-Explorer # :    |
| 🗶 Erase selected 📓 Update                                                                                                    |                                                                                                    | 🗶 Erase available 🕂 Add |
| Receiped a second a second |                                                                                                    | Properties              |
|                                                                                                    |                                                                                                    |                         |
|                                                                                                    |                                                                                                    | EnOcean ID:             |
|                                                                                                    |                                                                                                    | Name:                   |
|                                                                                                    |                                                                                                    | Signal strength:        |
|                                                                                                    |                                                                                                    | Description:            |
|                                                                                                    | Log 🖡 🛪                                                                                                    | Value:                  |
|                                                                                                    | ×                                                                                                    |                         |
|                                                                                                    |                                                                                                    |                         |
| BL-PC-FLEX deployment version: 1.1.0.1                                                                                                    |                                                                                                    |                         |

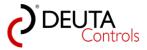

#### 4.2. Project name

1. Select the layer "New project" in the Project-Explorer.

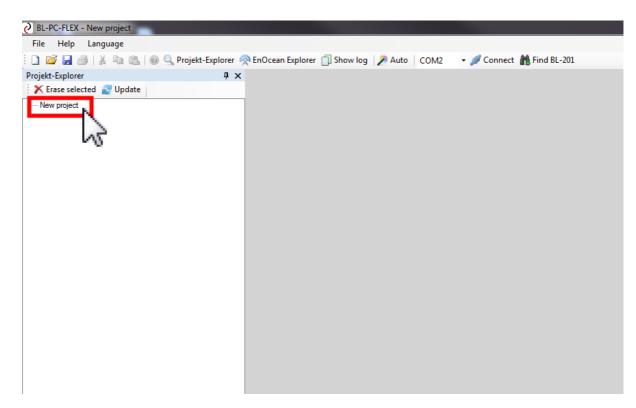

2. In the Tab "New project" you can enter the project name.

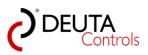

| O BL-PC-FLEX - New project          |                                                                                                    |
|-------------------------------------|----------------------------------------------------------------------------------------------------|
| File Help Language                  |                                                                                                    |
| 🗄 🗋 📂 🛃 🎒   🐰 ங 🛍   🎯 🔍 Projekt-Exp | olorer 🙊 EnOcean Explorer 📋 Show log 📝 Auto 🛛 COM2 🛛 👻 Connect 📸 Find BL-201                                                                                                    |
| Projekt-Explorer                    | Image: A constraint of the second second |
| 🗙 Erase selected 🛃 Update           | Settings                                                                                                    |
| DEMO project 1                      | Project name: DEMO project 1                                                                                                    |
|                                     |                                                                                                    |
|                                     |                                                                                                    |
|                                     |                                                                                                    |

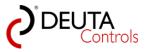

#### 4.3. Automatic scan of DALI ballasts

Before you begin with the next steps, make sure to have at least one DALI ballast connected to your FLEX light controller and both devices are powered. Also the EnOcean USB-Stick must be connected to your PC.

Push the button "Auto" in the toolbar with a single left mouse click..

| BL-PC-FLEX - New project                    |                                                                 |
|---------------------------------------------|-----------------------------------------------------------------|
| File Help Language                          |                                                                 |
| 🗄 🗋 🚔 🛃   🐰 ங 🛍 🖗 🔍 Projekt-Explorer 🧖 EnOc | ean Explorer 📋 Show log 📝 Auto 🚬 COM2 🛛 👻 Connect 🏦 Find BL-201 |
| Projekt-Explorer 4 X D                      | EMO project 1                                                   |
| 🗙 Erase selected 🛃 Update                   | tione W                                                         |
| ····· DEMO project 1                        | ject name: DEMO project 1                                       |

If everything has been set up correctly, the PC software now tries to connect at least to one light controller in range of the EnOcean USB-stick. In case of success, the light controller will be shown in the tree view in the Project-Explorer.

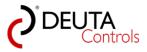

| BL-PC-FLEX - New project<br>File Help Language                 |                                                                                                    | _ 0                              |
|----------------------------------------------------------------|----------------------------------------------------------------------------------------------------|----------------------------------|
|                                                                | plorer 🙊 EnOcean Explorer 🗍 Show log 🎾 Auto 🔽 COM33 🔹 🖋 Disconnect 🃸 Find BL-201                                                                                   |                                  |
| Projekt-Explorer                                               | # X DEMO project 1 BL_201_v10_01A7839E                                                                                                    | - × EnOcean-Explorer             |
| 🗙 Erase selected 🛃 Update                                      | Settings                                                                                                    | 🗙 Erase available 🕂 Add          |
| DEMO project 1     BL_201_v10_019ECEE5     BL_201_v10_01A7339E | Name: BL_201_v10_01A7839E Repeater: 0FF Blink                                                                                                    |                                  |
| - Ballasts<br>- Groups                                         | ID: 01A7839E PN: Reset                                                                                                    |                                  |
| - Scenes                                                       | SN: 0 Signal strength J85dbm FW Update                                                                                                    |                                  |
|                                                                | DALI                                                                                                    | anaaaan                          |
|                                                                | Al on Al off                                                                                                    | enocean                          |
|                                                                |                                                                                                    |                                  |
|                                                                |                                                                                                    |                                  |
|                                                                |                                                                                                    |                                  |
|                                                                | Configuration                                                                                                    |                                  |
|                                                                | Typ Target/Ballast Trigger Function Argument                                                                                                    |                                  |
|                                                                |                                                                                                    |                                  |
|                                                                | BL_201_v10_019ECEE5 - update available DALI ballasts                                                                                                    |                                  |
|                                                                |                                                                                                    |                                  |
|                                                                |                                                                                                    |                                  |
|                                                                |                                                                                                    |                                  |
|                                                                |                                                                                                    |                                  |
|                                                                |                                                                                                    |                                  |
|                                                                |                                                                                                    |                                  |
|                                                                |                                                                                                    | Properties                       |
|                                                                | Refresh Object court = 0 of 50 Upload Upload                                                                                                    | EnOoten ID:                      |
|                                                                |                                                                                                    | Name:                            |
|                                                                |                                                                                                    | Signal strength:<br>Description: |
|                                                                |                                                                                                    | Description.                     |
|                                                                |                                                                                                    |                                  |
|                                                                | Log                                                                                                    | a x Value:                       |
|                                                                | <ul> <li>Salar available, 1-15</li> <li>Sarar banklow, 12-15</li> <li>Balar available, 12-10</li> <li>Balar available, 12-10</li> <li>Sarar balar, 6-47</li> </ul> | *                                |
|                                                                | bilist swatebility: 15 - 23<br>Bellost swatebility: 24 - 31<br>Savet ballet = 0.0 / 27                                                                             |                                  |
|                                                                |                                                                                                    |                                  |
|                                                                | Search balast: 48 - 55<br>Balast availabilty: 48 - 55<br>Search balast: 56 - 63                                                                                    | E.                               |

In the next step, the DALI system that is connected to the light controller will be scanned for DALI ballasts. During the scan procedure, a progress bar "update available DALI Ballasts" will be shown.

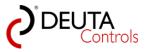

#### 4.4. Identifying the light controller

Since you will have usually more than one light controller in a project, you have to identify first each of them. You can use the function ""All on" and "All off".

Select the Tab with the controllers name an push the button "All on" in the DALI area of the window.

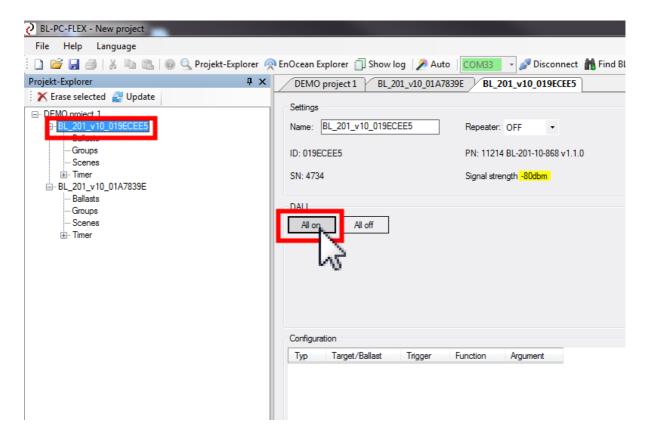

This command will be send as a so called BROADCAST command. If your system is set up properly, all luminaries connected to your DALI ballast should be switched on. For this step, no DALI short addresses have to be assigned to the DALI ballasts.

Switch off the luminaries with the button "All off".

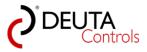

#### 4.5. Assign a name to the light controller

Since you will have usually more than one controller in a project, you should assign a unique name to each of them at the beginning of your project.

If you have a new light controller, the text will be preset with a certain manufacturer string, which you can change according to your needs..

1. Select the light controller in the Project-Explorer with a single left mouse click.

2. In the text field "Name" in the Tab <controllers name> you can edit the name. The name will be updated/ used in the other control fields of the software automatically.

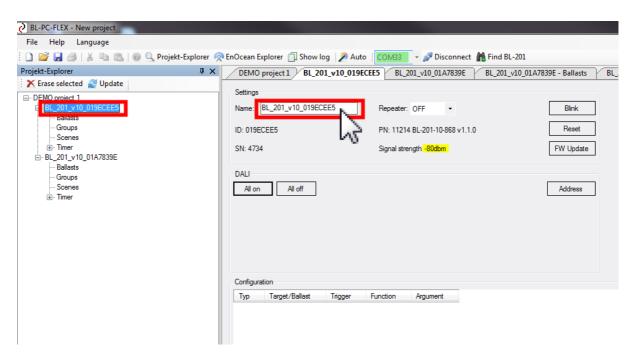

The name will be used by the software automatically, you do not have to confirm with ENTER.

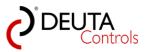

| BL-PC-FLEX - New project           File         Help         Language |                                             |                                           |                  |
|-----------------------------------------------------------------------|---------------------------------------------|-------------------------------------------|------------------|
| 🗋 🗋 🚰 🛃 / X 🗈 🛍 / 🚳 🔍 Projekt-Explorer 🦻                              | 🕈 EnOcean Explorer 📋 Show log 🛛 🎾 Auto      | COM33 🗸 🎤 Disconnect  🏦 Find BL-201       |                  |
| Projekt-Explorer 4 ×                                                  | DEMO project 1 Light controller 1           | BL_201_v10_01A7839E BL_201_v10_01A7839E - | - Ballasts Light |
| 🗙 Erase selected 🖉 Update                                             | Settings                                    |                                           |                  |
| DEMO project 1     Elight controller 1     mealasts                   | Name: Light controller 1                    | Repeater: OFF -                           | Blink            |
| Groups<br>Scenes                                                      | ID: 019ECEE5                                | PN: 11214 BL-201-10-868 v1.1.0            | Reset            |
|                                                                       | SN: 4734                                    | Signal strength80dbm                      | FW Update        |
| Ballasts<br>Groups                                                    | DALI                                        |                                           |                  |
| Scenes                                                                | All on All off                              |                                           | Address          |
|                                                                       | Configuration<br>Typ Target/Ballast Trigger | Function Argument                         |                  |

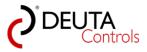

#### 4.6. Assign addresses to DALI ballasts

To be able to switch a dedicated DALI ballast, or to set up DALI groups or scenes, you have to assign a DALI address to each DALI ballast in the next step.

1. Push the button "Address" in the "DALI" area of the controllers Tab with a single left mouse click.

**<u>Remark</u>**: This button will only activate further control elements in the software. Nothing will happen on the DALI bus in this moment!

2. Select "All" in the drop down list on the left, and push the button "Address" with a single left mouse click.

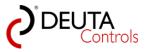

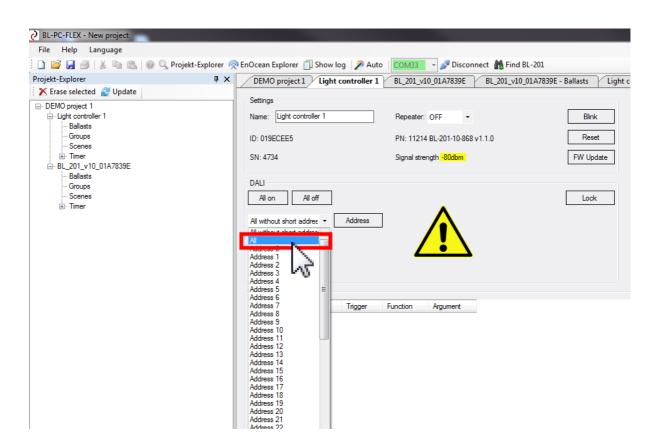

3. While the controller is addressing the DALI ballasts, a progress bar will be shown. This procedure should be finalized within 60 seconds and the progress bar should be closed automatically. Sometimes it could happen that you have to close the progress bar manually.

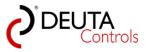

| BL-PC-FLEX - New project                                               |                                                                                                    |
|------------------------------------------------------------------------|----------------------------------------------------------------------------------------------------|
| File Help Language                                                     |                                                                                                    |
| ) 💕 🛃 🎒   🐰 🗈 🛝   🞯 🔍 Projekt-Explore                                  | er 🙊 EnOcean Explorer 📋 Show log   🎢 Auto   🔽 OM333 🔹 🔊 Disconnect 🎁 Find BL-201                                                                                                    |
|                                                                        | X         DEMO project 1         Light controller 1         BL_201_v10_01A7839E         BL_201_v10_01A7839E         Blasts         Light controller 1 - Ballasts         BL_201_v10_019ECEE5-Groups |
| Erase selected 🖉 Update                                                | Settings                                                                                                    |
| DEMO project 1<br>⊟- Light controller 1<br>Ballasts                    | Name: Light controller 1 Repeater: OFF • Bink                                                                                                    |
| Groups<br>Scenes<br>Scenes                                             | ID: 019ECEE5         PN: 11214 BL-201-10-868 v1.1.0         Reset           SN: 4734         Signal strength 300bm         FW Update                                                                |
| - BL_201_v10_01A7839E<br>- Ballasts<br>- Groups<br>- Scenes<br>⊕ Timer | DALI All on All off Look All All All All All All All All All Al                                                                                                    |
|                                                                        |                                                                                                    |
|                                                                        | Configuration                                                                                                    |
|                                                                        | Typ Target/Ballast Trigger Function Argument                                                                                                    |
|                                                                        | Light controller 1 - addressing                                                                                                    |
|                                                                        |                                                                                                    |
|                                                                        |                                                                                                    |
|                                                                        | Refresh         Object court = 0 of 50         Upload           Memory space = 0 of 496         Upload         Upload                                                                               |
|                                                                        |                                                                                                    |

4. Any time you change a light controllers DALI configuration, you have to update the DALI information. Please select the light controller and push the "Update" button above by a single left mouse-click.

| 🙋 BL-PC-FLEX - New project                                                                                                    |                                                                                                    |                                                                                                  |                                                                          |
|----------------------------------------------------------------------------------------------------|----------------------------------------------------------------------------------------------------|--------------------------------------------------------------------------------------------------|--------------------------------------------------------------------------|
| File Help Language                                                                                                    |                                                                                                    |                                                                                                  |                                                                          |
| 🗄 🗋 💕 🛃 🎒   🐰 ங 🛍   🎯 🔍 Projekt-Explorer 🧖                                                                                                | EnOcean Explorer 📋 Show log 🛛 🎾 Auto                                                                    | COM33 🔹 🎤 Disconnect  🏦 Find BL-201                                                              |                                                                          |
| Projekt-Explorer 📮 🗸                                                                                                    | DEMO project 1 Light controller 1                                                                       | BL_201_v10_01A7839E BL_201_v10_01A7839E                                                          | - Ballasts Light controller 1                                            |
| Crase selecte     Update     Trase selecte     Update     DeMO project     Ballasts     Groups     Scenes     Groups     Scenes     Timer | Settings Name: Light controller 1 ID: 019ECEE5 SN: 4734 DALI All on All off All • Address Configuration | Repeater:     OFF     •       PN:     11214 BL-201-10-868 v1.1.0       Signal strength     82dbm | Billasts / Light controller 1     Bink     Reset     FW Update      Look |

5. Now you can select the level "Ballast" in the Project-Explorer of the controller you would like to work with.

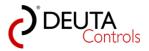

| O BL-PC-FLEX - New project             |           |                                       |                                         |                       |
|----------------------------------------|-----------|---------------------------------------|-----------------------------------------|-----------------------|
| File Help Language                     |           |                                       |                                         |                       |
| : 🗋 💕 🛃 🎒   🐰 ங 🛍   🞯 🔍 Projekt-Explor | er 🧖 En C | Dcean Explorer 📋 Show log 🛛 🎾 Auto 🛛  | COM33 🗸 🔊 Disconnect 📸 Find BL-201      |                       |
| Projekt-Explorer 4                     | ×         | DEMO project 1 Light controller 1     | BL_201_v10_01A7839E BL_201_v10_01A7839E | - Ballasts Light cont |
| 🗙 Erase selected 🛃 Update              |           | Settings                              |                                         |                       |
| DEMO project 1                         |           | · · · · · · · · · · · · · · · · · · · |                                         |                       |
| - Light controller 1                   | , r       | Name: Light controller 1              | Repeater: OFF -                         | Blink                 |
| Groups<br>Scenes                       |           | D: 019ECEE5                           | PN: 11214 BL-201-10-868 v1.1.0          | Reset                 |
| ie BL_201_v10_01A7839E                 | S         | SN: 4734                              | Signal strength -82dbm                  | FW Update             |
| Ballasts                               |           |                                       |                                         |                       |
| Groups                                 |           | DALI                                  |                                         |                       |
| ··· Scenes<br>⊕·· Timer                | L         | All on All off                        | •                                       | Lock                  |
|                                        | 1         | All - Address                         | $\wedge$                                |                       |
|                                        |           |                                       |                                         |                       |
|                                        |           |                                       |                                         |                       |
|                                        |           |                                       |                                         |                       |
|                                        |           |                                       |                                         |                       |
|                                        | C C       | Configuration                         |                                         |                       |
|                                        |           | Typ Target/Ballast Trigger Fi         | unction Argument                        |                       |
|                                        |           |                                       |                                         |                       |
|                                        |           |                                       |                                         |                       |
|                                        |           |                                       |                                         |                       |
|                                        |           |                                       |                                         |                       |
|                                        |           |                                       |                                         |                       |

5. A Tab will be opened, where you can see all available DALI ballast connected to the controller. You should see exactly the number of DALI ballasts you expect.

| BL-PC-FLEX - New project                                                                         |                      |          |              |           |          |                               |                 |          |          |          |          |          |           |          |          |              |          |          |               |        |
|--------------------------------------------------------------------------------------------------|----------------------|----------|--------------|-----------|----------|-------------------------------|-----------------|----------|----------|----------|----------|----------|-----------|----------|----------|--------------|----------|----------|---------------|--------|
| File Help Language                                                                               |                      |          |              |           |          |                               |                 |          |          |          |          |          |           |          |          |              |          |          |               |        |
| 🗋 🚔 🛃 🎒   🐰 🗈 🛍 🖗 🔍 Projekt-Explorer 👰                                                           | EnOcean Expl         | orer 📋   | Show         | log 🔰     | 🖉 Auto   | CON                           | 133             | - 🔊 Di   | sconne   | t 🏙 F    | ind BL-2 | 201      |           |          |          |              |          |          |               |        |
| Projekt-Explorer 🛛 🗛 🗙                                                                           | DEMO pr              | oject 1  | Ligh         | nt contro | oller 1  | BL_2                          | 01_v10_         | 01A783   | 9E       | BL_201   | _v10_01/ | 47839E   | - Ballast | s / Li   | ight cor | ntroller 1 - | Ballasts | BL_201_v | 10_019ECEE5-0 | Groups |
| Erase selected      Z Update     OPUMO project 1     Updt controller 1     Opumot 1     Opumot 1 | Ballasts<br>Refreshr | ate: OF  | F. •         |           |          |                               |                 |          |          |          |          |          |           |          |          |              |          |          |               |        |
| Groups<br>Scenes<br>⊕-Timer<br>⊕-BL_201_v10_01A7839E                                             |                      | setter   | <u>৫</u>     | ক ও<br>আ  | -        | رچین <sup>ور)</sup><br>- 100% | Name<br>Ballast |          |          |          |          | 7        | Descri    | iption:  |          |              |          |          | E1899         |        |
| Ballasts<br>Groups                                                                               |                      | ſ        |              |           | 1        | - 100%                        | Ballast         | -        |          |          |          | 1        |           |          |          |              |          |          |               |        |
| Scenes                                                                                           | 02                   | ſ        | 9            | 8         | 254      | - 100%                        | Ballast         | _2       |          |          |          |          |           |          |          |              |          |          | ×             |        |
|                                                                                                  | 03                   | _        | $\bigcirc$   | 9         | 254      | - 100%                        | Ballast         | _3       |          |          |          |          |           |          |          |              |          |          | ×             |        |
|                                                                                                  |                      | ſ        | 9            | 9         | 254      | - 100%                        | Ballast         | _4       |          |          |          |          |           |          |          |              |          |          | ×             |        |
|                                                                                                  | 05                   | _        | 9            | 8         | 254      | - 100%                        | Ballast         | -        |          |          |          |          |           |          |          |              |          |          | ×             |        |
|                                                                                                  | 06                   |          | $\mathbb{Q}$ | 8         | 254      | - 100%                        | Ballast         | -        |          |          |          |          |           |          |          |              |          |          | ×             |        |
|                                                                                                  | 07                   | ſ        | 9            | 9         | 254      | - 100%                        | Ballast         | _7       |          |          |          |          |           |          |          |              |          |          | ×             |        |
|                                                                                                  | Free a               | ddress   | es for (     | Drag &    | Drop:    |                               |                 |          |          |          |          |          | 10        | 10       |          | 15           |          |          |               |        |
|                                                                                                  | 10                   | 17       | 10           | 10        | 00       | 01                            | 00              | 00       | 08       | 09       | 10       | 11       | 12        | 13       | 14       | 15           |          |          |               |        |
|                                                                                                  | 16<br>32             | 17<br>33 | 18<br>34     | 19<br>35  | 20       | 21                            | 22<br>38        | 23<br>39 | 24       | 25<br>41 | 26<br>42 | 27<br>43 | 28<br>44  | 29<br>45 | 30<br>46 | 31<br>47     |          |          |               |        |
|                                                                                                  | 32<br>48             | 33<br>49 | 34<br>50     | 35<br>51  | 36<br>52 | 37<br>53                      | 38<br>54        | 39<br>55 | 40<br>56 | 41<br>57 | 42<br>58 | 43<br>59 | 44<br>60  | 45<br>61 | 40<br>62 | 47<br>63     | No       |          |               |        |
|                                                                                                  | 40                   |          | 00           |           |          | 00                            | 04              | 00       |          |          | 00       | 00       | 00        |          | 02       |              | 140      |          |               |        |

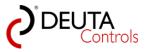

#### 4.7. "Teach in" an EnOcean switch

To control the DALI ballasts/luminaries with an EnOcean wireless switch, i.e. switch on/off and dim, the following steps are necessary:

1. Push the EnOcean switch once. It doesn't matter on which side/switch element. You will see the message in the EnOcean-Explorer a switch has been detected and is available.

It is marked with a switch symbol at the beginning, a "Name" and the unique EnOcean-ID.

| EnOcean-Explo                   | rer      | ņ | × |
|---------------------------------|----------|---|---|
| 🗙 Erase availab                 | le 🕂 Add |   |   |
| Available<br>Name<br>ID: 002B15 | ocean    |   |   |
| Properties                      |          |   |   |
| EnOcean ID:                     |          |   |   |
| Name:                           |          |   |   |
| Signal strength:                |          |   |   |
| Description:                    |          |   |   |
| Value:                          | Released |   |   |

2. With a double left mouse click, the status of the switch will change to "Projected". Now the switch is part of the project, and you can assign a function.

A switch that is only "Available" can be deleted any time pushing the button "Erase available".

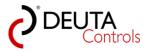

|                                         | orer               | <b>P</b> | × |
|-----------------------------------------|--------------------|----------|---|
| 🗙 Erase availa                          | ble 🕂 Add          |          |   |
| Projected                               |                    |          |   |
| Name<br>D: 002B1                        | 565                |          |   |
|                                         |                    |          |   |
|                                         |                    |          |   |
|                                         |                    |          |   |
| on                                      |                    |          |   |
| EII                                     |                    |          |   |
|                                         |                    |          |   |
|                                         |                    |          |   |
|                                         |                    |          |   |
|                                         |                    |          |   |
| Properties                              |                    | -        |   |
|                                         | 00281555           |          |   |
| EnOcean ID:                             |                    |          |   |
| EnOcean ID:<br>Name:                    | Name               |          |   |
| EnOcean ID:                             | Name               |          |   |
| EnOcean ID:<br>Name:                    | Name               |          |   |
| EnOcean ID:<br>Name:<br>Signal strength | Name<br>1: -73 dBm |          |   |
| EnOcean ID:<br>Name:<br>Signal strength | Name<br>1: -73 dBm |          |   |
| EnOcean ID:<br>Name:<br>Signal strength | Name<br>1: -73 dBm |          |   |

3. In the edit field "Properties" in the EnOcean-Explorer you can assign a name to the switch. Below, the signal strength of the last telegram will be shown as information.

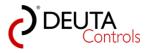

| EnOcean-Exp    | lorer 🛛 🕹 🗸          |
|----------------|----------------------|
| 🗙 Erase availa |                      |
| Projected      |                      |
| B Switch 1     | 5E5                  |
|                | $\bigcirc$           |
|                |                      |
| en             |                      |
|                |                      |
|                |                      |
| Properties     |                      |
| EnOcean ID:    | 002B15E5             |
| Name:          | Switch 1             |
| Signal strengt | h: -73 dBm           |
| Description:   | Door / main entrance |
| Value:         | Released             |

4. If you select the switch in the EnOcean-Explorer by a single left mouse click, you can see in the filed "Value" which of the 4 available buttons is actually pressed, i.e. A0, A1, B0 or B1, as long as you hold the button pressed. In the moment you push the button, the button symbol is highlighted in red colour. This will help you to identify a rocker in a project where you have more than one.

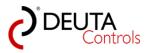

| EnOcean-Expl                       | orer P               | × |
|------------------------------------|----------------------|---|
| 🗙 Erase availa                     | ble 🕂 Add            |   |
| Projected —<br>witch 1<br>D: 002B1 | 5E5                  |   |
|                                    |                      |   |
| en                                 |                      |   |
|                                    |                      |   |
| Properties                         |                      |   |
| EnOcean ID:                        | 002B15E5             |   |
| Name:                              | Switch 1             |   |
| Signal strengt                     | n: -67 dBm           |   |
| Description:                       | Door / main entrance |   |
| Value:                             | Button A1            |   |

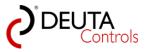

#### 4.8. Assign a function to the switch

1. Select the projected switch in the EnOcean-Explorer with a single left mouse click. A new Tab will be opened with the name of the switch and an empty "assignment list".

| BL-PC-FLEX - New project                                                                                                    |                                                                                                    |                                                                                                    |
|----------------------------------------------------------------------------------------------------|----------------------------------------------------------------------------------------------------|----------------------------------------------------------------------------------------------------|
| File Help Language                                                                                                    |                                                                                                    |                                                                                                    |
|                                                                                                    | EnOcean Explorer 🗍 Show log 🦻 Auto 🛛 COMB3 - 🖉 Disconnect 🎁 Find BL-201                                                                                                    |                                                                                                    |
| Projekt-Explorer 🗘 🗙                                                                                                    | DEMO project 1 Light controller 1 BL_201_v10_01A7839E BL_201_v10_01A7839E BL_201_v10_01A7839E Ballasts Light controller 1 - Ballasts BL_201_v10_019ECEES-Groups Switch 1                                                                                                    | EnOcean-Explorer 🗘 🗙                                                                                        |
| 🗙 Erase selected 📓 Update                                                                                                    |                                                                                                    | 🗙 Erase available 💠 Add                                                                                     |
| © DBM pred 1<br>→ Left consider 1<br>→ Left consider 1<br>→ Govern<br>⊕ There<br>⊕ BL_201 + 0,047338E<br>→ BL_201 + 0,047338E<br>→ Somen<br>→ Somen<br>⊕ There | Aregment Mi<br>Tigger Device Function Target-Balat Agument                                                                                                    | Properties<br>Concore Do 2003 1955<br>Hama: Setto 1<br>Signal dength all all all all all all all all all al |
|                                                                                                    | K deter ansprent     Traper     Traper     Device     Function     Traper     Robert     A     Upt concoler     ON/OFF/DM     N      N      Some hadds     Some hadds | Value: Poleand                                                                                              |
| BL-PC-FLEX deployment version: 1.1.0.1                                                                                                    | Search Jahar (5 - 63<br>Balast enviloidity 55 - 63                                                                                                    |                                                                                                    |

2. If you made a double-click on the projected switch by mistake, you will be asked if the switch should really be removed from the project ("Erase?").

Push the button "Abbrechen" (cancel). In this way, you can remove a projected switch or sensor from a project.

| Switch 1 | ×            |
|----------|--------------|
| Erase?   | হন           |
|          | OK Abbrechen |

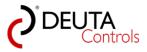

#### 4.8.1. Create a new function / assignment

1. You can add a function to a switch using the row of elements below the table. You have to read the elements from the left to the right:

First of all, select an event ("Trigger") in the first drop down list, that should be used. Please select "Rocker A".

| 🗙 delete assignment                                                      |                    |                                    |                | create assignment 🕂 |
|--------------------------------------------------------------------------|--------------------|------------------------------------|----------------|---------------------|
| Trigger                                                                  | Device             | Function                           | Target/Ballast |                     |
| Rocker A 🗸                                                               | Light controller 1 | <ul> <li>ON / OFF / DIM</li> </ul> | ▼ All          | •                   |
| Rocker A<br>Rocker B<br>Button A0<br>Button A1<br>Button B0<br>Button B1 |                    |                                    |                |                     |

2. The select the light controller ("Device") you would like to use for this assignment.

| Trigger | Device                                 | Function       | Target/Ba | allast |  |
|---------|----------------------------------------|----------------|-----------|--------|--|
| cker A  | <ul> <li>Light controller 1</li> </ul> | ON / OFF / DIM | → All     | -      |  |
|         | Light controller 1                     | N I            |           |        |  |
|         | Light controller 2                     |                |           |        |  |
|         |                                        | 45             |           |        |  |
|         |                                        | N              |           |        |  |

3. In the next drop down list, you can select the desired "Function". Please select "ON / OFF / DIM" for this example.

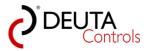

| X delete assignment                                                                                                    |        |                                                                                                    |                | create assignment 🚦 |
|----------------------------------------------------------------------------------------------------|--------|----------------------------------------------------------------------------------------------------|----------------|---------------------|
| Trigger<br>Rocker A                                                                                                    | Device | Function<br>ON / OFF / DIM<br>ON / OFF / DIM<br>ON / OFF<br>ON<br>OFF                                                                                                   | Target/Ballast | •                   |
|                                                                                                    |        | Level T8 color temp.<br>Level override<br>DT8 color temp. override<br>Go to scene 0<br>Go to scene 1<br>Go to scene 2<br>Go to scene 3<br>Go to scene 4                 |                |                     |
|                                                                                                    |        | Go to scene 5<br>Go to scene 6<br>Go to scene 7<br>Go to scene 8<br>Go to scene 9<br>Go to scene 10<br>Go to scene 11<br>Go to scene 12<br>Go to scene 13               |                |                     |
| Ballast availability: 24 - 31<br>Search ballast: 32 - 39<br>Ballast availability: 32 - 39<br>Search ballast: 40 - 47<br>Ballast availability: 40 - 47<br>Search ballast: 48 - 55<br>Ballast availability: 48 - 55<br>Search ballast: 56 - 63 |        | Go to scene 13<br>Go to scene 14<br>Go to scene 15<br>Start timer<br>Start motion detector<br>Stop motion detector<br>Start brightness sensor<br>Stop brightness sensor |                |                     |

4. In the last drop down list, you have to select the "Target/Ballast" for this function, i.e. all ballasts, a single DALI ballast or a group. Select "All" for this example.

| 🗙 delete assignment                                      |                    |                      |                                                                                                    | create assignment | t |
|----------------------------------------------------------|--------------------|----------------------|----------------------------------------------------------------------------------------------------|-------------------|---|
| Trigger                                                  | Device             | Function             | Target/Ballast                                                                                                    |                   |   |
| Rocker A                                                 | Light controller 1 | ON / OFF / DIM     T | All 🝷                                                                                                    |                   |   |
|                                                          |                    |                      | All<br>Ballast_0<br>Ballast_1<br>Ballast_2<br>Ballast_2<br>Ballast_3<br>Ballast_5<br>Ballast_5<br>Ballast_6<br>Ballast_7<br>Group 0<br>Group 1<br>Group 1<br>Group 2<br>Group 3<br>Group 4<br>Group 5<br>Group 7<br>Group 7<br>Group 7<br>Group 9<br>Group 9<br>Group 10<br>Group 11<br>Group 12 |                   |   |
| .og                                                      |                    |                      | Group 13                                                                                                    |                   |   |
| Search ballast: 32 - 39<br>Reliest availability: 22 - 39 |                    |                      | Group 14<br>Group 15                                                                                                    |                   |   |

5. Finally, push the green plus sign to add this command/function to the table.

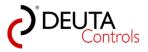

| Trigger         | Device            | Function       | Tamet/Ballast | Argument | _ |                |                       |                 |
|-----------------|-------------------|----------------|---------------|----------|---|----------------|-----------------------|-----------------|
| ocker A         | ight controller 1 | ON / OFF / DIM | All           |          |   |                |                       |                 |
|                 |                   |                |               |          |   |                |                       |                 |
|                 |                   |                |               |          |   |                |                       |                 |
|                 |                   |                |               |          |   |                |                       |                 |
|                 |                   |                |               |          |   |                |                       |                 |
|                 |                   |                |               |          |   |                |                       |                 |
|                 |                   |                |               |          |   |                |                       |                 |
|                 |                   |                |               |          |   |                |                       |                 |
|                 |                   |                |               |          |   |                |                       |                 |
|                 |                   |                |               |          |   |                |                       |                 |
|                 |                   |                |               |          |   |                |                       |                 |
|                 |                   |                |               |          |   |                |                       |                 |
|                 |                   |                |               |          |   |                |                       |                 |
|                 |                   |                |               |          |   |                |                       |                 |
|                 |                   |                |               |          |   |                |                       |                 |
|                 |                   |                |               |          |   |                |                       |                 |
|                 |                   |                |               |          |   |                |                       |                 |
|                 |                   |                |               |          |   |                |                       |                 |
|                 |                   |                |               |          |   |                |                       |                 |
|                 |                   |                |               |          |   |                |                       |                 |
|                 |                   |                |               |          |   |                |                       |                 |
|                 |                   |                |               |          |   |                |                       |                 |
|                 |                   |                |               |          |   |                |                       |                 |
|                 |                   |                |               |          |   |                |                       |                 |
| 🕻 delete as     | sianment          |                |               |          |   |                | create assignment 🕂 🕂 |                 |
| • • • • • • • • | orgraniona        |                |               |          |   |                |                       |                 |
|                 |                   |                |               |          |   |                | V                     | ne neue Zuweist |
|                 |                   |                |               | Function |   | Target/Ballast | A 51 1                |                 |
| Trigg           |                   | Device         |               | Function |   | raiget/baildat | <br>16 M M            |                 |

**<u>Remark</u>**: This function/assignment has not yet been transferred to the controller. It is only available inside the software until this step.

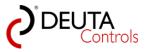

User manual BL-PC-FLEX Version 1.2.1

### 4.8.2. Edit an existing function / assignment

1. Select an existing function / assignment in the assignment list. The contents of this function will be transferred to the dropdown lists below, to create a new function.

| BL-PC-FLEX - DEMO project 1.dcg          |                                                                                                    |
|------------------------------------------|----------------------------------------------------------------------------------------------------|
| File Help Language                       |                                                                                                    |
| 🗄 🗋 🚅 🎒   🐰 🗈 🛝   🞯 🔍 Projekt-Explorer 🧖 | EnOcean Explorer 🗍 Show log  Auto 🛛 🔽 🚽 🖉 Disconnect 👬 Find BL-201                                                                                     |
| Projekt-Explorer 🛛 🕂 🗙                   | DEMO project 1 Light controller 1 Light controller 2 Light controller 2 - Ballasts Light controller 1 - Ballasts BL_201_v10_019ECEE5-Groups / Switch 1 |
| 🗙 Erase selected 🖉 Update                | Auformulat                                                                                                    |
| DEMO project 1                           | Assignment list                                                                                                    |
| i⊟- Light controller 1<br>Ballasts       | Trigger Device Function Target/Ballast Argument                                                                                                    |
| Groups                                   | Rocker A Light controller 1 ON / OFF / DIM All                                                                                                    |
| Scenes                                   | Button B0 Light controller 2 DTB color temp. All 1400K                                                                                                 |
| i⊞- Timer                                | Button B0 Light controller 2 Go to scene 8 Group 2 30s                                                                                                 |
| ian Light controller 2<br>In Ballasts    | button B1 Light controller 1 OFF Ballast_0                                                                                                    |
| Groups                                   |                                                                                                    |
| Scenes                                   |                                                                                                    |
| i ⊡. Timer                               |                                                                                                    |
|                                          |                                                                                                    |
|                                          |                                                                                                    |
|                                          |                                                                                                    |
|                                          |                                                                                                    |
|                                          |                                                                                                    |
|                                          |                                                                                                    |
|                                          |                                                                                                    |
|                                          |                                                                                                    |
|                                          |                                                                                                    |
|                                          |                                                                                                    |
|                                          |                                                                                                    |
|                                          |                                                                                                    |
|                                          | X delete assignment create assignment                                                                                                    |
|                                          | •                                                                                                    |
|                                          | Tigger Deutee Eurolies Target (Dallast Argument                                                                                                    |
|                                          | Button B0 • Light controller 2 • DT8 color temp. • All • 1400K •                                                                                       |
|                                          |                                                                                                    |
|                                          |                                                                                                    |

2. Change any parameter, for example the colour to 4000K.

| 🗙 delete assignment  |                               |                         |                         | create assignment 🛉 |
|----------------------|-------------------------------|-------------------------|-------------------------|---------------------|
| Trigger<br>Button B0 | Device     Light controller 2 | Function T8 color temp. | Target/Ballast<br>▼ All | Argument            |

3. Delete the old function by a simple mouse click on "delete assignment".

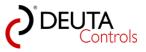

|                          | list               |                              |                |               |       |                  |         |                  |   |
|--------------------------|--------------------|------------------------------|----------------|---------------|-------|------------------|---------|------------------|---|
| Triager                  | Device             | Function                     | Target/Ballast | Araument      |       |                  |         |                  |   |
| Rocker A                 | Light controller 1 | ON / OFF / DIM               | All            |               |       |                  |         |                  |   |
|                          | Light controller 2 |                              |                | 2,0s          |       |                  |         |                  |   |
| utton B1                 | Light controller 1 | OFF                          | Ballast_0      | 0,7s          |       |                  |         |                  |   |
|                          |                    |                              |                |               |       |                  |         |                  |   |
|                          |                    |                              |                |               |       |                  |         |                  |   |
|                          |                    |                              |                |               |       |                  |         |                  |   |
|                          |                    |                              |                |               |       |                  |         |                  |   |
|                          |                    |                              |                |               |       |                  |         |                  |   |
|                          |                    |                              |                |               |       |                  |         |                  |   |
|                          |                    |                              |                |               |       |                  |         |                  |   |
|                          |                    |                              |                |               |       |                  |         |                  |   |
|                          |                    |                              |                |               |       |                  |         |                  |   |
|                          |                    |                              |                |               |       |                  |         |                  |   |
|                          |                    |                              |                |               |       |                  |         |                  |   |
|                          |                    |                              |                |               |       |                  |         |                  |   |
|                          |                    |                              |                |               |       |                  |         |                  |   |
|                          |                    |                              |                |               |       |                  |         |                  |   |
|                          |                    |                              |                |               |       |                  |         |                  |   |
|                          | ancienment         |                              |                |               |       |                  |         | reate assignment |   |
| / delete                 | essigniment        |                              |                |               |       |                  | CI      | eate assignment  |   |
| 🕻 delete                 |                    | <b>D</b> .                   |                | E             |       | Taxaat (Dalla at |         | 0                | P |
| delete                   |                    |                              |                | Function      |       | Target/Ballast   |         | Argument         |   |
| delete<br>Ti<br>utton B0 | 45                 | Device<br>Light controller 2 |                | 8 color temp. | → All |                  | - 4000K |                  |   |

4. Create the new function / assignment by a simple mouse click on "create assignment".

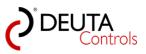

| DEMO pro  |                    | controller 1    | ight controller 2 | r Light contro | oller 2 - Ballasts | r Light Control | ler 1 - Ballasts | BL_201_v10_                 | 019 |
|-----------|--------------------|-----------------|-------------------|----------------|--------------------|-----------------|------------------|-----------------------------|-----|
| Trigger   | Device             | Function        | Target/Ballast    | Argument       | _                  |                 |                  |                             |     |
| Rocker A  | Light controller 1 | ON / OFF / DIM  | All               |                |                    |                 |                  |                             |     |
| Button B0 | Light controller 2 | Go to scene 8   | Group 2           | 2,0s           | _                  |                 |                  |                             |     |
| Button B1 | Light controller 1 | OFF             | Ballast 0         | 0.7s           |                    |                 |                  |                             |     |
| Button B0 | Light controller 2 | DT8 color temp. | All               | 4000K          |                    |                 |                  |                             |     |
|           |                    |                 |                   |                |                    |                 |                  |                             |     |
|           |                    |                 |                   |                |                    |                 | _                |                             |     |
|           | assignment         | Device          |                   | Function       |                    | Target/Ballast  | cr               | reate assignment<br>Argumer |     |

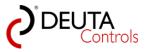

### 4.9. Upload to the light controller

You have to initiate an upload before the selected light controller will work according to your assignment lists. The upload will also be done by wireless communication.

1. Select the controller you would like to update in the Project-Explorer. You can also select the Tab of the controller directly if it is still opened..

| ×                                               |                                                                                                    |                                                 |
|-------------------------------------------------|----------------------------------------------------------------------------------------------------|-------------------------------------------------|
| BL-PC-FLEX - New project                        |                                                                                                    |                                                 |
| File Help Language                              |                                                                                                    |                                                 |
|                                                 | EnOcean Explorer 🗍 Showleg   P Auto   201433 - P Disconnect 🎁 Find BL-201                                                                                                    | 1 co. c i                                       |
| Projekt-Explorer # X<br>X Erase selected Update | DEMO project 1 Glight controller 1 Glight controller 2 / Light controller 2 - Ballasts / Light controller 1 - Ballasts / BL_201_v10_019ECEES-Groups / Switch 1 + ×                                                                                                    | EnOcean-Explorer # X<br>X Erase available + Add |
| DEMO project 1                                  | Settings                                                                                                    |                                                 |
| Ught controler                                  | Name: Ught controller 1 Repeater: OFF • Blink                                                                                                    | Projected                                       |
| - C918303                                       |                                                                                                    | B Switch 1<br>ID: 002815E5                      |
| - Groups<br>- Scenes                            | ID: 019ECEE5 PN: 11214 BL-201-10-968 v1.1.0 Reset                                                                                                    |                                                 |
| Timer                                           | SN: 4734 Signal sterrigh 32dom FW Update                                                                                                    |                                                 |
| Ught controller 2     Ballasta                  |                                                                                                    |                                                 |
| - Groupe                                        | DALI                                                                                                    | enocean                                         |
| - Scenes                                        | Al on Al off                                                                                                    | CIUCCAI                                         |
|                                                 |                                                                                                    |                                                 |
|                                                 |                                                                                                    |                                                 |
|                                                 |                                                                                                    |                                                 |
|                                                 |                                                                                                    | Properties                                      |
|                                                 |                                                                                                    | EnOpean ID: 002815E5                            |
|                                                 | Configuration                                                                                                    | Name: Switch 1                                  |
|                                                 | Typ Target/Ballast Trigger Function Argument                                                                                                    | Signal strength: -67 dBm                        |
|                                                 |                                                                                                    |                                                 |
|                                                 |                                                                                                    | Description: Door / main entrance               |
|                                                 |                                                                                                    |                                                 |
|                                                 |                                                                                                    |                                                 |
|                                                 |                                                                                                    | Value: Released                                 |
|                                                 |                                                                                                    |                                                 |
|                                                 |                                                                                                    |                                                 |
|                                                 |                                                                                                    |                                                 |
|                                                 |                                                                                                    |                                                 |
|                                                 |                                                                                                    |                                                 |
|                                                 |                                                                                                    |                                                 |
|                                                 |                                                                                                    |                                                 |
|                                                 | Refeet         Object count = 0 of 50         Ubject           Many space - 10 of 36         Ubject         Ubject                                                                                                    |                                                 |
|                                                 |                                                                                                    |                                                 |
|                                                 |                                                                                                    |                                                 |
|                                                 |                                                                                                    |                                                 |
|                                                 |                                                                                                    |                                                 |
|                                                 |                                                                                                    |                                                 |
|                                                 |                                                                                                    | -                                               |
|                                                 | Log (1)<br>Tellat avalability 24 - 31<br>X Saerb-balant 32 - 39                                                                                                    | C                                               |
|                                                 | X Search ballat: \$2-39<br>Belot availabilit: \$2-39                                                                                                    |                                                 |
|                                                 | Balant availability: 32 - 39<br>Search balant: 40 - 47<br>Defasts availability: 40 - 47                                                                                                    |                                                 |
|                                                 | Search hallant 44 -55 - Salahat an adabativ 48 - 55 - Salahat an adabativ 48 - 55 - Salahat an adabativ 48 - 55 - Salahat salahat salah |                                                 |
|                                                 | Search balast: 56 - 63                                                                                                    |                                                 |
|                                                 | Ballet availability: 55 - 63                                                                                                    |                                                 |
| BL-PC-FLFX deployment version: 1101             |                                                                                                    |                                                 |

2. In the window area "Configuration" actually you should see an empty table. Push the button "Refresh" with a single left mouse click.

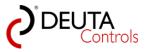

| BL-PC-FLEX - New project                                                                                                    |                                                                                                    | _ 0 <u></u>                        |
|----------------------------------------------------------------------------------------------------|----------------------------------------------------------------------------------------------------|------------------------------------|
| File Help Language                                                                                                    |                                                                                                    |                                    |
|                                                                                                    | i EnOcean Explorer 🗍 Show log 🦻 Auto   🔽 Kata - 🔊 Disconnect 🏙 Find BL-201                                                                                                    |                                    |
| Projekt-Explorer 👎 🗙                                                                                                    | DEMO project 1 / Light controller 2 / Light controller 2 - Ballasts / Light controller 1 - Ballasts / BL_201_v10_019ECEE5-Groups / Switch 1 + x                                                                                                    | EnOcean-Explorer 🛛 🖗 🗙             |
| 🗙 Erase selected 🖉 Update                                                                                                    | Settings                                                                                                    | 🗙 Erase available 💠 Add            |
| DEDA project 1     Dugle controller 1     Balanta     Gruppe     Gruppe     Gruppe     Gruppe     Gruppe     Dugle controller 2     Balanta     Balanta | Name:         Light control v1         Register:         DF         Bink           D: 0165CEE5         PK: 11214 81:2011-0466 v1.1.0         Rent           SN: 4734         Sign af enroph BCabe.         FVI Update                                                                                                    | Projected<br>Sweb 1<br>D: 002815E5 |
| Gereada<br>- Groupe<br>- Scenes<br>⊕: Timer                                                                                                    | DAL Address Address                                                                                                    | enocean                            |
|                                                                                                    |                                                                                                    | Properties                         |
|                                                                                                    |                                                                                                    | EnOcean ID: 002815E5               |
|                                                                                                    | Configuration                                                                                                    | Name: Switch 1                     |
|                                                                                                    | In Tend Block Torus Exercise Constant                                                                                                    | Signal strength: -67 dBm           |
|                                                                                                    |                                                                                                    | Description: Door / main entrance  |
|                                                                                                    |                                                                                                    | Value: Refeased                    |
|                                                                                                    | Lighting there count = 1 of 90<br>Lighting types = 5 of 450                                                                                                    |                                    |
|                                                                                                    |                                                                                                    |                                    |
|                                                                                                    | Log         0 x           State validity, 24-31         x           Second validity, 23-31         x           Second validity, 23-32         x           Second validity, 23-32         x           Second validity, 23-32         x           Second validity, 43-47         x           Second validity, 43-55         x           Second validity, 43-56         x           Second value, 43-56         x           Second value, 45-56         x           Second value, 45-56         x |                                    |
| DI DO DICK I I                                                                                                    |                                                                                                    | ,                                  |

3. Now the assignment you made before for the EnOcean switch "Switch 1" should appear in the table. You can check again if this assignment is correct, before you upload the new configuration to the controller.

**<u>Remark</u>**: Nothing has been transferred to the light controller until now.

4. Push the button "Upload" with a single left mouse click. Now, the configuration will be transferred to the controller. A progress bar will be shown while the transfer is in progress.

| _ 0 × | w project                                                                                                    | BL-PC-FLEX - New project                                                                                                    |
|-------|----------------------------------------------------------------------------------------------------|----------------------------------------------------------------------------------------------------|
|       |                                                                                                    | File Help Language                                                                                                    |
|       | 🐰 🐘 🐘 🖗 Q. Projekt-Explorer 👧 EnOcean Explorer 👩 Show log 🤌 Auto 🛛 🗰 Show log 🤌 Disconnect 🌺 Find BL-201                                                                                                    |                                                                                                    |
| 4 ×   | 🗘 🗙 DBMO project 1 / Light controller 2 / Light controller 2 / Light controller 2 / Light controller 2 / Ballasts / Light controller 1 - Ballasts / BL_201 /10_019ECEES-Groups / Switch 1 🗸 🖌 EnOcean-Explorer                                                                                                    | Projekt-Explorer                                                                                                    |
|       | 🖉 Update 💦 Kinse available 🛉 Adv                                                                                                    | 🗙 Erase selected 🔮 Update                                                                                                    |
| an°   | *1         None         Left controller         Repeater         Deschaf         Pepetide         Deschaf         Deschaf | DEND Control 1  Delta Control 1  Delta Control 1  Delta Control 1  Delta Control 1  Delta Control 1  Delta Control 1  Delta Control 2  Delta Control 2  Delta |
| •     | Configuration          Top       Taget failed       Taget       Function       00021825         Statuth 1 - Roder A (ON / OF / DM)       Configuration upload please wait.       South 1 - Roder A (ON / OF / DM)       Deeptor:       Dor / me         Value       All       Statuth 1 - Roder A (ON / OF / DM)       Nate:       Helesed       Nate:       Helesed                                                                                                    |                                                                                                    |
|       | Refeel: Object cont + 1 of 20.                                                                                                    |                                                                                                    |
|       | Lag ■ Box. 7 m ■ Box. 7 m ■ Box. 7 m ■ K ■ K ■ K ■ K ■ K ■ K ■ K ■ K ■ K ■                                                                                                    |                                                                                                    |
|       | String       Nexter Of • • • • • • • • • • • • • • • • • •                                                                                                    | DEMO project 1     Upit controller 1     Upit controller 1     Groups     Groups     Groups     Upit controller 2     Belasts     Groups     Groups     Scenes                                                                                                    |

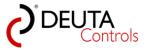

5. The controller will restart automatically after the transfer has been done. It will take only 2 seconds until the new configuration will work.

You have finalized now your first project.

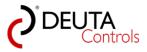

User manual BL-PC-FLEX Version 1.2.1

### 4.10. Save your project

**Important**: Setup information and configuration data which are not stored in the DALI ballasts, are stored on your PC in the configuration file.

The configuration is **not stored in the controller**, and therefore it is not possible to read out any information later on.

Is is necessary to store all project changes in the project on your PC. Proceed as follows:

1. Select "File -> Save" or "Save as".

| 🤌 BL | -PC-FLEX - | - New project                                                | -                        |                  |                    |                  |                   |                  |                |                                                       |
|------|------------|--------------------------------------------------------------|--------------------------|------------------|--------------------|------------------|-------------------|------------------|----------------|-------------------------------------------------------|
| File | Help       | Language                                                     |                          |                  |                    |                  |                   |                  |                |                                                       |
|      | New        | Strg+N                                                       | 🛛 💿 🔍 Projekt-Explorer 🧖 | EnOcean E        | plorer 🗍 Show      | log 🛛 🎾 Auto 🛛 🚺 | ОМЗЗ 🔷 👻 🔊 🛙      | isconnect  🏦 Fir | nd BL-201      |                                                       |
| 2    | Open       | Strg+O                                                       | ų×                       | DEMO             | project 1 / Light  | t controller 1   | ight controller 2 | Light controlle  | r 2 - Ballasts | Light controller 1 - B                                |
|      |            | Strg+O<br>Strg+S<br>ps<br>es<br>troller 2<br>sts<br>ps<br>es |                          | DEMO<br>Settings | Light controller 1 | Trigger          |                   | Light controller |                | Light controller 1 - B<br>Blink<br>Reset<br>FW Update |
|      |            |                                                              |                          |                  |                    |                  |                   |                  |                |                                                       |
|      |            |                                                              |                          |                  |                    |                  |                   |                  |                |                                                       |

2. Assign a project name in the following Windows dialogue and save the project with a single left mouse click on the button "Save".

| Dateiname | DEMO project 1.dcg |   |
|-----------|--------------------|---|
| Dateityp: | DCG File (*.dcg)   |   |
|           |                    | 5 |

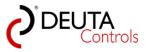

# 5. DALI configuration in detail

In this chapter, a more detailed description of the DALI configuration features of the software BL-PC-FLEX is given.

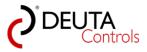

### 5.1. DALI ballast addressing - address swap

The addresses of DALI ballasts are assigned randomly and do not have any relationship to their physical placement on the DALI line. To work more comfortable with the system later on, you should assign addresses according to the physical setup of the DALI system.

The software supports the feature to swap two DALI addresses in an easy way..

1. Select the level "Ballast" of the controller in the Project-Explorer or select the Tab "<controller name> - Ballasts" if it is still open.

| BL-PC-FLEX - DEMO project 1.dcg File Help Language                             |              |         |           |                  |        |        |         |        |        |      |           |     |       |         |    |    |    |       |
|--------------------------------------------------------------------------------|--------------|---------|-----------|------------------|--------|--------|---------|--------|--------|------|-----------|-----|-------|---------|----|----|----|-------|
| 👔 📴 🛃 🎒   🔏 🖦 🔃   💿 🔍 Projekt-Explorer 🦸                                       | EnOcean Expl | orer d  | Show      | log i            | 🖉 Auto | CON    | /122    | , 🔊 Di | sconne | 86 F | Find BL - | 201 |       |         |    |    |    |       |
| Projekt-Explorer 4 ×                                                           |              |         |           |                  |        |        |         |        |        |      |           |     |       |         |    |    |    |       |
| Farse selected @ Update     DEMO project 1     Udit controller 1     Enderster | Ballasts     | ate: OF | _         |                  |        | Dunuse |         |        |        |      |           |     |       |         |    |    |    |       |
| Groups<br>→ Scenes<br>⊕ - Timer<br>⊕ - Light controller 2                      |              |         | S.        | S <sup>A</sup> 💖 | _      | -Bild  | Name    |        |        |      |           | _   | Descr | iption: |    |    |    | Etase |
| Ballasts                                                                       | 00           |         | 9         | 8                | -      | - 100% | Ballast |        |        |      |           | _   |       |         |    |    |    | X     |
| ···· Groups<br>···· Scenes                                                     |              | ſ       | <b>V</b>  | 8                | -      | - 100% | Ballast | _      |        |      |           | _   |       |         |    |    |    | X     |
|                                                                                | 02           |         | <u> </u>  | 8                | -      | - 100% | Ballast |        |        |      |           | _   |       |         |    |    |    | <br>X |
|                                                                                |              | ſ       | 2         | <u> </u>         | -      | - 100% | Ballast | -      |        |      |           | _   |       |         |    |    |    | <br>X |
|                                                                                |              | ſ       | <b>V</b>  | 8                | -      | - 100% | Ballast |        |        |      |           | _   |       |         |    |    |    | X     |
|                                                                                |              | ſ       |           |                  | -      | - 100% | Ballast |        |        |      |           | _   |       |         |    |    |    | X     |
|                                                                                | 06           |         | <b>V</b>  | 8                | 1      | - 100% | Ballast |        |        |      |           |     |       |         |    |    |    | X     |
|                                                                                | 07           | ſ       | 9         | 9                | 254    | - 100% | Ballast | t_/    |        |      |           |     |       |         |    |    |    | X     |
|                                                                                | Free a       | ddress  | es for l  | Drag &           | Drop:  |        |         |        |        |      |           |     |       |         |    |    |    |       |
|                                                                                |              |         |           |                  |        |        |         |        | 08     | 09   | 10        | 11  | 12    | 13      | 14 | 15 |    |       |
|                                                                                | 16           | 17      | 18        | 19               | 20     | 21     | 22      | 23     | 24     | 25   | 26        | 27  | 28    | 29      | 30 | 31 |    |       |
|                                                                                | 32           | 33      | 34        | 35               | 36     | 37     | 38      | 39     | 40     | 41   | 42        | 43  | 44    | 45      | 46 | 47 |    |       |
|                                                                                | 48           | 49      | <b>50</b> | 51               | 52     | 53     | 54      | 55     | 56     | 57   | 58        | 59  | 60    | 61      | 62 | 63 | No |       |
|                                                                                |              |         |           |                  |        |        |         |        |        |      |           |     |       |         |    |    |    |       |

2. You can identify now two ballasts which addresses to be swapped, using the buttons "On", "Off" and "Blink" .

| Image: Second Second                  | ₽ × DEMO p<br>Ballasts<br>Refresh | roject 1<br>rate: OF | / Ligh         | it contr |           |                |                | n 🔊 Di         | sconne               | ct 🏦 F               | ind BL-2             | 201                  |                      |                      |                      |                      |    |      |
|----------------------------------------------------------------------------------------------------|-----------------------------------|----------------------|----------------|----------|-----------|----------------|----------------|----------------|----------------------|----------------------|----------------------|----------------------|----------------------|----------------------|----------------------|----------------------|----|------|
| Eras selected 20 Update DEMO project 1 - Upt controller 1 - Ballasts - Groups - Scenes Demotronal Controller 2 - Ballasts - Ballasts | Ballasts<br>Refresh               | rate: OF             |                |          | oller 1 - | Ballast        | 5              |                |                      |                      |                      |                      |                      |                      |                      |                      |    |      |
| DEMO project 1<br>→ Ught controller 1<br>→ Ballasts<br>→ Groups<br>→ Scenes<br>→ Timer<br>→ Ught controller 2<br>→ Ballasts                                                                                                    | Refresh<br>Refresh                |                      | F •            |          |           |                |                |                |                      |                      |                      |                      |                      |                      |                      |                      |    |      |
| Light controller 1     Groups     Groups     Scenes     Groups     Groups     Groups     Groups     Groups     Groups     Groups     Gostroller 2     Jablasts                                                                                                    | Refresh<br>Refresh                |                      | F •            |          |           |                |                |                |                      |                      |                      |                      |                      |                      |                      |                      |    |      |
| - Scenes<br>⊡ Timer<br>⊡ Light controller 2<br>- Ballasts                                                                                                    |                                   | the the              |                |          |           |                |                |                |                      |                      |                      |                      |                      |                      |                      |                      |    |      |
| Ballasts                                                                                                    |                                   |                      | Q              | ক ৰ      | m¥.       | Bro            | Name           |                |                      |                      |                      | _                    | Descri               | ption:               |                      |                      |    | flag |
|                                                                                                    | 00                                |                      | 2              | 8        | 254       | - 100%         | Ballast        | -              |                      |                      |                      |                      |                      |                      |                      |                      |    | ×    |
|                                                                                                    | 01                                | ſ                    | 0              | 92       | 254       | - 100%         | Ballast        | 0              |                      |                      |                      |                      |                      |                      |                      |                      |    | ×    |
| - Scenes                                                                                                    | 02                                | <b>P</b>             | 90             | 8        | 254       | - 100%         | Ballast        | _2             |                      |                      |                      |                      |                      |                      |                      |                      |    | ×    |
|                                                                                                    | 03                                | ſ                    | 9              | 9        | 254       | - 100%         | Ballast        | _3             |                      |                      |                      |                      |                      |                      |                      |                      |    | ×    |
|                                                                                                    | 04                                |                      | $\bigcirc$     |          | 254       | - 100%         | Ballast        | _4             |                      |                      |                      | 1                    |                      |                      |                      |                      |    | ×    |
|                                                                                                    | 05                                |                      | 0              |          | 254       | - 100%         | Ballast        | _5             |                      |                      |                      | 7                    |                      |                      |                      |                      |    | ×    |
|                                                                                                    |                                   |                      | 0              |          | 254       | - 100%         | Ballast        | _6             |                      |                      |                      | ī                    |                      |                      |                      |                      |    | ×    |
|                                                                                                    |                                   |                      | 0              |          | 254       | - 100%         | Ballast        | 7              |                      |                      |                      | 1                    |                      |                      |                      |                      |    | ×    |
|                                                                                                    |                                   | _                    | 18<br>34<br>50 |          |           | 21<br>37<br>53 | 22<br>38<br>54 | 23<br>39<br>55 | 08<br>24<br>40<br>56 | 09<br>25<br>41<br>57 | 10<br>26<br>42<br>58 | 11<br>27<br>43<br>59 | 12<br>28<br>44<br>60 | 13<br>29<br>45<br>61 | 14<br>30<br>46<br>62 | 15<br>31<br>47<br>63 | No |      |

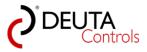

3. Now you can swap two addresses by simple "Drag & Drop". The target address can be an existing DALI ballast, or an unused address shown in the table "Free addresses for Drag & Drop".

While you hold down the left mouse button, drag the source address to the target address. Now release the mouse button.

Both address fields will have a red background during the address change, and will be grey afterwards..

| BL-PC-FLEX - DEMO project 1.dcg                                   |              |         |                       |          |           |         |         |        |        |        |         |     |       |         |    |    |    |       |
|-------------------------------------------------------------------|--------------|---------|-----------------------|----------|-----------|---------|---------|--------|--------|--------|---------|-----|-------|---------|----|----|----|-------|
| File Help Language                                                |              |         |                       |          |           |         |         |        |        |        |         |     |       |         |    |    |    |       |
| 📄 📴 🛃 🍠   🐰 ங 🛝   🎯 🔍 Projekt-Explorer 🦸                          | RnOcean Expl | lorer 📋 | Show                  | log 】    | 🖉 Auto    | COM     | 133     | - 🔊 Di | sconne | ct 🏦 F | ind BL- | 201 |       |         |    |    |    |       |
| Projekt-Explorer 4 ×                                              | DEMO pr      | oject 1 | Ligh                  | t contro | oller 1 - | Ballast | s       |        |        |        |         |     |       |         |    |    |    |       |
| 🗙 Erase selected 🔮 Update                                         | Ballasts     |         |                       |          |           |         |         |        |        |        |         |     |       |         |    |    |    |       |
| E-DEMO project 1<br>E-Ught controller 1<br>→ Ballasts<br>→ Groups | Refreshr     |         | F 🔹                   |          |           |         |         |        |        |        |         |     |       |         |    |    |    |       |
| Scenes                                                            | Addres       | - octed | Q                     | ক ও      | at.       | -Brod   | Name    |        |        |        |         |     | Descr | iption: |    |    |    | FLORE |
| ⊟- Light controller 2     Ballasts                                |              | ſ       | 9                     | 8        | 254       | - 100%  | Ballast | _0     |        |        |         |     |       |         |    |    |    | ×     |
| Groups                                                            |              | 3       | 9                     | 8        | 254       | - 100%  | Ballast | _1     |        |        |         |     |       |         |    |    |    | ×     |
| ···· Scenes                                                       |              | ř       | 9                     | 8        | 254       | - 100%  | Ballast | _2     |        |        |         |     |       |         |    |    |    | ×     |
|                                                                   |              | ſ       | 9                     | 9        | 254       | - 100%  | Ballast | _3     |        |        |         |     |       |         |    |    |    | ×     |
|                                                                   | d 🕂 🛛        | ſ       | $\bigcirc$            | 0        | 254       | - 100%  | Ballast | _4     |        |        |         | 7   |       |         |    |    |    | ×     |
|                                                                   | 05           | ſ       | $\overline{\bigcirc}$ | 0        | 254       | - 100%  | Ballast | _5     |        |        |         | ī   |       |         |    |    |    | ×     |
|                                                                   |              | ۰C      | $\overline{\bigcirc}$ |          | 254       | - 100%  | Ballast | _6     |        |        |         | ī   |       |         |    |    |    | ×     |
|                                                                   | 07.1         | 1       | <b></b>               |          | 1         | - 100%  | Ballast | 7      |        |        |         | 1   |       |         |    |    |    | ×     |
|                                                                   | 0760         | 0       |                       | X        | 1 234     | 100%    |         | -      |        |        |         |     |       |         |    |    |    |       |
|                                                                   | Free a       | ddress  | es for l              | Drag &   | Drop:     |         |         |        |        |        |         |     |       |         |    |    |    |       |
|                                                                   |              |         |                       |          |           |         |         |        | 80     | 09     | 10      | 11  | 12    | 13      | 14 | 15 |    |       |
|                                                                   | 16           | 17      | 18                    | 19       | 20        | 21      | 22      | 23     | 24     | 25     | 26      | 27  | 28    | 29      | 30 | 31 |    |       |
|                                                                   | 32           | 33      | 34                    | 35       | 36        | 37      | 38      | 39     | 40     | 41     | 42      | 43  | 44    | 45      | 46 | 47 |    |       |
|                                                                   | 48           | 49      | 50                    | 51       | 52        | 53      | 54      | 55     | 56     | 57     | 58      | 59  | 60    | 61      | 62 | 63 | No |       |
|                                                                   |              |         |                       |          |           |         |         |        |        |        |         |     |       |         |    |    |    |       |
|                                                                   |              |         |                       |          |           |         |         |        |        |        |         |     |       |         |    |    |    |       |
|                                                                   |              |         |                       |          |           |         |         |        |        |        |         |     |       |         |    |    |    |       |

4. Check the new address assignment using the buttons "On" and "Off".

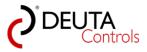

### 5.2. Locking addresses against swap procedure

1. To support you during an installation phase, it is possible to lock the address once you have the final address assigned.

In the Tab "Ballast" of a controller, you will find a lock symbol in each row for each DALI ballast. An unlocked symbol in green colour means that you can change the address per Drag & Drop. A locked symbol means that you can not change the address using Drag & Drop.

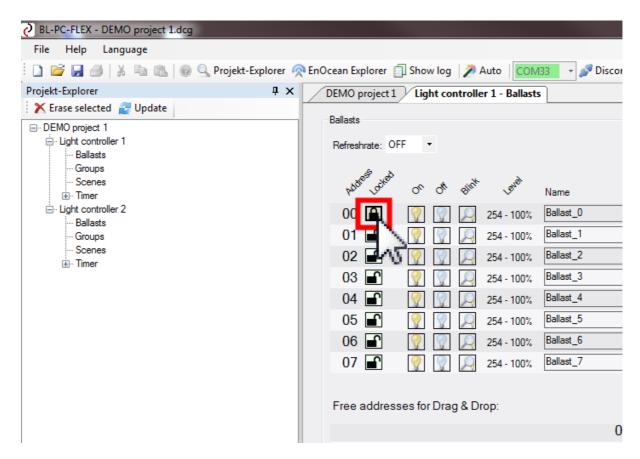

You can change the status between locked/unlocked with a single left mouse click on the symbol.

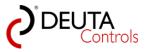

## 5.3. Assign names to the DALI ballasts

1. In the Project-Explorer, select the level "Ballast" of the controller where you want to assign or change the DALI ballast names.

| BL-PC-FLEX - DEMO project 1.dcg                            |             |          |                |          |           |                |                |                |                      |                      |                      |                      |                      |                      |                      |                      |    |       |
|------------------------------------------------------------|-------------|----------|----------------|----------|-----------|----------------|----------------|----------------|----------------------|----------------------|----------------------|----------------------|----------------------|----------------------|----------------------|----------------------|----|-------|
| File Help Language                                         |             |          |                |          |           |                |                |                |                      |                      |                      |                      |                      |                      |                      |                      |    |       |
| 🚺 🎽 🛃 冯   🐰 🐚 🛝   💿 🔍 Projekt-Explorer 🦸                   | RnOcean Exp | lorer 📋  | ]] Show        | log 🔰    | 🖗 Auto    | CON            | 133 -          | r 🔊 Di         | sconne               | ct 🏦 F               | Find BL-             | 201                  |                      |                      |                      |                      |    |       |
| Projekt-Explorer 4 ×                                       | DEMO p      | roject 1 | Ligh           | t contro | oller 1 - | Ballast        | s Lig          | ht cont        | roller 1             | 1                    |                      |                      |                      |                      |                      |                      |    |       |
| Erase selected 2 Update     DEMO project 1     Demographic | Ballasts    |          |                |          |           |                |                |                |                      |                      |                      |                      |                      |                      |                      |                      |    |       |
| - Scenes<br>⊛- Timer                                       |             |          | Or.            | প প      | a¥.       | Bud            | Name           |                |                      |                      |                      |                      | Descr                | iption:              |                      |                      |    | £1350 |
| ⊟ - Light controller 2<br>Ballasts                         | 00          |          | $\mathbb{Q}$   | 8        | 254       | - 100%         | Ballast        | _0             |                      |                      |                      |                      |                      |                      |                      |                      |    | ×     |
| - Groups                                                   | 01          | ſ        | $\bigcirc$     | 8        | 254       | - 100%         | Ballast        | d –            |                      |                      |                      |                      |                      |                      |                      |                      |    | ×     |
| — Scenes<br>⊞ Timer                                        | 02          | ſ        | 9              | 9        | 254       | - 100%         | Ballast        | _2             |                      |                      |                      |                      |                      |                      |                      |                      |    | ×     |
|                                                            | 03          | <b>L</b> | $\bigcirc$     | 9        | 254       | - 100%         | Ballast        | _3             |                      |                      |                      |                      |                      |                      |                      |                      |    | ×     |
|                                                            | 04          | ſ        | 9              | 9        | 254       | - 100%         | Ballast        | _4             |                      |                      |                      |                      |                      |                      |                      |                      |    | ×     |
|                                                            | 05          | <b>P</b> | 9              | 9        | 254       | - 100%         | Ballast        | _5             |                      |                      |                      | 1                    |                      |                      |                      |                      |    | ×     |
|                                                            | 06          | ſ        | 0              | 0        | 254       | - 100%         | Ballast        | _6             |                      |                      |                      | 1                    |                      |                      |                      |                      |    | ×     |
|                                                            |             | <b>P</b> | (              |          | 254       | - 100%         | Ballast        | _7             |                      |                      |                      | 1                    |                      |                      |                      |                      |    | ×     |
|                                                            |             | _        | 18<br>34<br>50 |          |           | 21<br>37<br>53 | 22<br>38<br>54 | 23<br>39<br>55 | 08<br>24<br>40<br>56 | 09<br>25<br>41<br>57 | 10<br>26<br>42<br>58 | 11<br>27<br>43<br>59 | 12<br>28<br>44<br>60 | 13<br>29<br>45<br>61 | 14<br>30<br>46<br>62 | 15<br>31<br>47<br>63 | No |       |

2. In the Tab "Ballasts" you can assign a "Name" and a "Description" for each DALI ballast..

| BL-PC-FLEX - DEMO project 1.dcg      |               |         |            |          |           |         |         |         |          |       |          |     |       |         |    |                  |    |       |
|--------------------------------------|---------------|---------|------------|----------|-----------|---------|---------|---------|----------|-------|----------|-----|-------|---------|----|------------------|----|-------|
| File Help Language                   |               |         |            |          |           |         |         |         |          |       |          |     |       |         |    |                  |    |       |
| 📋 📔 😹   🐰 ங 🛍 🖗 🔍 Projekt-Explorer 🦸 | 🎙 EnOcean Exp | lorer [ | ] Show     | log 🔰    | 🎘 Auto    | CON     | 133     | 🖉 Di    | sconne   | t 🏦 F | Find BL- | 201 |       |         |    |                  |    |       |
| Projekt-Explorer 🏾 📮 🗙               | DEMO pr       | oject 1 | Ligh       | t contro | oller 1 - | Ballast | s Lig   | ht cont | roller 1 | ]     |          |     |       |         |    |                  |    |       |
| 🗙 Erase selected 🛃 Update            | Ballasts      |         |            |          |           |         |         |         |          |       |          |     |       |         |    |                  |    |       |
| DEMO project 1                       | Refreshr      |         | F •        |          |           |         |         |         |          |       |          |     |       |         |    |                  |    |       |
| ··· Scenes<br>⊛- Timer               | pátre         | LOCKEN  | 0          | s 4      | anit.     | Big     | Name    |         |          |       |          | _   | Descr | iption: |    |                  |    | 61090 |
| i Light controller 2<br>Ballasts     | 00            |         | 9          | 9        | 254       | - 100%  | Main e  | ntrance | left     |       |          |     | 40W   | .ED pan | el |                  |    | ×     |
| ···· Groups                          | 01            | ſ       | $\bigcirc$ | 8        | 254       | - 100%  | Ballast | _1      |          | 2     |          |     |       |         |    |                  |    | ×     |
| Scenes                               | 02            | ſ       | 9          | 9        | 254       | - 100%  | Ballast | _2      |          | NE    |          |     |       |         |    |                  |    | ×     |
|                                      | 03            | ſ       | 9          | 9        | 254       | - 100%  | Ballast | _3      |          |       |          |     |       |         |    |                  |    | ×     |
|                                      | 04            | ſ       | 9          | 8        | 254       | - 100%  | Ballast | _4      |          |       |          |     |       |         |    |                  |    | ×     |
|                                      | 05            | ſ       | 9          | 9        | 254       | - 100%  | Ballast | _5      |          |       |          |     |       |         |    |                  |    | ×     |
|                                      | 06            | ſ       | 9          | 9        | 254       | - 100%  | Ballast | _6      |          |       |          |     |       |         |    |                  |    | ×     |
|                                      | 07            | ſ       | <b></b>    | 9        | 254       | - 100%  | Ballast | _7      |          |       |          | 7   |       |         |    |                  |    | ×     |
|                                      | Free a        | ddress  | es for l   | Drag &   | Drop:     |         |         |         | 08       | 09    | 10       | 11  | 12    | 13      | 14 | 15               |    |       |
|                                      | 16            | 17      | 18         | 19       | 20        | 21      | 22      | 23      | 24       | 25    | 26       | 27  | 28    | 29      | 30 | 31               |    |       |
|                                      | 32            | 33      | 34         | 35       | 36        | 37      | 38      | 39      | 40       | 41    | 42       | 43  | 44    | 45      | 46 | 47               |    |       |
|                                      | 48            | 49      | 50         | 51       | 52        | 53      | 54      | 55      | 56       | 57    | 58       | 59  | 60    | 61      | 62 | <mark>6</mark> 3 | No |       |
|                                      |               |         |            |          |           |         |         |         |          |       |          |     |       |         |    |                  |    |       |

**<u>Remark</u>**: Name and description will not be stored in the DALI ballast, but in the project file on the PC.

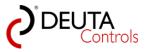

## 5.4. DALI ballast - update configuration

It can be necessary to update the DALI configuration of a controller due to several reasons. Proceed as follows:

1. Close the tab "<controller name> - Ballasts" with a single left mouse click on the "x" symbol in the upper right corner of the Tab.

| BL-PC-FLEX - DEMO project 1.dcg File Help Language |                                                                            |              |
|----------------------------------------------------|----------------------------------------------------------------------------|--------------|
|                                                    | plorer 🙊 EnOcean Explorer 🗍 Show log 🍃 Auto 🛛 💽 🖉 Disconnect 🎆 Find BL-201 |              |
| Projekt-Explorer                                   | X / DEMO project / Light controller 1 - Ballasts   Light controller 1      | ▼ X EnOcear  |
| 🗙 Erase selected 📓 Update                          |                                                                            | × Erase      |
| DEMO project 1                                     | Balasts                                                                    | Project      |
| - Light controller 1 - Ballasts                    | Refreshrate: OFF •                                                         | Swt          |
| Groups                                             |                                                                            | Availab      |
| Scenes                                             | ystand grade of the state state Name Description (2010)                    |              |
| Imer     Light controller 2                        |                                                                            | Nan<br>ID: I |
| Ballasts                                           |                                                                            |              |
| Groups<br>Scenes                                   | 01 🖸 🕎 🛄 🚑 254-100% Balast_1                                               | e            |
| e Timer                                            | 02 💽 📝 💭 🚑 254-100% Balan_2                                                |              |
|                                                    | 03 🖬 🕎 💭 🔎 254-100% Balast_3                                               |              |
|                                                    | 04 🖬 🕎 💭 🔎 254-100% Balast_4                                               |              |
|                                                    | 05 💽 🕎 💭 254-100%, Balast_5                                                |              |
|                                                    | 06 🖬 🕎 🛄 📙 254-100%. Balax_6                                               | Propertie    |
|                                                    | 07 🖸 🕎 🙀 254-100%, Baleet,7                                                | EnOcea       |
|                                                    |                                                                            | Name:        |
|                                                    | Free addresses for Drag & Drop:                                            |              |
|                                                    | •                                                                          | Signal s     |
|                                                    | 08 09 10 11 12 13 14 15                                                    | Descript     |
|                                                    | 16 17 18 19 20 21 22 23 24 25 26 27 28 29 30 31                            |              |
|                                                    | 32 33 34 35 36 37 38 39 40 41 42 43 44 45 46 47                            |              |
|                                                    | 48 49 50 51 52 53 54 55 56 57 58 59 60 61 62 63 No                         | Value:       |
|                                                    |                                                                            |              |
|                                                    |                                                                            |              |
|                                                    |                                                                            |              |

2. In the Project-Explorer, select the controller you want to read again the DALI configuration with a single left mouse click.

| BL-PC-FLEX - DEMO project 1.dcg     File Help Language     D    D    D    D    D    D    D                                                                           | EnOcean Ex                                                     | cplorer 🗊 Show la | og 🎾 Auto 🛛 💽        | V133 - 🔊 Dis                                                       | sconnect 🏦 Find BL-201 |                             |
|----------------------------------------------------------------------------------------------------|----------------------------------------------------------------|-------------------|----------------------|--------------------------------------------------------------------|------------------------|-----------------------------|
| Projekt-Explorer 4 ×                                                                                                    |                                                                |                   | controller 1         |                                                                    |                        |                             |
| 🗙 Erase selected 🖉 Update                                                                                                    | DEINIO                                                         | projecti Ligite   |                      |                                                                    |                        |                             |
| □ - DEMO project 1<br>□ - DEMO project 1<br>□ - Datass<br>□ - Groups<br>□ - Timer<br>□ - Light controller 2<br>□ - Ballasts<br>□ - Groups<br>□ - Scenes<br>□ - Timer | Settings<br>Name: [<br>ID: 019E(<br>SN: 4734<br>DALI<br>All on |                   | PN:                  | beater: OFF<br>11214 BL-201-10<br>nal strength <mark>-82dbr</mark> | -868 v1.1.0            | Blink<br>Reset<br>FW Update |
|                                                                                                    | Configura                                                      | tion              |                      |                                                                    |                        |                             |
|                                                                                                    | Тур                                                            | Target/Ballast    | Trigger              | Function                                                           | Argument               |                             |
|                                                                                                    | Switch                                                         | All               | Switch 1 - Rocker A  | ON / OFF / DIM                                                     |                        |                             |
|                                                                                                    | Switch                                                         | Ballast_0         | Switch 1 - Button B1 | OFF                                                                | 0,7s                   |                             |
|                                                                                                    |                                                                |                   |                      |                                                                    |                        |                             |

3. Push the button "Update" with a single left mouse click in the action bar of the Project-Explorer.

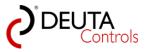

| BL-PC-FLEX - DEMO project 1.dcg<br>File Help Language |             |                    |                      |                                  |                    |           |
|-------------------------------------------------------|-------------|--------------------|----------------------|----------------------------------|--------------------|-----------|
| 🗋 😂 🛃 🎒   🐰 🗈 🏦   🞯 🔍 Projekt-Explorer                | 👰 EnOcean E | xplorer 🗍 Show     | log 🎾 Auto 🔽 🚺       | M33 🔹 🎤 Dis                      | sconnect  🏦 Find B | 3L-201    |
| ojekt-Explorer 📮 🗍                                    | × DEMO      | project 1 Light    | t controller 1       |                                  |                    |           |
| 🗙 Erase selecte I 🧝 Update                            | Settings    |                    |                      |                                  |                    |           |
| DEMO project                                          | -           | Light controller 1 | Rep                  | peater: OFF                      | •                  | Blink     |
| Groups<br>Scenes                                      | ID: 019E    | CEE5               | PN                   | : 11214 BL-201-10                | -868 v1.1.0        | Reset     |
|                                                       | SN: 4734    | t.                 | Sig                  | nal strength <mark>-82dbr</mark> | n                  | FW Update |
| Ballasts                                              | DALI        |                    |                      |                                  |                    |           |
| Groups<br>Scenes                                      | All on      | All off            |                      |                                  |                    | Address   |
|                                                       |             |                    |                      |                                  |                    |           |
|                                                       | Configure   | ation              |                      |                                  |                    |           |
|                                                       | Тур         | Target/Ballast     | Trigger              | Function                         | Argument           |           |
|                                                       | Switch      | Al                 | Switch 1 - Rocker A  |                                  | _                  |           |
|                                                       | Switch      | Ballast_0          | Switch 1 - Button B1 | OFF                              | 0,7s               |           |
|                                                       |             |                    |                      |                                  |                    |           |

4. Now the DALI configuration of the controller will be read. A progress bar will show the actual status.

| 2) BL-PC-FLEX - DEMO project 1 dag                                                                                                    | _ 6 ×                                                                                                    |
|----------------------------------------------------------------------------------------------------|----------------------------------------------------------------------------------------------------|
| File Help Language                                                                                                    |                                                                                                    |
| 🗋 📷 🚂 🍏 🕺 🧠 🐘 🚳 🚱 Projekt-Explorer 👰 EnOcean Explorer 🗍 Show log 🦻 Auto : 📴 Mata : 📴 Mata BL-201                                                                                                    |                                                                                                    |
|                                                                                                    | EnOcean-Explorer # ×                                                                                                    |
| Image: Second Second | K Exavabilité      Add     Projected     Projected |
| Referent Oppel contre 1 of 50<br>Merrory gade = 12 of 456<br>Libboar                                                                                                    |                                                                                                    |
| Log         0 x           Babel 4 State Under         0 x           Product 4 State Under         0 x           Product 4 State Under         0 x           Babel 5 State Under         0 x           Babel 5 State Under         0 x           Babel 5 State Under         0 x           Babel 5 State Under         0 x           Babel 5 State Under         0 x           Babel 5 State Under         0 x           Babel 5 State Under State Under         0 x           Babel 5 State Under State Under         0 x           Babel 5 State Under State Under         0 x           Babel 5 State Under State Under         0 x                                                                                                    |                                                                                                    |

4. Once the progress bar will be closed, you can check the new configuration by selecting the level "Ballasts".

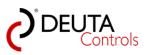

| BL-PC-FLEX - DEMO project 1.dcg    |                                                                                                    |                                                                                               |
|------------------------------------|----------------------------------------------------------------------------------------------------|-----------------------------------------------------------------------------------------------|
| File Help Language                 |                                                                                                    |                                                                                               |
| Projekt-Explorer                   | thrOcean Explorer (1) Show log / Auto CONTRACT / Gloconnect / Find 81-201 DBMO project 1/ Light controller 1 / Light controller 1 - Ballasts                                                                                                    | EnOcean-Explorer 🗘 🗙                                                                          |
| K Erase selected 2 Update          |                                                                                                    | X Erase available 🕂 Add                                                                       |
| Ca DEMonand 1                      | Balance           Production:         07           Production:         07                                                                                                    | Projektid<br>Sedd 1<br>Million States<br>Properties<br>Endoen ID: 00281555<br>Name: Settion 1 |
|                                    | Free addresses for Drag & Drop.                                                                                                    | Signal strength: 67 dBm                                                                       |
|                                    | 08         09         10         11         12         13         14         15           16         17         18         19         20         21         22         23         24         25         26         27         28         29         30         31           32         33         34         35         36         37         38         30         41         42         44         54         64         7           48         49         50         51         52         53         54         55         56         57         58         59         60         61         62         63         No                                                                                                    | Devotion: Dor / min entering                                                                  |
| BL-PC-REX deployment version 11.01 | Log auto balant 40 - 67 a y<br>Search balant 40 - 55<br>Balat revelation, 40 - 55<br>Search balant 50 - 56<br>Search balant 50 - 56<br>Search balant 50 - 50<br>Search balant 50 - 50<br>Search balan |                                                                                               |

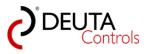

## 5.5. Solve an address conflict - double assigned DALI short address

It can happen that you add a DALI ballast with an existing DALI address to a system. In this case, this DALI address could exist twice in the system, and will result in an address conflict. You can detect this conflict if you see less ballasts in the tab "Ballasts" as expected. And, at the same time, you can switch on/off all DALI ballasts using the commands "All on" and "All off".

#### Example:

The project has ballasts with DALI addresses 0 to 6, and you add a ballast with address 0. As the result, two DALI ballasts with address 0 exist in the DALI system.

#### Solution:

|                      | EnOcean Explorer 🗍 Show log 🦻 Auto 🛛 🔽 🖉 Disconnect 📸 Find BL-201                                                                                                    | - X EnOcean-Explorer              |
|----------------------|----------------------------------------------------------------------------------------------------|-----------------------------------|
| ected 🛃 Update       | DEMO project 1 / Light controller 1 - Ballasts                                                                                                    | X Erase available      Add        |
| ect 1                | Balasts                                                                                                    | rojected                          |
| ontroller 1<br>lasts | Refreshrate: OFF ·                                                                                                    | Switch 1<br>ID: 00281555          |
| oupe<br>enes         | yda <sup>gh</sup> gada S & dd <sup>ath</sup> gada Name Description. 19 <sup>40</sup>                                                                                                    | Available                         |
| ter<br>ontroller 2   |                                                                                                    | ID: FEFB2F6A                      |
| lasts                |                                                                                                    |                                   |
| oups<br>enes         |                                                                                                    | lenocea                           |
| 1er                  | 02 1 1 1 2 2 4 - 100% Balant 2 1                                                                                                    | en eee                            |
|                      | 04 🖬 🦞 🖞 💭 254-100% Balast_4                                                                                                    |                                   |
|                      | 05 💽 🦞 💭 💴 254-100%, Belast_5                                                                                                    |                                   |
|                      | 06 🗊 🦞 🖉 254-100% Ballast_6                                                                                                    | Properties                        |
|                      | 07 🖬 🕅 🖓 254-100%, Baltet_7                                                                                                    | EnOcean ID: 002815E5              |
|                      |                                                                                                    | Name: Switch 1                    |
|                      | Free addresses for Drag & Drop:                                                                                                    | Signal strength: -67 dBm          |
|                      | 08 09 10 11 12 13 14 15                                                                                                    | Description: Door / main entrance |
|                      | 16 17 18 19 20 21 22 23 24 25 26 27 28 29 30 31                                                                                                    |                                   |
|                      | 32 33 34 35 36 37 38 39 40 41 42 43 44 45 46 47                                                                                                    |                                   |
|                      | 48 49 50 51 52 53 54 55 56 57 58 59 60 61 62 63 No                                                                                                    | Value: Released                   |
|                      |                                                                                                    |                                   |
|                      | Log<br>5 Search bullart 40 - 47<br>5 Search bullart 41 - 05<br>5 Search bullart 56 - 05<br>Bollet annabelly 19 - 05<br>Bollet annabelly 19 - 05<br>Bollet annabelly 23 - 29<br>Bollet annabelly 23 - 29<br>Comparison of the comparison of the compa | a x                               |

1. Close the Tab "<controller name> - Ballasts" of the controller, where the DALI address conflict has been detected..

2. In the Project-Explorer, select the controller where the DALI address conflict has been detected.

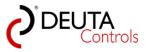

| C BL-PC-FLEX - DEMO project 1.dcg<br>File Help Language |                                                                              |     |        |       |
|---------------------------------------------------------|------------------------------------------------------------------------------|-----|--------|-------|
| 🗋 🚰 🛃 🎒   🐰 🗈 🛝   🞯 🔍 Projekt-Explo                     | rer 🙊 EnOcean Explorer 🗍 Show log 📝 Auto 🛛 🔽 OM33 🔽 🖉 Disconnect  🏦 Find BL- | 201 |        |       |
| Projekt-Explorer                                        | X DEMO project 1 Light controller 1 / Light controller 1 - Ballasts          |     |        |       |
| Erase selected Update                                   | Ballasts<br>Refreshrate: OFF •<br>put the contraction of the state of Name   |     | Descri | ·     |
| Ught controller 2                                       | 00 🝙 🧖 💭 254 - 100% Main entrance left                                       |     | 40W L  | ED pa |
| Groups<br>Scenes                                        | 01 📄 🥎 💭 254 - 100% Ballast_1                                                |     |        |       |
| ···· Scenes<br>                                         | 02 📄 🥎 💭 254 - 100% Ballast_2                                                |     |        |       |
|                                                         | 03 📄 🧑 💭 254 - 100% Ballast_3                                                |     |        |       |
|                                                         | 04 📄 🧑 💭 254 - 100% Ballast_4                                                |     |        |       |
|                                                         | 05 📄 🧑 💭 254 - 100% Ballast_5                                                |     |        |       |
|                                                         | 06 📄 🧑 💭 254 - 100% Ballast_6                                                |     |        |       |
|                                                         | 07 💽 👰 💭 254 - 100% Ballast_7                                                |     |        |       |
|                                                         | Free addresses for Drag & Drop:<br>08 09 10                                  | 11  | 12     | 13    |
|                                                         | 16 17 18 19 20 21 22 23 24 25 26                                             | 27  | 28     | 29    |
|                                                         | 32 33 34 35 36 37 38 39 40 41 42                                             | 43  | 44     | 45    |
|                                                         | 48 49 50 51 52 53 54 55 56 57 58                                             | 59  | 60     | 61    |
|                                                         |                                                                              |     |        |       |

3. Push the button "Adressieren" (address) with a single left mouse click in the Tab "<controller name>".

| BL-PC-FLEX - DEMO project 1.dcg          |            |                    |                      |                                  |                        |           |
|------------------------------------------|------------|--------------------|----------------------|----------------------------------|------------------------|-----------|
| File Help Language                       |            |                    |                      |                                  |                        |           |
| 🗋 🎽 🛃 🎒   🐰 🐚 🛍   🎯 🔍 Projekt-Explorer 🙊 | EnOcean E  | xplorer 📋 Show lo  | ng 🚀 Auto 🔽 🚺        | V133 🔹 🔊 Dis                     | sconnect 📸 Find BL-201 |           |
| Projekt-Explorer 🛛 🗜 🗙                   | DEMO       | project 1 Light o  | controller 1 Ligh    | nt controller 1 - B              | allasts                |           |
| 🗙 Erase selected 🖉 Update                | Settings   |                    |                      |                                  |                        |           |
| DEMO project 1                           |            |                    |                      |                                  |                        |           |
| Light controller 1     Ballasts          | Name:      | Light controller 1 | Rep                  | beater: OFF                      | •                      | Blink     |
| Groups                                   | ID: 019E   | CEE5               | PN                   | : 11214 BL-201-10                | -868 v1 1 0            | Reset     |
| Scenes                                   | 10.0152    | SELO               |                      | 11214 02 201 10                  | 000 11.1.0             |           |
| i≟. Timer<br>⊡. Light controller 2       | SN: 4734   |                    | Sig                  | nal strength <mark>-82dbr</mark> | n                      | FW Update |
| Ballasts                                 |            |                    |                      |                                  |                        |           |
| Groups                                   | DALI       |                    |                      |                                  |                        |           |
| ··· Scenes                               | All on     | All off            |                      |                                  |                        | Address   |
| T. Ind                                   |            |                    |                      |                                  |                        | 2         |
|                                          |            |                    |                      |                                  |                        | N         |
|                                          |            |                    |                      |                                  |                        |           |
|                                          |            |                    |                      |                                  |                        |           |
|                                          |            |                    |                      |                                  |                        |           |
|                                          | <b>C F</b> | P                  |                      |                                  |                        |           |
|                                          | Configura  |                    | -                    |                                  |                        |           |
|                                          | Тур        | Target/Ballast     | Trigger              | Function                         | Argument               |           |
|                                          | Switch     | All                | Switch 1 - Rocker A  |                                  |                        |           |
|                                          | Switch     | Ballast_0          | Switch 1 - Button B1 | OFF                              | 0,7s                   |           |
|                                          |            |                    |                      |                                  |                        |           |
|                                          |            |                    |                      |                                  |                        |           |

4. In the drop down list, select the address that has been assigned twice, in our example "Address 0".

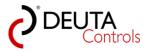

| BL-PC-FLEX - DEMO project 1.dcg                                                                                                    |                                                                                                    | – <b>o</b> –×–                                                                                                    |
|----------------------------------------------------------------------------------------------------|----------------------------------------------------------------------------------------------------|----------------------------------------------------------------------------------------------------|
| File Help Language                                                                                                    |                                                                                                    |                                                                                                    |
| 🗋 🎯 🛃 🎯   🐰 🐚 않   🐵 🔍 Projekt-Explorer 🤌                                                                                                    | RenOcean Explorer 🗍 Show log 🦻 Auto 🛛 🔽 👘 Bisconnect 👬 Find 8L-201                                                                                                    |                                                                                                    |
| Projekt-Explorer 🛛 🗘 🗙                                                                                                    | DEMO project1 / Light controller1 / Light controller1 - Ballasts                                                                                                    | EnOcean-Explorer 🛛 🖗 🗙                                                                                                    |
| 🗙 Erase selected 🖉 Update                                                                                                    | Culture -                                                                                                    | 🗙 Erase available 💠 Add                                                                                                    |
| Construction     Construction     C | Serror<br>Name: jupi controls = Nepsater: (DF + Bester: (DF + Bester: (DF +                                                                                                    | K Erse stable + Add Frageted B Social 1 as Available B Departies Concern ID: 0001155 Fragetes Social ID: 0001155 Fragetes Social ID: 0001155 Fragetes Departies Departies Depar |
|                                                                                                    | Addess 1                                                                                                    | Value: Referred                                                                                                    |
|                                                                                                    | Log D X X Sechalat 40-07<br>X Sechalat 40-07<br>X Sechalat 43-55<br>Data match, 45.5<br>Data match, 45.5<br>Data match, 45.7<br>Data match, 27.3<br>Data match, 27.3<br>Data match, 27.3<br>Data match, 40-07<br>Data match, 40-07<br>D Data match, 40-07<br>D Data match, 40-07<br>D Data match |                                                                                                    |
|                                                                                                    |                                                                                                    | 1                                                                                                    |

5. Push the button "Address " close to the drop down list. The DALI ballasts with actual address 0 now will be assigned a new DALI address.

| BL-PC-FLEX - Demo project 01.dcg                                   |                                   |                      | -                         |                     |           |
|--------------------------------------------------------------------|-----------------------------------|----------------------|---------------------------|---------------------|-----------|
| File Help Language                                                 |                                   |                      |                           |                     |           |
| 🗄 🗋 💕 🛃 🎒   🐰 🐚 🛝   🎯 🔍 Projekt Explorer 🗖 EnOc                    | cean Explorer 📋 Show l            | og 🎾 Auto 🛛 COM29 👻  | 🦻 Disconnect  🏦 Find      | d BL-201            |           |
| Projekt-Explorer 🛛 📮 🗙                                             | Demo project 01                   | BL_201_v10_018BDDC8  | BL_201_v10_01867D46       | Light_controller_01 | Rocker_01 |
| K Erase selected 2 Update     Demo project 01    Udt controller 01 | Settings<br>Name: Light_controlle | er 01 Repea          | ater: OFF 🔻               |                     | Blink     |
| - Ballasts<br>- Groups<br>- Scenes                                 | ID: 018667B7                      |                      | 1214 BL-201-10-868 v0.9.7 |                     | Reset     |
| B Timer<br>B L_201_v10_01867D46<br>B L_201_v10_018B0DC8            | SN: 1234567890                    | Signal               | strength -74dbm           | FV                  | V Update  |
| Ballasts<br>Groups<br>Scenes                                       | DALI<br>All on All of             | f                    | •                         |                     | Lock      |
| B-Timer<br>B-BL_201_v10_019ECEE5                                   | Address 0                         | Address              |                           |                     |           |
|                                                                    | Typ Target/Ball                   | ast Trigger          | Function Argume           | ot                  |           |
|                                                                    | Switch All                        | Rocker_01 - Rocker A |                           | 114                 |           |
|                                                                    |                                   |                      | ·                         |                     |           |

6. Wait until the progress bar will be closed.

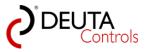

| BL-PC-FLEX - DEMO project 1.dcg                                                                                                    |                                                                                                    | _ 0 ×                                                                                                    |
|----------------------------------------------------------------------------------------------------|----------------------------------------------------------------------------------------------------|----------------------------------------------------------------------------------------------------|
| File Help Language                                                                                                    |                                                                                                    |                                                                                                    |
| 🗄 🗋 💕 🛃 🎒   🐰 h 🛍 🚳   🥹 🔍 Projekt-Explorer 🧖                                                                                                    | 🛿 EnOcean Explorer 🗍 Show log 🛛 🖗 Auto 🛛 🔽 🔀 Konnact 🆍 Find BL-201                                                                                                    |                                                                                                    |
| Projekt-Explorer 🛛 🗘 🗙                                                                                                    | DEMO project1 / Light controller1 / Light controller1 - Ballasts                                                                                                    | EnOcean-Explorer 🛛 🕫 🗙                                                                                                    |
|                                                                                                    | Salloor                                                                                                    |                                                                                                    |
| Det Son extended ≥ Update<br>De UBAD operat<br>- Bublan<br>- Bublan<br>- | Settinga     Repeater: (OF -     Bite.       Name: [cyl controller 1     Repeater: (OF -     Bite.       D: 0502CES     Pit 11214 81/201506011.0     Rever       Didl.     Adverse     Fill Under       DAJ     Adverse     Configuration       Configuration     Sector 1. House A; (Ott / OFF, CON       Sector.     Sector 1. House A; (Ott / OFF, CON       Sector.     Sector 1. House A; (Ott / OFF, CON       Sector.     Sector 1. House B; (OFF)       Sector.     Sector 1. House B; (OFF)                                                                                                    | X France Analiste         4-645           Properted         Book 11           Do 0.001156         Analiste           De 0.001156         Book 11           De 0.001157         Book 11           De 0.001157         Book 11           De 0.001157         Book 11           December 0.0001555         Book 11           Synd exrept.         B001555           Decestor:         Door / main retained           Decestor:         Door / main retained |
|                                                                                                    |                                                                                                    | Value: Released                                                                                                    |
|                                                                                                    | Refresh September 22 of 50 Ubload                                                                                                    |                                                                                                    |
|                                                                                                    | Log 1 × 1 · · · · · · · · · · · · · · · · ·                                                                                                    |                                                                                                    |
|                                                                                                    | Ender analyzing 55, 63     Source Source 20, 53, 53     Source Source 20, 53, 53     Source Source 20, 53, 53     Source Source 20, 54     Source Source 20, 54     Source Source 20, 54     Source Source 20, 54     Source Source 20, 54     Source Source 20, 54     Source Source 20, 54     Source Source 20, 54     Source Source 20, 54     Source Source 20, 54     Source Source 20, 54     Source Source 20, 55     Source Source 20, 55     Source 20, 55     Source 20, 55     Source 20, |                                                                                                    |
|                                                                                                    | Search ballist: 0-7                                                                                                    |                                                                                                    |
| BL-PC-FLEX deployment version: 1.1.0.1                                                                                                    |                                                                                                    |                                                                                                    |

7. In the Project-Explorer select again the controller with a single left mouse click.

| BL-PC-FLEX - DEMO project 1.dcg        |                                                                             |                   |                      |                                                        |                |                             |
|----------------------------------------|-----------------------------------------------------------------------------|-------------------|----------------------|--------------------------------------------------------|----------------|-----------------------------|
| File Help Language                     |                                                                             |                   |                      |                                                        |                |                             |
| 🗋 🗋 🚰 🛃 ) 🐰 ங 🛍 🖗 🔍 Projekt-Explorer 🙊 | EnOcean E                                                                   | cplorer 📋 Show Io | g 🎾 Auto 🔀           | V133 🔹 🎤 Dis                                           | sconnect 🛗 Fin | d BL-201                    |
| Projekt-Explorer 4 ×                   | DEMO                                                                        | project 1 Light o | controller 1 Ligh    | it controller 1 - B                                    | allasts        |                             |
| Erase selected<br>Update               | Settings<br>Name: [<br>ID: 019E0<br>SN: 4734<br>DALI<br>All on<br>Address ( | All off           | PN                   | Heater: OFF<br>11214 BL-201-10-<br>hal strength -80dbr |                | Blink<br>Reset<br>FW Update |
|                                        | Configura                                                                   | tion              |                      |                                                        |                |                             |
|                                        | Тур                                                                         | Target/Ballast    | Trigger              | Function                                               | Argument       |                             |
|                                        | Switch                                                                      | All               | Switch 1 - Rocker A  | ON / OFF / DIM                                         |                |                             |
|                                        | Switch                                                                      | Ballast_0         | Switch 1 - Button B1 | OFF                                                    | 0,7s           |                             |
|                                        |                                                                             |                   |                      |                                                        |                |                             |

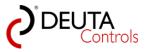

8. Update the DALI configuration of the controller. Push the button "Update" in the action bar of the Project-Explorer. Wait until the progress bar will be closed.

| BL-PC-FLEX - DEMO project 1.dcg                                                                    |                                                                             |                   |                      |                                                       |                       |
|----------------------------------------------------------------------------------------------------|-----------------------------------------------------------------------------|-------------------|----------------------|-------------------------------------------------------|-----------------------|
| File Help Language                                                                                 |                                                                             |                   |                      |                                                       |                       |
| 🗋 📔 🛃 🎒   🐰 🐚 🛝   🎯 🔍 Projekt-Explorer 🙊                                                           | EnOcean Ex                                                                  | oplorer 📋 Show lo | og 🎾 Auto 🔀          | V133 🔹 🎤 Dis                                          | connect 📸 Find BL-201 |
| Projekt-Explorer 🛛 🗛 🗙                                                                             | DEMO                                                                        | project 1 Light   | controller 1 Ligh    | nt controller 1 - B                                   | allasts               |
| Erase selecte<br>DEMO project<br>Ballasts<br>Groups<br>Scenes<br>B- Timer<br>B- Light controller 2 | Settings<br>Name: [<br>ID: 019E0<br>SN: 4734<br>DALI<br>All on<br>Address ( | All off           | PN                   | eater: OFF<br>11214 BL-201-10-<br>nal strength -80dbr |                       |
|                                                                                                    | Configura                                                                   | tion              |                      |                                                       |                       |
|                                                                                                    | Тур                                                                         | Target/Ballast    | Trigger              | Function                                              | Argument              |
|                                                                                                    | Switch                                                                      | All               | Switch 1 - Rocker A  | ON / OFF / DIM                                        |                       |
|                                                                                                    | Switch                                                                      | Ballast_0         | Switch 1 - Button B1 | OFF                                                   | 0,7s                  |
|                                                                                                    |                                                                             |                   |                      |                                                       |                       |

9. Open the Tab "Ballast" of the controller by selecting the level "Ballasts". Now, you should see one address more than before. As a result, each DALI ballast should be able to be switched separately.

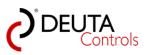

| BL-PC-FLEX - DEMO project 1.dcg        |                                                                                                    | - 0 <del>- × -</del>    |
|----------------------------------------|----------------------------------------------------------------------------------------------------|-------------------------|
| File Help Language                     | EnOcean Explorer 🗍 Show log 🎾 Auto 🛛 COMBBE 🚽 🖉 Disconnect. 🎁 Find BL-201                                                                                                    |                         |
| Projekt-Explorer                       |                                                                                                    | EnOcean-Explorer # ×    |
| 🗙 Erase selected 📓 Update              |                                                                                                    | 🗙 Erase available 🕂 Add |
|                                        | Under         Uptorentify         Uptorentify <td< td=""><td></td></td<> |                         |
|                                        | Search Stater, 42, 55<br>Search Stater, 42, 55<br>Search Stater, 56, 56<br>Earlier and adding, 56, 56                                                                                                    |                         |
| BL-PC-FLEX deployment version: 1.1.0.1 |                                                                                                    | 1                       |

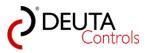

User manual BL-PC-FLEX Version 1.2.1

### 5.6. How to remove a controller from the project

Basically, if you use the automatic scan function "Auto" of the software, all controllers in range will be shown in the Project-Explorer.

If you want to setup a project with only a few of these detected controllers, you have to remove controllers from the project.

You have to proceed as follows.

#### 1. Create a new project.

| BL-PC-FLEX - New project               |                                                                           | — 🗊 <mark>— X</mark>    |
|----------------------------------------|---------------------------------------------------------------------------|-------------------------|
| File Help Language                     |                                                                           |                         |
| 🗋 😂 🛃 🎒 👗 🗈 🛝 🐵 🔍 Projekt-Explorer (   | 🔍 EnGcean Explorer 🗍 Show log   🌶 Auto   COM2 🔹 + 🍠 Connect 🏥 Find BL-201 |                         |
| Projekt-Explorer # ×                   |                                                                           | EnOcean-Explorer #      |
| 🗙 Erase selected 📓 Update              |                                                                           | 🗶 Erase available 💠 Add |
| <ul> <li>New project</li> </ul>        |                                                                           | enocean*                |
|                                        |                                                                           | Properties              |
|                                        |                                                                           | EnOcean ID:             |
|                                        |                                                                           | Name:                   |
|                                        |                                                                           | Signal strength:        |
|                                        |                                                                           | Description:            |
|                                        | Log # x                                                                   | Value:                  |
|                                        | ×                                                                         |                         |
|                                        |                                                                           |                         |
| BL-PC-FLEX deployment version: 1.1.0.1 |                                                                           | 1                       |

2. Assign a project name first. Select the level "Project", and enter a project name in the field "Name" in the Tab "New project".

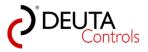

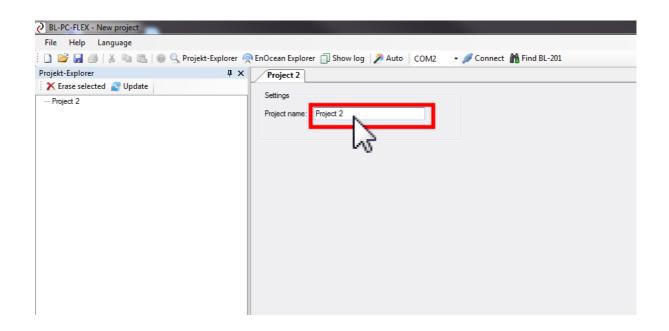

3. Push the button "Auto" with a single left mouse click, and scan for all available controllers in range.

| C BL-PC-FLEX - New project                 |                                                                         |
|--------------------------------------------|-------------------------------------------------------------------------|
| File Help Language                         |                                                                         |
| 🗄 🗋 💕 🛃 🎒   🐰 ங 🏗   🎯 🔍 Projekt-Explorer 🧖 | 🛛 EnOcean Explorer 🗍 Show log 🏼 🖉 Auto 🛛 COM2 🚽 🖉 Connect 🏦 Find BL-201 |
| Projekt-Explorer 🛛 🗜 🗙                     | Project 2                                                               |
| 🗙 Erase selected 🖉 Update                  | Settings                                                                |
| Project 2                                  | Settings Project 2                                                      |
|                                            |                                                                         |

4. During the scan procedure, a progress bar will be shown.

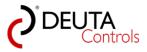

| BL-PC-FLEX - New project     |                                                                                                    | _ 0 ×                  |
|------------------------------|----------------------------------------------------------------------------------------------------|------------------------|
| File Help Language           |                                                                                                    |                        |
|                              | Reform Can Explorer         Show log         Auto         COMB3         Image: Common Common Canadian Common Canadian Common Canadian Canadian                                                            | × EnOcean-Explorer # × |
| Frase selected 2 Update      |                                                                                                    | Krase available + Add  |
| C three telection ≥ 0 option | Serios         Repeater: 0FF         Bitx           Nome:         BL_201_v10_01H62EES         Repeater: 0FF         Bitx           D: 01962EES         Pix: 1124 BL_201-0466 v11.0         Revet           Sk: 4734         Signal devriph. 3056         TW 1bdde           DAU                                                                                                    | enocean°               |
|                              | Configuration                                                                                                    |                        |
|                              | Typ         Traget Balant         Trager         Function         Approved                                                                                                    | Poperties              |
|                              | Refeet         Object court = 0 of 50         Upload                                                                                                    | EnOcean ID:            |
|                              |                                                                                                    | Name:                  |
|                              |                                                                                                    | Signal strength:       |
|                              |                                                                                                    | Description:           |
|                              | tog Gar Device Mrs Recket                                                                                                    | × Value:               |
|                              | Concerted Factored Technold Concerted Factored Factored F |                        |

5. In the Project-Explorer you will see all available controllers. First of all, you have to identify the controllers you need for your project.

Simply select a controller in the Project-Explorer, and identify it pushing the buttons "All on" and "All off" in the DALI area of the Tab.

| BL-PC-FLEX - New project                 |                                        |                                     |           |
|------------------------------------------|----------------------------------------|-------------------------------------|-----------|
| File Help Language                       |                                        |                                     |           |
| 📋 📴 🛃 🎒   🐰 🐚 🛍   🚳 🔍 Projekt-Explorer 🧖 | 🎙 EnOcean Explorer 📋 Show log 🛛 🎾 Auto | COM33 🗸 🎤 Disconnect  🏦 Find BL-201 |           |
| Projekt-Explorer 🛛 🗜 🗙                   | Project 2 BL_201_v10_019ECEE5          | BL_201_v10_01A7839E                 |           |
| 🗙 Erase selected 🛛 🛃 Update              | C #                                    |                                     |           |
| Project 2                                | Settings                               |                                     |           |
| BL_201_v10_019ECEE5<br>Ballasts          | Name: BL_201_v10_01A7839E              | Repeater: OFF -                     | Blink     |
| Groups                                   | ID: 01A7839E                           | PN: 11214 BL-201-10-868 v1.1.0      | Reset     |
| Scenes                                   |                                        |                                     |           |
| 0+BL 201 v10 01A7839E                    | SN: 10001234                           | Signal strength -83dbm              | FW Update |
|                                          |                                        |                                     |           |
|                                          |                                        |                                     |           |
|                                          | All on All off                         |                                     | Address   |
|                                          |                                        |                                     |           |
|                                          | 45                                     |                                     |           |
|                                          | -                                      |                                     |           |
|                                          |                                        |                                     |           |
|                                          |                                        |                                     |           |
|                                          |                                        |                                     |           |
|                                          | Configuration                          |                                     |           |
|                                          | Typ Target/Ballast Trigger             | Function Argument                   |           |
|                                          |                                        |                                     |           |
|                                          |                                        |                                     |           |
|                                          |                                        |                                     |           |
|                                          |                                        |                                     |           |

6. A controller which should be not belong to the project can now easily be removed from the project. Simply select the controller that should be removed. In the example, this is the second controller.

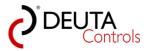

| O BL-PC-FLEX - New project                                                                |                                      |                                                                       |           |
|-------------------------------------------------------------------------------------------|--------------------------------------|-----------------------------------------------------------------------|-----------|
| File Help Language                                                                        |                                      |                                                                       |           |
| 🗄 🗋 🚔 🛃 🎒   🐰 ங 🛍   🎯 🔍 Projekt-Explorer 🧖                                                | EnOcean Explorer 📋 Show log 🛛 🎾 Auto | COM33 🗸 🖋 Disconnect  🏙 Find BL-201                                   |           |
| Projekt-Explorer 🛛 🖡 🗙                                                                    | Project 2 BL_201_v10_019ECEE5        | BL_201_v10_01A7839E                                                   |           |
| Frase selected      Update      Project 2     BL_201_v10_019ECEE5     Ballasts     Groups | Settings Name: BL_201_v10_01A7839E   | Repeater: OFF •                                                       | Blink     |
| - Coops<br>Scenes<br>⊕ Timer<br>⊕ <u>BL_201_v10_0147839E</u>                              | ID: 01A7839E<br>SN: 10001234<br>DALI | PN: 11214 BL-201-10-868 v1.1.0<br>Signal strength <mark>-83dbm</mark> | FW Update |
| 6                                                                                         | All on All off                       |                                                                       | Address   |
|                                                                                           | Typ Target/Ballast Trigger           | Function Argument                                                     |           |

7. Push the button "Erase selected" with a single left mouse click.

| BL-PC-FLEX - New project                 |                                      |                                     |           |
|------------------------------------------|--------------------------------------|-------------------------------------|-----------|
| File Help Language                       |                                      |                                     |           |
| 📔 🎦 🚰 🛃   🐰 🗈 🛍   🎯 🔍 Projekt-Explorer 🧖 | EnOcean Explorer 📋 Show log 🛛 🎾 Auto | COM33 🗸 🖋 Disconnect  🏦 Find BL-201 |           |
| Projekt-Explorer 🛛 📮 🗙                   | Project 2 BL_201_v10_019ECEE5        | BL_201_v10_01A7839E                 |           |
| K Erase selected                         | Settings                             |                                     |           |
| Hroject 2                                |                                      |                                     |           |
| BL_201 selected                          | Name: BL_201_v10_01A7839E            | Repeater: OFF -                     | Blink     |
| Groups<br>Scenes                         | ID: 01A7839E                         | PN: 11214 BL-201-10-868 v1.1.0      | Reset     |
|                                          | SN: 10001234                         | Signal strength -83dbm              | FW Update |
| i≟- <mark>BL_201_v10_01A7839E</mark>     |                                      |                                     |           |
|                                          | DALI                                 |                                     |           |
|                                          | All on All off                       |                                     | Address   |
|                                          |                                      |                                     |           |
|                                          |                                      |                                     |           |
|                                          |                                      |                                     |           |
|                                          |                                      |                                     |           |
|                                          |                                      |                                     |           |
|                                          |                                      |                                     |           |
|                                          | Configuration                        |                                     |           |
|                                          | Typ Target/Ballast Trigger           | Function Argument                   |           |
|                                          |                                      |                                     |           |
|                                          |                                      |                                     |           |
|                                          |                                      |                                     |           |

8. The controller now has been removed from the project..

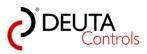

| BL-PC-FLEX - New project               |                                                                   |
|----------------------------------------|-------------------------------------------------------------------|
| File Help Language                     |                                                                   |
| 🗋 🎽 🛃 🎒   🐰 🗈 🛍 🖗 🔍 Projekt-Explorer 🦸 | 🞅 EnOcean Explorer 📋 Show log 🛛 🎾 Auto 🛛 🔽 COM33 🔄 🛹 🎤 Disconnect |
| Projekt-Explorer 4 X                   | Project 2 BL_201_v10_019ECEE5                                     |
| 🗙 Erase selected 🛃 Update              | Settings                                                          |
| Project 2                              |                                                                   |
| BL_201_v10_019ECEE5<br>Ballasts        | Name: BL_201_v10_019ECEE5 Repeater: OFF -                         |
| Groups<br>Scenes                       | ID: 019ECEE5 PN: 11214 BL-201-10-868 v1.1.0                       |
|                                        | SN: 4734 Signal strength -80dbm                                   |
| 3                                      | DALI<br>All on All off                                            |
|                                        | Configuration                                                     |
|                                        | Typ Target/Ballast Trigger Function Argument                      |
|                                        |                                                                   |

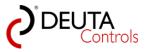

User manual BL-PC-FLEX Version 1.2.1

## 5.7. Add controllers to an existing project

If you have to add controllers to an existing project, you have to proceed as follows:

1. Start the software.

| BL-PC-FLEX - New project         |                                                                       | _ 0 <u>- ×</u>                   |
|----------------------------------|-----------------------------------------------------------------------|----------------------------------|
| File Help Language               |                                                                       |                                  |
|                                  | 🗞 EnOcean Explorer 🗍 Show log 🤌 Auto   COM2 🔹 🌽 Connect 📸 Find BL-201 |                                  |
| Projekt-Explorer 🕴 🗴             |                                                                       | EnOcean-Explorer 🕴 🗙             |
| 🗙 Erase selected 🖉 Update        |                                                                       | 🗙 Erase available 💠 Add          |
| - Hew project                    |                                                                       |                                  |
|                                  |                                                                       |                                  |
|                                  |                                                                       |                                  |
|                                  |                                                                       | Properties                       |
|                                  |                                                                       | EnOcean ID:<br>Name:             |
|                                  |                                                                       | Signal sterepth:<br>Description: |
|                                  | Log 🕴 🕸                                                               | Value:                           |
|                                  | x                                                                     |                                  |
| DI DO DOVI 1 1 1 1 1 1 1 1 1 1 1 |                                                                       | 1                                |

2. Open the existing project using the normal procedure "File -> Open" in the menu bar.

| Distance in the second second se | 21 02 2017 14 24 | D00 D 1 1 | 40.00 |
|----------------------------------------------------------------------------------------------------|------------------|-----------|-------|
| Project 3.dcg                                                                                                    | 04.05.2017 11:43 | DCG-Datei | 8 KB  |
| Type DCG-Datei                                                                                                    |                  |           |       |
| Größe: 7,95 KB<br>Änderungsdatum: 04.05.2017 11:43                                                                                                    |                  |           |       |

3. In our example, you will see that one controller have been projected in the Project-Explorer.

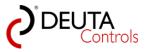

| BL-PC-FLEX - \\Dc-srv-dc2\daten-mi\98_Austausch\Proje | ct 3.dcg                               |                                     |           |
|-------------------------------------------------------|----------------------------------------|-------------------------------------|-----------|
| File Help Language                                    |                                        |                                     |           |
| 🗄 🗋 🚰 🛃 🦪   🐰 🗈 🛍   🎯 🔍 Projekt-Explorer 🦸            | 🔊 EnOcean Explorer 🏐 Show log 🛛 🎾 Auto | 🛛 🔽 🗸 🖉 Disconnect  🏦 Find BL-      | -201      |
| Projekt-Explorer 🛛 🖡 🗙                                | Controller 1                           |                                     |           |
| 🔀 Erase selected 🖉 Update                             | Settings                               |                                     |           |
| - Project 2 - Controller 1 - Ballasts                 | Name: Controller 1                     | Repeater: OFF -                     | Blink     |
| Groups<br>Scenes                                      | ID: 019ECEE5                           | PN: 11214 BL-201-10-868 v1.1.0      | Reset     |
| timer                                                 | SN: 4734                               | Signal strength <mark>-83dbm</mark> | FW Update |
|                                                       | DALI                                   |                                     |           |
|                                                       | All on All off                         |                                     | Address   |
|                                                       |                                        |                                     |           |
|                                                       |                                        |                                     |           |
|                                                       |                                        |                                     |           |
|                                                       |                                        |                                     |           |
|                                                       | Configuration                          |                                     |           |
|                                                       | Typ Target/Ballast Trigger             | Function Argument                   |           |
|                                                       |                                        |                                     |           |

4. To add further controllers, add the button "Find BL-201" or the button "Auto" with a single left mouse click.

| BL-PC-FLEX - \\Dc-srv-dc2\daten-mi\98_Austausch\Projec                    | t 3.dcg                                                                              |                                                                      |                             |
|---------------------------------------------------------------------------|--------------------------------------------------------------------------------------|----------------------------------------------------------------------|-----------------------------|
| File Help Language                                                        |                                                                                      |                                                                      |                             |
| 🔋 🗋 💕 🛃 🎒   🐰 🐚 🛝   🞯 🔍 Projekt-Explorer 🧖                                | EnOcean Explorer 📋 Show log 🔰                                                        | 🤌 Auto 🛛 COM33 🔹 🎤 Disconne <mark>st  🏙 Find</mark>                  | BL-201                      |
| Projekt-Explorer 🕴 🗸 🗙                                                    | Controller 1                                                                         |                                                                      | - <u>-</u>                  |
| Frase selected Update Project 2 Controller 1 Ballasts Groups Scenes Timer | Settings<br>Name: Controller 1<br>ID: 019ECEE5<br>SN: 4734<br>DALI<br>All on All off | Repeater: OFF  PN: 11214 BL-201-10-868 v1.1.0 Signal strength -83dbm | Blink<br>Reset<br>FW Update |
|                                                                           | Configuration<br>Typ Target/Ballast Trig                                             | ger Function Argument                                                |                             |

5. If one or more new controllers are available, they will be shown in the Project-Explorer. Wait until the progress bar will be closed.

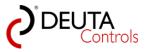

|                  | t-Explorer 🙊 EnOcean Explorer 🗍 Show log 🦻 Auto 🛛 COMB3 🔄 🖉 Disconnect 📸 Find BL-201                                                                                                    |                         |
|------------------|----------------------------------------------------------------------------------------------------|-------------------------|
| orer             | X Controller 1                                                                                                    | K EnOcean-Explorer      |
| elected 🛃 Update | Settings                                                                                                    | × Erase available + Add |
| oller 1          | Name: Controller 1 Repeater: OFF - Blink                                                                                                    |                         |
| alaata           |                                                                                                    |                         |
| roupe<br>cenes   | ID: 019ECEE5 PN: 11214 BL-201-10-868 v1.1.0 Revet                                                                                                    |                         |
| 01_v10_01A7839E  | SN: 4734 Signal strength 80xbm FW Update                                                                                                    |                         |
| 71_V10_01A7838E  | DALI                                                                                                    |                         |
|                  |                                                                                                    | enocean                 |
|                  | All on All off Address                                                                                                    | Choccan                 |
|                  |                                                                                                    |                         |
|                  |                                                                                                    |                         |
|                  |                                                                                                    |                         |
|                  |                                                                                                    |                         |
|                  |                                                                                                    |                         |
|                  | Configuration                                                                                                    |                         |
|                  | Typ Target/Ballast Trigger Function Argument                                                                                                    |                         |
|                  |                                                                                                    |                         |
|                  | BL_201_v10_01A7839E - update available DALI ballarts                                                                                                    |                         |
|                  | BL_201_VTU_0LA/839E - update svalisble DALI ballsts                                                                                                    |                         |
|                  |                                                                                                    |                         |
|                  |                                                                                                    |                         |
|                  |                                                                                                    |                         |
|                  |                                                                                                    |                         |
|                  |                                                                                                    |                         |
|                  |                                                                                                    |                         |
|                  |                                                                                                    |                         |
|                  |                                                                                                    | Properties              |
|                  | Comparison of the Comparison of the Comparison o | EnOcean ID:             |
|                  | Refresh Object count = 0 of 50 Upload Upload                                                                                                    | Name:                   |
|                  |                                                                                                    | Signal strength:        |
|                  |                                                                                                    |                         |
|                  |                                                                                                    | Description:            |
|                  |                                                                                                    |                         |
|                  |                                                                                                    |                         |
|                  | Log                                                                                                    | a × Value:              |
|                  | Sarah balat 0-7<br>X Balat walat 0-7<br>Balat 9 Balat 10-8<br>Balat walat 0-15<br>Balat walat 0-15<br>Balat walat 0-15                                                                                                    | *                       |
|                  | Balast 0 Status Lodate                                                                                                    |                         |
|                  | Bellet analobility 16 - 15<br>Search ballatt 16 - 23<br>Device with address 0.019ECEE5 replyed                                                                                                    |                         |
|                  |                                                                                                    |                         |

6. If you want to add these controller to your project, simply save the project.

| BL-PC-FLEX - \\Dc-srv-dc2\daten-mi\98_Austausch\Project                   | 3.dcg                                                                               |                                                                                        |                                                       |
|---------------------------------------------------------------------------|-------------------------------------------------------------------------------------|----------------------------------------------------------------------------------------|-------------------------------------------------------|
| File Help Language                                                        |                                                                                     |                                                                                        |                                                       |
| 🗄 🗋 🗗 🛃 👌   🐰 🗈 🛍   🎯 🔍 Projekt-Explorer 🙊                                | EnOcean Explorer 📋 Show log 🛛 🎤 Auto                                                | COM33 🔹 🔊 Disconnect 🛗 Find BL-201                                                     |                                                       |
| Projekt-exp 4 ×                                                           | Controller 1                                                                        |                                                                                        |                                                       |
| Frase Project 2 Controller 1 Ballasts Scenes Timer E- BL_201_v10_01A7839E | Settings Name: Controller 1 ID: 019ECEE5 SN: 4734 DALI All on All off Configuration | Repeater: OFF  PN: 11214 BL-201-10-868 v1.1.0 Signal strength -80dbm Function Argument | Blink         Reset         FW Update         Address |

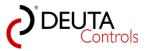

### 5.8. Setup DALI groups

After address assignment, each DALI ballast can be assigned to one or more of the up to 16 DALI groups. Proceed as follows:

1. Select the controller in the Project-Explorer, where you want to assign DALI ballasts to DALI groups.

| BL-PC-FLEX - \\Dc-srv-dc2\daten-mi\98_Austausch\Pro                                                                                                    | ect 3.dcg                              |                                 |           |
|----------------------------------------------------------------------------------------------------|----------------------------------------|---------------------------------|-----------|
| File Help Language                                                                                                    |                                        |                                 |           |
| 🗋 🎽 🛃 🎒   🐰 🐚 🛍   🎯 🔍 Projekt-Explorer                                                                                                    | 🙊 EnOcean Explorer 📋 Show log 🛛 🎾 Auto | COM33 🗸 🎤 Disconnect  🏦 Find BL | -201      |
| Projekt-Explorer 🛛 🕹                                                                                                    | Controller 1                           |                                 |           |
| 🔀 Erase selected 🛛 🛃 Update                                                                                                    | Settings                               |                                 |           |
| - Priect 2 - Controler 1 - Controler 1 - Consistent Consistent | Name: Controller 1                     | Repeater: OFF -                 | Blink     |
| Groups<br>Scenes                                                                                                    | ID: 019ECEE5                           | PN: 11214 BL-201-10-868 v1.1.0  | Reset     |
|                                                                                                    | SN: 4734                               | Signal strength -80dbm          | FW Update |
|                                                                                                    | DALI                                   |                                 |           |
|                                                                                                    | All on All off                         |                                 | Address   |
|                                                                                                    |                                        |                                 |           |
|                                                                                                    |                                        |                                 |           |
|                                                                                                    |                                        |                                 |           |
|                                                                                                    | Configuration                          |                                 |           |
|                                                                                                    | Typ Target/Ballast Trigger             | Function Argument               |           |
|                                                                                                    |                                        |                                 |           |
|                                                                                                    |                                        |                                 |           |
|                                                                                                    |                                        |                                 |           |
|                                                                                                    |                                        |                                 |           |

2. Select the level "Groups" with a single mouse click in the Project-Explorer .

| BL-PC-FLEX - \\Dc-srv-dc2\daten-mi\98_Au<br>File Help Language                             | stausch\Project 3.dcg                    |                                               |
|--------------------------------------------------------------------------------------------|------------------------------------------|-----------------------------------------------|
|                                                                                            | ekt-Explorer 👰 EnOcean Explorer 🗍 Show   | / log 📝 Auto 🛛 🔽 🗸 🖉 Disconnect 🏦 Find BL-201 |
| Projekt-Explorer                                                                           | # ×         Controller 1         Control | ler 1-Groups                                  |
| K Erase selected 2 Update     Project 2     Controller 1     Balacts     Groups     Traver | Groups                                   | GOR GOR GOR GOR GOR GOR GOR GOR GOR GOR       |
|                                                                                            | Ballast_1                                |                                               |
|                                                                                            | Ballast_2                                |                                               |
| BL_201_v 47839E                                                                            | Ballast_3                                |                                               |
|                                                                                            | Ballast_4                                |                                               |
|                                                                                            | Ballast_5                                |                                               |
|                                                                                            | Ballast_6                                |                                               |
|                                                                                            | Ballast_7                                |                                               |
|                                                                                            | Ballast_8                                |                                               |
|                                                                                            | Group on                                 | ବାଡ଼ାଡ଼ାଡ଼ାଡ଼ାଡ଼ାଡ଼ାଡ଼ାଡ଼ାଡ଼ାଡ଼ାଡ଼ାଡ଼ାଡ଼ା     |
|                                                                                            | Group off                                |                                               |
|                                                                                            |                                          |                                               |
|                                                                                            |                                          |                                               |

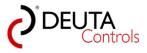

3. In the Tab "<controller name> - Groups" a table / matrix will be shown, where you see which DALI ballast is actually assigned to which DALI group.

The available DALI ballasts will be shown vertical on the left side, the 16 DALI groups are shown horizontal. If a DALI ballast is assigned to a group, a check mark is shown. An empty box means that this ballast is not assigned to this group.

#### Remark:

It may take up to approx. 60 seconds to read out group information from the DALI ballasts. This depends directly on the number of DALI ballasts. Information that has to be read out is marked with a red frame. Due to an error in the data transmission, maybe some fields may stay marked with a red border. In this case, you can simply push the update button on the right side of each line..

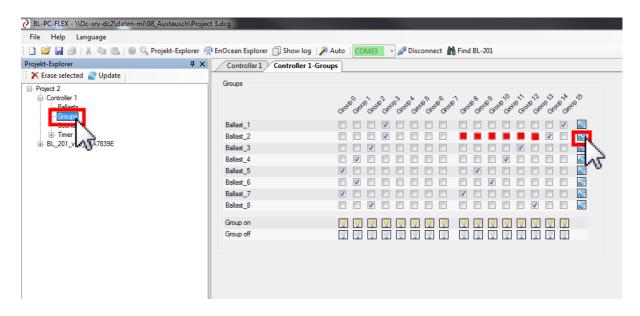

4. To assign a DALI ballast to a group, point with the mouse to a checkbox and set the check mark with a simple left mouse click. In the same way, you can uncheck an existing check mark.

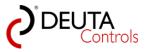

| File Help Language                                                             |                                                                                                    |                                                |
|--------------------------------------------------------------------------------|----------------------------------------------------------------------------------------------------|------------------------------------------------|
| 🗋 🚰 🛃 🎒   🐰 🖻 🛍   🞯 🔍 Proje                                                    | ekt-Explorer 🧖 EnOcean Explorer 📋 Sho                                                                | ow log 🚀 Auto 🛛 🔽 🗸 🔊 Disconnect 🏙 Find BL-201 |
| Projekt-Explorer                                                               | P ×         Controller 1         Control                                                             | oller 1-Groups                                 |
| Erase selected 2 Update     Project 2     Controller 1     Ballasts     Groups | Groups                                                                                               | GOR GOR GOR GOR GOR GOR GOR GOR GOR GOR        |
| B- Timer<br>B- BL_201_v10_01A7839E                                             | Ballast_1<br>Ballast_2<br>Ballast_3<br>Ballast_4<br>Ballast_5<br>Ballast_6<br>Ballast_7<br>Ballast_8 |                                                |
|                                                                                | Group on<br>Group off                                                                                |                                                |

**<u>Remark</u>**: The DALI group assignment is parameter that is stored directly in the DALI ballast when you check/ uncheck the box. It is not necessary do download the project to the controller.

5. You can check the group assignment with the two buttons on bottom of each group column. A single left mouse click on the yellow lamp symbol in the row "Group on" will switch on the group. A click on the gray lamp symbol in the row "Group off" will switch off the group.

| File Help Language                                                             | kt-Explorer 👰 EnOcean Explorer 📋 Show log 🔓                                                          | 🎢 Auto 🛛 🔽 🖉 Disconnect 🕌 Find BL-201   |
|--------------------------------------------------------------------------------|----------------------------------------------------------------------------------------------------|-----------------------------------------|
| Projekt-Explorer                                                               | Controller 1 Controller 1-Gr                                                                         | iroups                                  |
| Erase selected 2 Update     Project 2     Controller 1     Ballasts     Groups | Groups                                                                                               | GOR GOR GOR GOR GOR GOR GOR GOR GOR GOR |
| Scenes<br>⊕- Timer<br>⊕- BL_201_v10_01A7839E                                   | Ballast_1<br>Ballast_2<br>Ballast_3<br>Ballast_4<br>Ballast_5<br>Ballast_6<br>Ballast_7<br>Ballast_8 |                                         |
|                                                                                | Group on<br>Group off                                                                                |                                         |

6. <u>Hinweis</u>: A DALI ballast can be a member of more than one group. In this case, the last command for a group will be the last command for the DALI ballast.

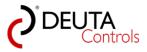

User manual BL-PC-FLEX Version 1.2.1

#### 5.9. Define DALI scenes

After addressing procedure, each DALI ballast can assigned a brightness value for each of the 16 DALI scenes.

Proceed as follows:

1. In the Project-Explorer, select the controller of the DALI system of which you would like to setup the DALI scenes.

| BL-PC-FLEX - \\Dc-srv-dc2\daten-mi\98_Austausch\Project | 3.dcg                                |                                     |           |
|---------------------------------------------------------|--------------------------------------|-------------------------------------|-----------|
| File Help Language                                      |                                      |                                     |           |
| 🗄 🗋 💕 🛃 🎒   🐰 🐚 🎘   🎯 🔍 Projekt-Explorer 🧖              | EnOcean Explorer 📋 Show log 🛛 🎾 Auto | COM33 🗸 🖋 Disconnect 🛗 Find BL-201  |           |
| Projekt-Explorer 🛛 🕂 🗙                                  | Controller 1 Controller 1-Groups     |                                     |           |
| 🗙 Erase selected 🙋 Update                               | Settings                             |                                     |           |
| - Project 2 Controller 1                                | Name: Controller 1                   | Repeater: OFF •                     | Blink     |
| Group<br>Scenet                                         | ID: 019ECEE5                         | PN: 11214 BL-201-10-868 v1.1.0      | Reset     |
| ⊞ - Timer<br>⊞ - BL_201_v10_01A7839E                    | SN: 4734                             | Signal strength <mark>-82dbm</mark> | FW Update |
|                                                         | DALI<br>All on All off               |                                     | Address   |
|                                                         | Configuration                        |                                     |           |
|                                                         | Typ Target/Ballast Trigger           | Function Argument                   |           |

2. Select the level "Scenes" of the controller. Now, in the Tab "<controller name> - Scenes", the scene brightness values will be shown in a table.

This procedure may take more than one minute and depends on the number of connected DALI ballasts. Values that have not been read are marked with red background, the others are marked with grey. Wait until the procedure is finished.

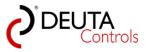

| jekt-Explorer                     | # ×     Controller1 | Controller 1-Groups | oller 1-Scer | ies      |         |                      |                      |       |          |         |          |          |         |               |       |             |       |             |          |
|-----------------------------------|---------------------|---------------------|--------------|----------|---------|----------------------|----------------------|-------|----------|---------|----------|----------|---------|---------------|-------|-------------|-------|-------------|----------|
| Erase selected 🛃 Update           | Scenes              |                     |              |          |         |                      |                      |       |          |         |          |          |         |               |       |             |       |             |          |
| - Controller 1 - Balasts - Groupe |                     | Hare                | SCRIP SCR    | er come; | Stere , | ene <sup>5</sup> con | e <sup>0</sup> scele | Scare | b scene? | Scere 1 | Sente 11 | Scare 12 | Bone 13 | core 14 score | Power | Jr. Fallure | Maler | Photos Part | FateTime |
| Scenet                            | ALL                 |                     |              |          |         |                      |                      |       |          |         |          |          |         |               |       |             |       |             |          |
| BL_201_v 7839E                    | Ballast_1           | 5%                  | % 30%        | 40%      | 1%      | 70%                  | 80%                  | 80%   | 90%      | 100%    | 14 1     | 1% 1     | 7 1     | 12%           | 100%  | 100%        | 6%    | 100%        | 0s 🛃     |
| 115                               | Ballast_2           | 5%                  | % 30%        | 40%      |         | 70%                  | 80%                  | 80%   | 90%      | 100%    | 1% 1     | 1% 1     | 7, 13   | 12%           | 100%  | 100%        | 6%    | 100%        | 0s 🗾 🛃   |
|                                   | Ballast_3           | 65% 0               | % 30%        | 40%      | 60      | ¥ <b>70%</b>         | 80%                  | 80%   | 90%      | 100%    | 1% 1     | 1% 1     | % 1     | 12%           | 100%  | 100%        | 6%    | 100%        | 0s 🛃 🛃   |
|                                   | Ballast_4           | 32% 2               | 0% 30%       | 40%      | 1% 60   | % 70%                | 80%                  | 80%   | 90%      | 100%    | 1% 1     | 1% 1     | % 1     |               | 100%  | 100%        | 6%    | 100%        | 0s 🛃 🛃   |
|                                   | Ballast_5           | 66% 0               | % 30%        | 40%      | 1% 60   | ζ 70%                | 80%                  | 80%   | 90%      | 100%    | 1% 1     | 1% 1     | % 1     | 12%           | 100%  | 100%        |       | 100%        | 0s 🛃     |
|                                   | Ballast_6           | 32% 0               | % 30%        |          | 1%      |                      |                      |       |          |         |          |          |         |               |       |             |       |             | 2        |
|                                   | Ballast_7           |                     |              |          |         |                      |                      |       |          |         |          |          |         |               |       |             |       |             | 2        |
|                                   | Ballast_8           |                     |              |          |         |                      |                      |       |          |         |          |          |         |               |       |             |       |             | 2        |
|                                   | Go to scene         | <b>?</b>            | 9 9          | 9        | 9       | 2                    | 9                    | 9     | 9        | 9       | 9        | 9        | 9       | 2             |       |             |       |             |          |
|                                   | Dimlevel            | Power % Mischp      | it           |          |         |                      |                      |       |          |         |          |          |         |               |       |             |       |             |          |

3. Sometimes it happens that a value has not been received as a valid message. In this case, you can read data of each DALI ballast manually again. Push the Refresh-Button with a single left mouse click to update the line with a red box.

| File Help Language<br>]] 😅 🛃 🍠   X 🗈 🛍 🔍   @ 🔍 Projek                          | t-Explorer 🙊 EnOcean Explorer 🗍 Show I | log 🦻 Auto 🛛 🔽 🔿 Disconnect 🏙 Find BL-201                                                                                                    |
|--------------------------------------------------------------------------------|----------------------------------------|----------------------------------------------------------------------------------------------------|
| rojekt-Explorer                                                                | # × Controller1 Controlle              | r1-Groups / Controller 1-Scenes                                                                                                    |
| Erase selected 2 Update     Project 2     Controller 1     Ballasts     Groups | Scenes                                 | من المحمد المحمد ال |
| Scenes                                                                         | ALL                                    |                                                                                                    |
| ⊞-Timer<br>⊞-BL_201_v10_01A7839E                                               | Ballast_1                              | 5% 0% 30% 40% 1% 60% 70% 80% 80% 90% 100% 1% 1% 1% 1% 12% 100% 6% 100% 0s                                                                                                    |
|                                                                                | Ballast_2                              | 5% 0% 30% 40% 1% 60% 70% 80% 80% 90% 🚾 🚾 🚾 12% 100% 100% 6% 100% 6%                                                                                                    |
|                                                                                | Ballast_3                              | 65% 0% 30% 40% 1% 60% 70% 80% 80% 90% 100% 1% 1% 1% 1% 12% 100% 6% 100% 6%                                                                                                    |
|                                                                                | Ballast_4                              | 32%, 20%, 30%, 40%, 1%, 60%, 70%, 80%, 80%, 90%, 100%, 1%, 1%, 1%, 1%, 12%, 100%, 100%, 6%, 100%, 0s 📘                                                                                                    |
|                                                                                | Ballast_5                              | 66% 0% 30% 40% 1% 60% 70% 80% 80% 90% 100% 1% 1% 1% 1% 12% 100% 100% 6% 100% 0s 💽                                                                                                    |
|                                                                                | Ballast_6                              | 32% 0% 30% 40% 1% 60% 70% 80% 80% 90% 100% 1% 1% 1% 1% 12% 100% 100% 6% 100% 0s 💽                                                                                                    |
|                                                                                | Ballast_7                              | 66% 0% 30% 40% 1% 60% 70% 80% 80% 90% 100% 1% 1% 1% 1% 12% 100% 100% 6% 100% 0e 💽                                                                                                    |
|                                                                                | Ballast_8                              | 65% 0% 30% 40% 1% 60% 70% 80% 80% 90% 100% 1% 1% 1% 1% 12% 100% 6% 100% 0e                                                                                                    |
|                                                                                | Go to scene                            |                                                                                                    |
|                                                                                | Dimlevel Powe                          | er % Mischpult                                                                                                    |

4. In the default view, the dim level in % will be shown, as a value in the range between 0% and 100%. You can change the values to be shown instead as a dali dim level, in the range between 0 and 254. You have to push the buttons "Dimlevel" and "Power %" to change between the two display modes.

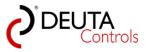

| ile Help Language<br>) 😅 🛃 🦪   🐰 ங 🛝   @ 🔍 Projek  | t-Explorer 🙊 EnOcean Explorer 🗍 Show lo | log 🎾 Auto 🛛 COM33 🔍 🖉 Disconnect 🎁 Find BL-201                                                                                |
|----------------------------------------------------|-----------------------------------------|----------------------------------------------------------------------------------------------------|
| jekt-Explorer<br>K Erase selected 🔗 Update         | # × Controller1 Controller              | r 1-Groups / Controller 1-Scenes                                                                                               |
| Project 2     Controller 1     Ballasts     Groups | Scenes                                  | می مواند.<br>محمد محمد می محمد محمد المحمد المحمد المحمد المحمد المحمد المحمد المحمد المحمد المحمد المحمد المحمد المحمد المحمد |
| Scenes                                             | ALL                                     |                                                                                                    |
| BL_201_v10_01A7839E                                | Ballast_1                               | 5% 0% 30% 40% 11% 60% 70% 80% 80% 90% 100% 11% 11% 11% 11% 12% 100% 6% 100% 0e 📓                                               |
|                                                    | Ballast_2                               | 5% 0% 30% 40% 1% 60% 70% 80% 80% 90% 100% 1% 1% 1% 1% 12% 100% 6% 100% 6%                                                      |
|                                                    | Ballast_3                               | 65% 0% 30% 40% 1% 60% 70% 80% 80% 90% 100% 1% 1% 1% 1% 12% 100% 66% 100% 0                                                     |
|                                                    | Ballast_4                               | 32% 20% 30% 40% 1% 60% 70% 80% 80% 90% 100% 1% 1% 1% 1% 12% 100% 6% 100% 0                                                     |
|                                                    | Ballast_5                               | 66% D% 30% 40% 1% 60% 70% 80% 80% 90% 100% 1% 1% 1% 1% 1% 12% 100% 100% 6% 100% 0s                                             |
|                                                    | Ballast_6                               | 32% 0% 30% 40% 1% 60% 70% 80% 80% 90% 100% 1% 1% 1% 1% 12% 100% 6% 100% 0                                                      |
|                                                    | Ballast_7                               | 66% 0% 30% 40% 1% 60% 70% 80% 80% 90% 100% 1% 1% 1% 1% 12% 100% 6% 100% 08                                                     |
|                                                    | Ballast_8                               | 65% 0% 30% 40% 1% 60% 70% 80% 80% 90% 100% 1% 1% 1% 1% 12% 100% 6% 100% 0e                                                     |
|                                                    | Go to scene                             |                                                                                                    |
|                                                    | Dimleve                                 | ar % Mischput                                                                                                    |

5. To change a value, point to the value edit field and select with a single left mouse click.

| ∂ BL-PC-FLEX - \\Dc-srv-dc2\daten-mi\98_Austa                                                               | BL-PC-FLEX - \\Dc-srv-dc2\daten-mi\98_Austausch\Project 3.dcg |               |                    |            |            |           |                    |  |  |  |  |  |  |  |
|----------------------------------------------------------------------------------------------------|---------------------------------------------------------------|---------------|--------------------|------------|------------|-----------|--------------------|--|--|--|--|--|--|--|
| File Help Language                                                                                          |                                                               |               |                    |            |            |           |                    |  |  |  |  |  |  |  |
| 🚺 📔 😹 🎒   🐰 🗈 🛍   🎯 🔍 Projekt-Explorer 🧖 EnOcean Explorer 🗍 Show log   🎽 Auto   🔽 COM33 🕞 🖋 Disconnect 🏙 Fi |                                                               |               |                    |            |            |           |                    |  |  |  |  |  |  |  |
| Projekt-Explorer                                                                                            | <b>Ф Х 🔽 С</b>                                                | ontroller 1 C | ontroller 1-Groups | Controller | 1-Scenes   | ]         |                    |  |  |  |  |  |  |  |
| 🔀 Erase selected 🖉 Update                                                                                   | - 5-                                                          | enes          |                    | ·          |            |           |                    |  |  |  |  |  |  |  |
|                                                                                                    | 30                                                            | enes          |                    | State Sta  | e' scere?  | scores sc | are <sup>k</sup> ç |  |  |  |  |  |  |  |
| Scenes                                                                                                    | AL                                                            | L             |                    |            |            |           |                    |  |  |  |  |  |  |  |
|                                                                                                    | Ba                                                            | allast_1      |                    | 5% 0%      | 30% 4      | 0% 1%     | 60:                |  |  |  |  |  |  |  |
|                                                                                                    | Ba                                                            | allast_2      | _                  | 5% 0%      | 30% 4      | 0% 1%     | 60°                |  |  |  |  |  |  |  |
|                                                                                                    | Ba                                                            | allast_3      |                    | 65% 0%     | 30% 4      | 0% 1%     | 60°                |  |  |  |  |  |  |  |
|                                                                                                    | Ba                                                            | allast_4      |                    | 327 20%    | 30% 4      | 0% 1%     | 60°                |  |  |  |  |  |  |  |
|                                                                                                    | Ba                                                            | allast_5      |                    | 66% 0%     | 30% 4      | 0% 1%     | 60°                |  |  |  |  |  |  |  |
|                                                                                                    | Ba                                                            | allast_6      |                    | 32% 0%     | 30% 4      | 0% 1%     | 605                |  |  |  |  |  |  |  |
|                                                                                                    | Ba                                                            | allast_7      |                    | 66% 0%     | 30% 4      | 0% 1%     | 60:                |  |  |  |  |  |  |  |
|                                                                                                    | Ba                                                            | allast_8      |                    | 65% 0%     | 30% 4      | 0% 1%     | 60                 |  |  |  |  |  |  |  |
|                                                                                                    | Go                                                            | o to scene    |                    | 9          | $\bigcirc$ | 9         | Ş                  |  |  |  |  |  |  |  |
|                                                                                                    |                                                               | Dimlevel      | Power %            | Mischpult  |            |           |                    |  |  |  |  |  |  |  |
|                                                                                                    |                                                               |               |                    |            |            |           |                    |  |  |  |  |  |  |  |
|                                                                                                    |                                                               |               |                    |            |            |           |                    |  |  |  |  |  |  |  |

#### 6. Enter the new value.

**Important:** You have to confirm the entry with "ENTER". Otherwise the value will not stored in the DALI ballast.

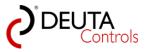

| BL-PC-FLEX - \\Dc-srv-dc2\daten-mi\98_Austausch\Projec | et 3dea                                                                                                    |                   |
|--------------------------------------------------------|----------------------------------------------------------------------------------------------------|-------------------|
| File Help Language                                     | er slorg                                                                                                    |                   |
|                                                        | 🙊 EnOcean Explorer 🗍 Show log 📝 Auto 🛛 🔽 COM33 🔍 🖋 Disconnect 👬 Fin                                                                                                    | nd Bl             |
| Projekt-Explorer 🛛 🕂 🗙                                 |                                                                                                    |                   |
| Erase selected 2 Update                                | Scenes                                                                                                    | oone <sup>5</sup> |
| i                                                      | Ballast_1         5%         0%         30%         40%         1%         60%           Ballast_2         5%         0%         30%         40%         1%         60%           Ballast_3         18%         0%         30%         40%         1%         60%           Ballast_3         18%         0%         30%         40%         1%         60%           Ballast_4         32%         20%         30%         40%         1%         60%           Ballast_5         66%         1%         30%         40%         1%         60% | 6 [<br>6 [<br>6 [ |
|                                                        | Ballast_6         32%         0%         30%         40%         1%         60%           Ballast_7         66%         0%         30%         40%         1%         60%           Ballast_8         65%         0%         30%         40%         1%         60%                                                                                                    | 6                 |
|                                                        | Go to scene     Image: Construction       Dimlevel     Power %                                                                                                    |                   |

7. You can check/invoke the scene by pushing the yellow lamp symbol in each scene column in the row "Go to scene".

| BL-PC-FLEX - \\Dc-srv-dc2\daten-mi\98_Austausch\Project                        | 3.dcg                           |                                                                                 |
|--------------------------------------------------------------------------------|---------------------------------|---------------------------------------------------------------------------------|
| File Help Language                                                             |                                 |                                                                                 |
| 🗋 📴 🛃 🎒   🐰 ங 🛝   @ 🔍 Projekt-Explorer 🙊                                       | EnOcean Explorer 🗍 Show log 🛛 🎽 | Auto   COM33 - P losconnect 🏥 Find BL-201                                       |
| Projekt-Explorer 4 ×                                                           | Controller 1 Controller 1-Grou  | ups Controller 1-Scenes                                                         |
| Krase selected W Update     Project 2     Controller 1     Ballasts     Groups | Scenes                          |                                                                                 |
| Scenes                                                                         | ALL                             |                                                                                 |
| ⊞- BL_201_v10_01A7839E                                                         | Ballast_1                       | 5% 0% 30% 40% 1% 60% 70% 80% 80% 90% 100% 1% 1% 1% 1% 12% 100% 6% 100% 08       |
|                                                                                | Ballast_2                       | 5% 0% 30% 40% 1% 60% 70% 80% 80% 90% 100% 1% 1% 1% 1% 12% 100% 6% 100% 08 💽     |
|                                                                                | Ballast_3                       | 18% 0% 30% 40% 1% 60% 70% 80% 80% 90% 100% 1% 1% 1% 1% 12% 100% 6% 100% 08      |
|                                                                                | Ballast_4                       | 32% 20% 30% 40% 1% 60% 70% 80% 80% 90% 100% 1% 1% 1% 1% 12% 100% 100% 6% 100% 0 |
|                                                                                | Ballast_5                       | 66% 0% 30% 40% 1% 60% 70% 80% 80% 90% 100% 1% 1% 1% 1% 12% 100% 100% 6% 100% 08 |
|                                                                                | Ballast_6                       | 32% 0% 30% 40% 1% 60% 70% 80% 80% 90% 100% 1% 1% 1% 1% 12% 100% 100% 6% 100% 0s |
|                                                                                | Ballast_7                       | 66% 0% 30% 40% 1% 60% 70% 80% 80% 90% 100% 1% 1% 1% 1% 12% 100% 100% 6% 100% 08 |
|                                                                                | Ballast_8                       | 65% 0% 30% 40% 1% 60% 70% 80% 80% 90% 100% 1% 1% 1% 1% 12% 100% 6% 100% 0s 📰    |
|                                                                                | Go to scene                     |                                                                                 |
|                                                                                | Dimlevel Power %                | Macrost W                                                                       |
|                                                                                |                                 |                                                                                 |

**Remark:** An empty filed does not mean 0% or 0. Instead, a DALI ballast with an empty entry field will not change the brightness value if this scene is invoked.

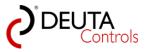

## 5.9.1. The grid view

- BL-PC-FLEX \\Dc-srv-dc2\daten-mi\98\_Austausch\Project 3.dcg File Help Language 🗋 💕 🛃 🎒 | 🐰 🐚 🕄 | 🞯 🔍 Projekt-Explorer 🧖 EnOcean Explorer 🗊 Show log | 🌽 Auto | 🖸 COM33 🔹 🖉 Disconnect 🏙 Fi Projekt-Explorer џх Controller 1 Controller 1-Groups Controller 1-Scenes 🗙 Erase selected 🛛 🖉 Update Scenes Sone Scene2 - Controller 1 Scene 1 SCO103 Scene --- Ballasts --- Groups - Scenes ALL . ⊡ • Timer 5% 0% 30% 40% 1% 60° Ballast\_1 5% 0% 30% 40% 1% 603 Ballast\_2 65% 0% 30% 40% 1% 605 Ballast\_3 60 30% 40% 1% 32 20% Ballast\_4 605 Ballast 5 66 30% 40% 1% 605 32% 0% 30% 40% 1% Ballast\_6 0% 1% 603 66% 30% 40% Ballast\_7 65% 0% 1% 60: 30% 40% Ballast\_8 8 9 9 Go to scene 0 0 0 Power % Mischpult Dimlevel
- 1. To change a value, point to the value edit field and select with a single left mouse click.

#### 2. Enter the new value.

**Important:** You have to confirm the entry with "ENTER". Otherwise the value will not stored in the DALI ballast.

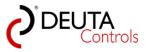

| BL-PC-FLEX - \\Dc-srv-dc2\daten-mi\98_Austausch\Proj | ject 3.dcg                                                              |
|------------------------------------------------------|-------------------------------------------------------------------------|
| File Help Language                                   |                                                                         |
| 🗋 🎽 🛃 🎒   🐰 🗈 🛍   🎯 🔍 Projekt-Explorer               | 🙊 EnOcean Explorer 📋 Show log 🛛 🎢 Auto 🗍 COM33 🕞 🖋 Disconnect  🏙 Find B |
| Projekt-Explorer 🛛 🗘 🗡                               | Controller 1 Controller 1-Groups Controller 1-Scenes                    |
| 🗙 Erase selected 🖉 Update                            |                                                                         |
| Project 2                                            |                                                                         |
| ⊡- Controller 1<br>Ballasts<br>Groups                | erste erste erste erste erste erste erste                               |
| Scenes                                               |                                                                         |
| ie. Timer<br>ie. BL_201_v10_01A7839E                 | Ballast_1 5% 0% 30% 40% 1% 60%                                          |
|                                                      | Ballast_2 5% 0% 30% 40% 1% 60%                                          |
|                                                      | Ballast_3                                                               |
|                                                      | Ballast_4 32% 20% 30% 40% 1% 60%                                        |
|                                                      | Ballast_5 66% 30% 40% 1% 60%                                            |
|                                                      | Ballast_6 32% 0% 30% 40% 1% 60%                                         |
|                                                      | Ballast_7 66% 0% 30% 40% 1% 60%                                         |
|                                                      | Ballast_8 65% 0% 30% 40% 1% 60%                                         |
|                                                      | Go to scene                                                             |
|                                                      | Dimlevel Power % Mischpult                                              |
|                                                      |                                                                         |
|                                                      |                                                                         |
|                                                      |                                                                         |

3. You can check/invoke the scene by pushing the yellow lamp symbol in each scene column in the row "Go to scene".

| 🗅 🐸 🛃 🎯   🐰 🖻 🛍   🛞 🔍 Projek                                                       | tt-Explorer 🙊 EnOcean Explorer 📋 Show I | log 🥕 Auto   🔽 🔽 🔹 🧬 Disconnect 🏙 Find BL-201                                         |
|------------------------------------------------------------------------------------|-----------------------------------------|---------------------------------------------------------------------------------------|
| ojekt-Explorer                                                                     | 4 × Controller 1 Controlle              | er 1-Groups Controller 1-Scenes                                                       |
| Frase selected 2 Update      Project 2      Controller 1      Ballasts      Groups | Scenes                                  |                                                                                       |
| - Scenes<br>- Timer                                                                | ALL                                     |                                                                                       |
| ia- BL_201_v10_01A7839E                                                            | Ballast_1                               | 5% 0% 30% 40% 1% 60% 70% 80% 90% 100% 1% 1% 1% 1% 12% 100% 100% 6% 100% 0e            |
|                                                                                    | Ballast_2                               | 5% 0% 30% 40% 1% 60% 70% 80% 90% 100% 1% 1% 1% 1% 12% 100% 6% 100% 0e                 |
|                                                                                    | Ballast_3                               | 18% 0% 30% 40% 1% 60% 70% 80% 90% 90% 100% 1% 1% 1% 1% 12% 100% 6% 100% 0s 🔤          |
|                                                                                    | Ballast_4                               | 32% 20% 30% 40% 1% 60% 70% 80% 80% 90% 100% 1% 1% 1% 1% 1% 12% 100% 100% 6% 100% 0e 📄 |
|                                                                                    | Ballast_5                               | 66% 0% 30% 40% 1% 60% 70% 80% 80% 90% 100% 1% 1% 1% 1% 12% 100% 100% 6% 100% 0s 🔤     |
|                                                                                    | Ballast_6                               | 32% 0% 30% 40% 1% 60% 70% 80% 80% 90% 100% 1% 1% 1% 1% 1% 12% 100% 100% 6% 100% 0® 📷  |
|                                                                                    | Ballast_7                               | 66% 0% 30% 40% 1% 60% 70% 80% 80% 90% 100% 1% 1% 1% 1% 12% 100% 100% 6% 100% 0s 📰     |
|                                                                                    | Ballast_8                               | 65% 0% 30% 40% 1% 60% 70% 80% 80% 90% 100% 1% 1% 1% 1% 12% 100% 6% 100% 0.            |
|                                                                                    | Go to scene                             |                                                                                       |
|                                                                                    | Dimlevel Powe                           | er % Machpult 💦                                                                       |

**Remark:** An empty filed does not mean 0% or 0. Instead, a DALI ballast with an empty entry field will not change the brightness value if this scene is invoked.

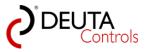

## 5.9.2. Mixer for DALI groups

Using the Mixer, it is easy to setup Scene values for the 16 DALI groups (actually not for single DALI adresses)

1. Push the button "Mixer" in the scene tab.

| 🗋 😅 🚽 🎒   🐰 ங 🛝   🞯 🔍 Projekt-1<br>Projekt-Explorer |             |                                                                                                    |
|-----------------------------------------------------|-------------|----------------------------------------------------------------------------------------------------|
| K Erase selected 2 Update                           |             | BL_201_v10_01A7839E - Ballasts         BL_201_v10_019ECEE5         BL_201_v10_019ECEE5-Ballasts         BL_201_v10_019ECEE5-Scenes                                                                                                    |
| - New project                                       | Scenes      |                                                                                                    |
| Ballasts Groups                                     |             | مسی و معنی محمد از معنی <sup>20</sup> مور <sup>20</sup> مور <sup>20</sup> م |
| Scenes                                              | ALL         |                                                                                                    |
| ⊞-Timer     BL 201 v10 01A7839E                     | Balast_1    | 5% 0% 30% 40% 1% 60% 70% 80% 80% 90% 100% 1% 1% 1% 1% 12% 100% 100% 6% 100% 0e                                                                                                    |
| Ballasts                                            | Ballast_2   | 5% 0% 30% 40% 1% 60% 70% 80% 80% 90% 100% 1% 1% 1% 1% 12% 100% 100% 6% 100% 0e                                                                                                    |
| Groups<br>Scenes                                    | Balast_3    | 18% 0% 30% 40% 1% 60% 70% 80% 80% 90% 100% 1% 1% 1% 1% 12% 100% 100% 6% 100% 0e                                                                                                    |
| ⊞- Timer                                            | Ballast_4   | 32% 20% 30% 40% 11% 60% 70% 80% 80% 90% 100% 11% 11% 11% 11% 12% 100% 65% 100% 06                                                                                                    |
|                                                     | Ballast_5   | 66% 0% 30% 40% 1% 60% 70% 80% 80% 90% 100% 1% 1% 1% 1% 12% 100% 100% 6% 100% 06                                                                                                    |
|                                                     | Ballast_6   | 32%, 0%, 30%, 40%, 1%, 60%, 70%, 80%, 80%, 90%, 100%, 1%, 1%, 1%, 1%, 1%, 12%, 100%, 100%, 6%, 100%, 06                                                                                                    |
|                                                     | Ballast_7   | 66%, 0%, 30%, 40%, 1%, 60%, 70%, 80%, 80%, 90%, 100%, 1%, 1%, 1%, 1%, 1%, 12%, 100%, 100%, 6%, 100%, 06, 0                                                                                                    |
|                                                     | Ballast_63  | 65% 0% 30% 40% 11% 60% 70% 80% 80% 90% 100% 1% 11% 11% 11% 12% 100% 6% 100% 0e                                                                                                    |
|                                                     | Go to scene |                                                                                                    |
|                                                     | Dimlevel    | Power %                                                                                                    |

2. For each DALI group, a slider is available to setup the dim level in the range from 0%-100%. The dim level is transmitted to the DALI ballast immediately, so the scene can be set up more or less in "realtime".

| BL-PC-FLEX - New project                                                                                                    |                                                                                                    |                                                                                       |            |            |                   |           |           |          |          |          |              |              |           |                                           |                         |
|----------------------------------------------------------------------------------------------------|----------------------------------------------------------------------------------------------------|---------------------------------------------------------------------------------------|------------|------------|-------------------|-----------|-----------|----------|----------|----------|--------------|--------------|-----------|-------------------------------------------|-------------------------|
| File Help Language                                                                                                    |                                                                                                    |                                                                                       |            |            |                   |           |           |          |          |          |              |              |           |                                           |                         |
| 🗋 😂 🛃 🎒   👗 ங 🛝   🛞 🔍 Projekt-Explorer 👰 EnOce                                                                                                    | an Explorer 🃋 Show log                                                                                                    | Auto 🔦                                                                                | COMB3      | - 🎤 Di     | sconnect          | 👬 Find Bl | L-201     |          |          |          |              |              |           |                                           |                         |
| Projekt-Explorer 4 ×                                                                                                    | BL_201_v10_01A7839                                                                                                    | E BL                                                                                  | 201_v10_01 | A7839E - B | allasts           | BL_201_v1 | 10_019ECE | ES B     | L_201_v1 | 0_019ECE | ES-Ballas    | ts B         | L_201_v10 | 119ECEE5-Scenes BL_201_v10_019ECEE5-Mixer | × EnOcean-Explorer # ×  |
| 🗙 Erase selected 📓 Update                                                                                                    | Mixer Groups                                                                                                    |                                                                                       |            |            |                   |           |           |          |          |          |              |              |           |                                           | 🗙 Erase available 💠 Add |
| © Nen poject<br>■ R_201 (v) 0 19502E5<br>■ R_201 (v) 0 19502E5<br>■ Content<br>■ Dane<br>B_201 (v) 0 197035<br>■ Builds<br>= Genet<br>= Genet<br>■ Dane<br>■ Dane | Groups<br>Groups<br>Dimlevel in %                                                                                                    | Í (                                                                                   | 1 2        |            | 4 5<br>           |           |           | 8 9<br>H |          |          | 12<br>*<br>H | 13<br>*<br>E | 14 1<br>H |                                           | enocean <sup>.</sup>    |
|                                                                                                    | MASK<br>Asign Control •                                                                                                    |                                                                                       |            | 100%       | <br>100% 100<br>- | \$ 100%   | 100% 1    |          | 0% 100   |          | 100%         |              | 100% 10   |                                           | Propries                |
|                                                                                                    |                                                                                                    |                                                                                       |            |            |                   |           |           |          |          |          |              |              |           |                                           | EnOcean ID:             |
|                                                                                                    | -                                                                                                    |                                                                                       |            |            |                   |           |           |          |          |          |              |              |           |                                           | Name:                   |
|                                                                                                    | Log                                                                                                    |                                                                                       | _          | _          | _                 | _         | _         |          | _        |          | -            | -            | _         |                                           | Signal strength:        |
|                                                                                                    | Leg<br>Ballett 2 some update:<br>Sallett 3 some update:<br>Ballett 3 some update:<br>Ballett 3 some update:<br>Ballett 4 some update:<br>Ballett 4 some update:<br>Ballett 4 some update:<br>Ballett 4 some update:<br>Ballett 4 some update:<br>Ballett 4 some update:<br>Ballett 4 some update:<br>Ballett 6 some update:<br>Ballett 6 some update:<br>Ballett 6 some update:<br>Ballett 7 some update:<br>Ballett 7 some update:<br>Ballett 7 some update:<br>Ballett 7 some update: | 3<br>3<br>4<br>8<br>8<br>10<br>10<br>el Update<br>date<br>12<br>0<br>0<br>1<br>1<br>1 |            |            |                   |           |           |          |          |          |              |              |           |                                           | Cesoptor:     Value:    |
| BL-PC-FLEX deployment version: 1.1.0.2                                                                                                    |                                                                                                    |                                                                                       |            |            |                   |           |           |          |          |          |              |              |           |                                           |                         |

3. A mouse click on the arrows up / down will increase / decrease the dim level by +/- 1%..

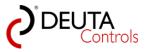

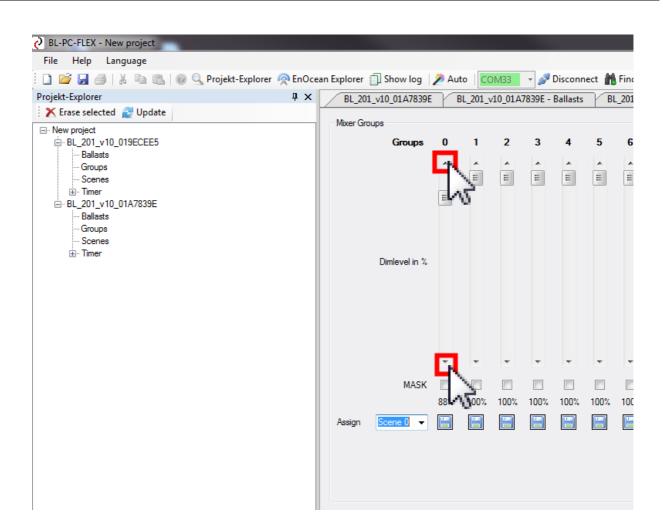

4. A mouse click in the empty slider area will increase / decrease dim level by +/- 10%..

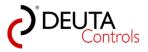

| rojekt-Explorer 🛛 📮 🗙<br>🗙 Erase selected 🔮 Update                                                                                                    | BL_201    | _v10_01A7839                      | E BI | L_201_v  | 10_01A      | 7839E - I   | Ballasts | BL          | _201_v1       | LO_019E0    | CEES       | BL_20         | 01_v10_0       | 19ECEE         | 5-Ballas       | ts            | BL_201_ | v10_019ECEE5-S |
|----------------------------------------------------------------------------------------------------|-----------|-----------------------------------|------|----------|-------------|-------------|----------|-------------|---------------|-------------|------------|---------------|----------------|----------------|----------------|---------------|---------|----------------|
| Prev project     Prev project     Plant 201 y 10_019ECEE5     Plant 201 y 10_019ECEE5     Plant 201 y 10_010ECEE5     Plant 201 y 10_01A7839E     Plant 201 y 10_01A7839E     Plant 201 y 10_01A | Mixer Gro | Groups<br>Groups<br>Dimlevel in % | Î    | 1<br>III | 2<br>*<br>E | 3<br>*<br>E | 4<br>*   | 5<br>*<br>E | 6<br>*<br>III | 7<br>•<br>Ⅲ | 8<br>• III | 9<br>•<br>III | 10<br>•<br>III | 11<br>•<br>III | 12<br>•<br>III | 13<br>*<br>II | 14<br>• | 15             |
|                                                                                                    |           | ξį                                | Į    | Ŧ        | Ŧ           | Ţ           | Ŧ        | •           | -             | -           | Ŧ          | -             | -              | -              | -              | •             | •       | Ŧ              |
|                                                                                                    |           | MASK                              | 68%  | 100%     | 100%        | 100%        | 100%     | 100%        | 100%          | 100%        | 100%       | 100%          | 100%           | 100%           | 100%           | 100%          | 100%    | 100%           |
|                                                                                                    | Assign    | Scene 0 👻                         |      |          |             |             |          |             |               |             |            |               |                |                |                |               |         |                |
|                                                                                                    | Assign    | Scene 0 👻                         |      |          |             |             |          |             |               |             |            |               |                |                |                |               |         |                |

5. The actual dim level will is shown on bottom of the slider in %.

| File Help Language   File Help Language Projekt-Explorer Projekt-Explorer Projekt-Explore                                                                                                    | Find BL-20<br>201_v10_0<br>6 |
|----------------------------------------------------------------------------------------------------|------------------------------|
| Projekt-Explorer     # ×     BL_201_v10_01A7839E     BL_201_v10_01A7839E     BL                                                                                                    | 201_v10_0                    |
| K Erase selected     Wixer Groups       Ballasts     Groups       Groups     A                                                                                                    | 6                            |
| Image: New project     Mixer Groups       Image: BL_201_v10_019ECEE5     Groups       Image: Ballasts     Image: Complex complex compl |                              |
| Groups 0 1 2 3 4 5                                                                                                    |                              |
| Ballasts                                                                                                    |                              |
| Groups                                                                                                    |                              |
|                                                                                                    | =                            |
| E Timer                                                                                                    |                              |
| □- BL_201_v10_01A/839E                                                                                                    |                              |
| Groups                                                                                                    |                              |
|                                                                                                    |                              |
| Dimlevel in %                                                                                                    |                              |
|                                                                                                    |                              |
|                                                                                                    |                              |
|                                                                                                    |                              |
|                                                                                                    |                              |
|                                                                                                    |                              |
|                                                                                                    |                              |
| MASK                                                                                                    | 1000                         |
|                                                                                                    | 100% 10                      |
| Assign Scene 0 -                                                                                                    |                              |
| N0                                                                                                    |                              |
|                                                                                                    |                              |
|                                                                                                    |                              |
|                                                                                                    |                              |

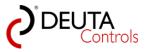

| 🖉 BL-PC-FLEX - New project                       |                           |      |         |         |         |          |        |         |      |
|--------------------------------------------------|---------------------------|------|---------|---------|---------|----------|--------|---------|------|
| File Help Language                               |                           |      |         |         |         |          |        |         |      |
| 🗄 🗋 🚔 🛃 🎒   🐰 🗈 🛍   🞯 🔍 Projekt-Explorer 🙊 EnOci | ean Explorer 📋 Show log 🛛 | 🎾 Au | to C    | DM33    | -       | Discon   | nect 🕌 | Find Bl | L-2  |
| Projekt-Explorer 4 ×                             | BL_201_v10_01A7839E       |      | BL_201_ | /10_01A | 7839E - | Ballasts | B      | _201_v1 | 10_( |
| 🔀 Erase selected 🛃 Update                        | Mixer Groups              |      |         |         |         |          |        |         |      |
| New project <sup>1</sup> PL 201 - 10 010FCFFF    |                           | •    |         | 2       | 3       | 4        | 5      | 6       |      |
| EL_201_v10_019ECEE5<br>Ballasts                  | Groups                    | 0    | 1       | 2       | 3       | 4        | э      | 6       |      |
| Groups                                           |                           | ^    | ^       | ^       | ^       | ^        | Ē      | Ē       | F    |
| Scenes<br>⊕Timer                                 |                           |      | Ξ       |         |         | Ξ        | =      | =       | L    |
| BL_201_v10_01A7839E                              |                           |      | -       |         |         | =        |        |         |      |
| Ballasts<br>Groups                               |                           | Ξ    |         | Ξ       |         |          |        |         |      |
| Scenes                                           |                           | -    |         |         | Ξ       |          |        |         |      |
| '. Timer                                         | Dimlevel in %             |      |         |         |         |          |        |         |      |
|                                                  |                           |      |         |         |         |          |        |         |      |
|                                                  |                           |      |         |         |         |          |        |         |      |
|                                                  |                           |      |         |         |         |          |        |         |      |
|                                                  |                           |      |         |         |         |          |        |         |      |
|                                                  |                           |      |         |         |         |          |        |         |      |
|                                                  |                           | Ŧ    | Ŧ       | Ŧ       | Ŧ       | Ŧ        | Ŧ      | Ŧ       |      |
|                                                  | MASK                      |      |         |         |         |          |        |         | [    |
|                                                  |                           | 68%  | 90%     | 72%     | 58%     | 89%      | 100%   | 100%    | 1(   |
|                                                  | Assign Scene 0            | H    | E       |         | E       | E        | E      | E       |      |
|                                                  | Scene 0<br>Scene 1        |      |         |         |         |          |        |         |      |
|                                                  | Scene 2<br>Scene 3        |      |         |         |         |          |        |         |      |
|                                                  | Scene 4                   |      |         |         |         |          |        |         |      |
|                                                  | Scene 5<br>Scene 6        |      |         |         |         |          |        |         |      |
|                                                  | Scene 7<br>Scene 8        | 5    |         |         |         |          |        |         |      |
|                                                  | Scene 9<br>Scene 10       | ۲Ľ   |         |         |         |          |        |         |      |
|                                                  | Scene 11<br>Scene 12      |      |         |         |         |          |        |         |      |
|                                                  | Scene 13                  |      |         |         |         |          |        |         |      |
|                                                  | Scene 14<br>Scene 15      |      |         |         |         |          |        |         |      |
|                                                  |                           |      |         |         |         |          |        |         |      |
|                                                  |                           |      |         |         |         |          |        |         |      |

6. In the "Assign" drop down box, select the scene you want to store the value.

7. Click on the Disk-Symbol below the dim value to store the value of a group into the selected DALI scene.

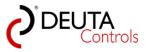

| File Help Language                           |           | 🗍 Show log 🛛   | 🎾 Au | to       | M33    | •       | Disconr  | ect 🕅 | Find Bl | 201     |      |      |          |         |         |      |         |              |
|----------------------------------------------|-----------|----------------|------|----------|--------|---------|----------|-------|---------|---------|------|------|----------|---------|---------|------|---------|--------------|
| rojekt-Explorer<br>🗙 Erase selected 🛛 Update | Ψ × BL_20 | 1_v10_01A78398 |      | BL_201_v | 10_01A | 7839E - | Ballasts | BL    | 201_v1  | .0_019E | CEE5 | BL_2 | 01_v10_( | D19ECEE | 5-Balla | sts  | BL_201_ | _v10_019ECEE |
| - New project                                | Mixer Gr  | oups           |      |          |        |         |          |       |         |         |      |      |          |         |         |      |         |              |
| BL_201_v10_019ECEE5                          |           | Groups         | 0    | 1        | 2      | 3       | 4        | 5     | 6       | 7       | 8    | 9    | 10       | 11      | 12      | 13   | 14      | 15           |
| ···· Ballasts<br>···· Groups                 |           |                |      | ~        |        |         | *        | *     | *       | *       |      | *    | *        | *       |         |      | *       | *            |
| Scenes                                       |           |                |      |          |        |         |          | =     | Ξ       | E       | Ξ    | E    | Ξ        | Ξ       | Ξ       | Ξ    | Ε       | =            |
| i≟- Timer<br>⊟- BL_201_v10_01A7839E          |           |                |      | E        |        |         | Ε        |       |         |         |      |      |          |         |         |      |         |              |
| ···· Ballasts                                |           |                |      |          | -      |         |          |       |         |         |      |      |          |         |         |      |         |              |
| Groups<br>Scenes                             |           |                | Ξ    |          | H      |         |          |       |         |         |      |      |          |         |         |      |         |              |
| ⊞ Timer                                      |           |                |      |          |        | ≡       |          |       |         |         |      |      |          |         |         |      |         |              |
|                                              |           | Dimlevel in %  |      |          |        |         |          |       |         |         |      |      |          |         |         |      |         |              |
|                                              |           |                |      |          |        |         |          |       |         |         |      |      |          |         |         |      |         |              |
|                                              |           |                |      |          |        |         |          |       |         |         |      |      |          |         |         |      |         |              |
|                                              |           |                |      |          |        |         |          |       |         |         |      |      |          |         |         |      |         |              |
|                                              |           |                |      |          |        |         |          |       |         |         |      |      |          |         |         |      |         |              |
|                                              |           |                | -    | -        | -      | -       | -        | -     | -       | -       | -    | -    | -        | -       | Ŧ       | -    | -       | -            |
|                                              |           | MASK           |      |          |        |         |          |       |         |         |      |      |          |         |         |      |         |              |
|                                              |           |                | 68%  | 90%      | 72%    | 58%     | 89%      | 100%  | 100%    | 100%    | 100% | 100% | 100%     | 100%    | 100%    | 100% | 100%    | 100%         |
|                                              | Assign    | Scene 6 👻      |      |          | H      | H       | F        | H     |         | H       | H    |      | H        | E       | H       | H    |         | E            |
|                                              |           |                |      | <u> </u> |        |         |          |       |         |         |      |      |          |         |         |      |         |              |
|                                              |           |                | 1    | 21       |        |         |          |       |         |         |      |      |          |         |         |      |         |              |

8. To delete the scene value of a group, select the check box "MASK" below the group slider with a simple click.

| ) 🧉 🛃 🎒   🐰 ங 🛍   🞯 🔍 Projekt-Explorer<br>ojekt-Explorer | 4 x        | Explorer 🗍 Show Io |       |              |         |         |          |        |      |         |        |      |        |         |        |           |      |         |           |
|----------------------------------------------------------|------------|--------------------|-------|--------------|---------|---------|----------|--------|------|---------|--------|------|--------|---------|--------|-----------|------|---------|-----------|
| K Erase selected 🛃 Update                                | <b>+</b> ^ | BL_201_v10_01A7    | 839E  | F BL_2       | 201_v10 | _01A783 | 19E - Ba | llasts | BL   | _201_v1 | 0_019E | CEE5 | 6 BL_2 | 01_v10_ | 019ECE | E5-Ballas | its  | BL_201_ | v10_019E  |
| New project                                              |            | Mixer Groups       |       |              |         |         |          |        |      |         |        |      |        |         |        |           |      |         |           |
| BL_201_v10_019ECEE5                                      |            | Grou               | ps (  | 0            | 1       | 2       | 3        | 4      | 5    | 6       | 7      | 8    | 9      | 10      | 11     | 12        | 13   | 14      | 15        |
| Groups                                                   |            |                    |       | *            | *       | *       | ^        | *      | *    | *       | -      | *    | -      | *       | *      |           | -    | *       | *         |
| Scenes<br>Timer                                          |            |                    |       |              |         |         |          |        | Ε    | E       | Ε      | E    | Ξ      | Ξ       | Ε      | Ξ         | Ε    | Ε       | Ε         |
| - BL_201_v10_01A7839E                                    |            |                    |       | L            | Ξ       |         | l        | E      |      |         |        |      |        |         |        |           |      |         |           |
| Ballasts<br>Groups                                       |            |                    |       |              |         | E       |          |        |      |         |        |      |        |         |        |           |      |         |           |
| Scenes                                                   |            |                    |       |              |         |         | E        |        |      |         |        |      |        |         |        |           |      |         |           |
| ia Timer                                                 |            | Dimlevel i         | in %  |              |         | l       | -        |        |      |         |        |      |        |         |        |           |      |         |           |
|                                                          |            |                    |       |              |         |         |          |        |      |         |        |      |        |         |        |           |      |         |           |
|                                                          |            |                    |       |              |         |         |          |        |      |         |        |      |        |         |        |           |      |         |           |
|                                                          |            |                    |       |              |         |         |          |        |      |         |        |      |        |         |        |           |      |         |           |
|                                                          |            |                    |       |              |         |         |          |        |      |         |        |      |        |         |        |           |      |         |           |
|                                                          |            |                    |       | Ŧ            | -       | -       | -        | Ŧ      | -    | -       | -      | -    | -      | -       | -      | -         | -    | -       | -         |
|                                                          |            | MA                 | ASK 🚺 | <b>v</b> . 1 |         |         |          |        |      |         |        |      |        |         |        |           |      |         |           |
|                                                          |            |                    | N     | NC 9         | 90%     | 72% !   | 58%      | 89%    | 100% | 100%    | 100%   | 100% | 100%   | 100%    | 100%   | 100%      | 100% | 100%    | 100%      |
|                                                          |            | Assign Scene 6     | - 1   | N            | à I     |         | 3        |        |      |         |        |      |        |         |        |           |      |         | $\square$ |
|                                                          |            |                    |       |              |         |         |          |        |      |         | _      |      |        |         |        |           |      |         |           |

9. Then click on the Disk-Symbol below the dim value to delete the value of a group in the selected DALI scene.

This is equal to an empty field in the grid view.

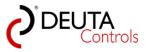

| ile Help Language<br>] 😂 🛃 🎒   🐰 🗈 🛍   🎯 🔍 Proje | ekt-Explorer 🧖 EnOcear | n Explorer 📋 Show log | 🎢 Aut      | • CC    | M33    | -       | Discon   | nect 🞢 | Find B   | L-201   |      |       |          |         |          |      |         |          |
|--------------------------------------------------|------------------------|-----------------------|------------|---------|--------|---------|----------|--------|----------|---------|------|-------|----------|---------|----------|------|---------|----------|
| ojekt-Explorer                                   | ųΧ                     | BL_201_v10_01A7839E   | B          | L_201_V | 10_01A | 7839E - | Ballasts | BI     | L_201_v1 | LO_019E | CEE5 | BL_20 | )1_v10_( | )19ECEE | 5-Ballas | sts  | BL_201_ | v10_019E |
| K Erase selected 🛛 🛃 Update                      |                        | Mixer Groups          |            |         |        |         |          |        |          |         |      |       |          |         |          |      |         |          |
| New project                                      |                        |                       |            |         |        |         |          | -      |          | -       |      |       |          |         |          |      |         | 45       |
| BL_201_v10_019ECEE5                              |                        | Groups                | 0          | 1       | 2      | 3       | 4        | 5      | 6        | 7       | 8    | 9     | 10       | 11      | 12       | 13   | 14      | 15       |
| Groups                                           |                        |                       | *          | *       | *      | *       | *        | -      | -        | -       |      | -     |          | -       | -        | -    |         |          |
| Scenes                                           |                        |                       |            |         |        |         |          | E      | E        | E       | E    | E     | E        | E       | E        | E    | E       | Ξ        |
|                                                  |                        |                       |            | ≡       |        |         | Ξ        |        |          |         |      |       |          |         |          |      |         |          |
| Ballasts                                         |                        |                       |            |         | -      |         |          |        |          |         |      |       |          |         |          |      |         |          |
| Groups                                           |                        |                       |            |         | Ξ      |         |          |        |          |         |      |       |          |         |          |      |         |          |
| Scenes<br>⊕ Timer                                |                        |                       |            |         |        | E       |          |        |          |         |      |       |          |         |          |      |         |          |
|                                                  |                        | Dimlevel in %         |            |         |        |         |          |        |          |         |      |       |          |         |          |      |         |          |
|                                                  |                        |                       |            |         |        |         |          |        |          |         |      |       |          |         |          |      |         |          |
|                                                  |                        |                       |            |         |        |         |          |        |          |         |      |       |          |         |          |      |         |          |
|                                                  |                        |                       |            |         |        |         |          |        |          |         |      |       |          |         |          |      |         |          |
|                                                  |                        |                       |            |         |        |         |          |        |          |         |      |       |          |         |          |      |         |          |
|                                                  |                        |                       |            |         |        |         |          |        |          |         |      |       |          |         |          |      |         |          |
|                                                  |                        |                       | -          | -       | -      | -       | -        | -      | -        | -       | -    | -     | -        | -       | Ψ.       | -    | -       | -        |
|                                                  |                        | MASK                  |            |         |        |         |          |        |          |         |      |       |          |         |          |      |         |          |
|                                                  |                        |                       | NC         | 90%     | 72%    | 58%     | 89%      | 100%   | 100%     | 100%    | 100% | 100%  | 100%     | 100%    | 100%     | 100% | 100%    | 100%     |
|                                                  |                        | Andrea Conne C        | <b>—</b> • | 2       |        |         |          | _      |          |         |      |       |          |         |          |      |         |          |
|                                                  |                        | Assign Scene 6 -      |            |         |        |         |          |        |          |         |      |       |          |         |          |      |         |          |
|                                                  |                        |                       |            |         |        |         |          |        |          |         |      |       |          |         |          |      |         |          |
|                                                  |                        |                       |            |         |        |         |          |        |          |         |      |       |          |         |          |      |         |          |

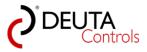

## 5.10. Read the status of a DALI ballast

To get the DALI status information of a DALI ballast, proceed as follows:

1. Select a controller in the Project-Explorer.

| Image: Second Second Secon | O BL-PC-FLEX - New project                   |                                      |                                     |           |
|----------------------------------------------------------------------------------------------------|----------------------------------------------|--------------------------------------|-------------------------------------|-----------|
| Projekt-Explorer       I ×       BL_201_v10_019ECEE5         Image: Settings       Settings         Image: Settings       Name: BL_201_v10_019ECEE5       Repeater: OFF         Image: Settings       ID: 019ECEE5       PN: 11214 BL-201-10-868 v1.1.0         Image: BL_201_v10_01A7839E       Signal strength -83dom       FW Update         DALL       All off       Address                                                                                                    | File Help Language                           |                                      |                                     |           |
| K Erase selected       Wpdate         Settings       Name:         BL_201_v10_019ECEE5       Repeater:         Officiary       Signal strength         Block       Signal strength         Block       Address                                                                                                    | 📄 🗋 🚰 🛃 🦪   🐰 🗈 🏦   🎯 🔍 Projekt-Explorer 👰 I | EnOcean Explorer 📋 Show log 🛛 🎾 Auto | COM33 🗸 🎤 Disconnect  🏦 Find BL-201 |           |
| New conject       Settings         Groups       Groups         Timer       Discussion         BL_201_v10_01A7839E       Signal strength -83dbm         BL       Address                                                                                                    | Projekt-Explorer 🛛 📮 🗙                       | BL_201_v10_019ECEE5                  |                                     |           |
| Name:       BL_201_v10_019ECEE5       Repeater:       OFF       Blink         Name:       BL_201_v10_019ECEE5       PN:       1214       BL-201-10-868 v1.1.0       Reset         Scenes       Sn:       4734       Signal strength       B3dbm       FW Update         DALL       All on       All off       Address                                                                                                    | 🗙 Erase selected 🖉 Update                    | Calling                              |                                     |           |
| Scenes<br>⊕ Timer<br>⊕ BL_201_v10_01A7839E<br>SN: 4734 Signal strength -83dbm FW Update<br>DALI<br>All on All off Address                                                                                                    |                                              |                                      | Repeater: OFF -                     | Blink     |
| BL_201_v10_01A7839E<br>SN: 4734 Signal strength -83dbm. FW Update<br>DALI<br>All on All off Address                                                                                                    |                                              | ID: 019ECEE5                         | PN: 11214 BL-201-10-868 v1.1.0      | Reset     |
| All on All off Address                                                                                                    |                                              | SN: 4734                             | Signal strength -83dbm              | FW Update |
|                                                                                                    |                                              | DALI                                 |                                     |           |
|                                                                                                    |                                              | All on All off                       |                                     | Address   |
|                                                                                                    |                                              |                                      |                                     |           |
|                                                                                                    |                                              |                                      |                                     |           |
|                                                                                                    |                                              |                                      |                                     |           |
| Carfornetin                                                                                                    |                                              |                                      |                                     |           |
| Carformetin                                                                                                    |                                              |                                      |                                     |           |
| Configuration                                                                                                    |                                              |                                      |                                     |           |
|                                                                                                    |                                              | Configuration                        |                                     |           |
| Typ Target/Ballast Trigger Function Argument                                                                                                    |                                              | Typ Target/Ballast Trigger           | Function Argument                   |           |
|                                                                                                    |                                              |                                      |                                     |           |
|                                                                                                    |                                              |                                      |                                     |           |
|                                                                                                    |                                              |                                      |                                     |           |
|                                                                                                    |                                              |                                      |                                     |           |

2. Select the level "Ballasts" of the selected controller.

| BL-PC-FLEX - New project                                                                                                    |                                                                                                    |                   |
|----------------------------------------------------------------------------------------------------|----------------------------------------------------------------------------------------------------|-------------------|
| File Help Language                                                                                                    |                                                                                                    |                   |
| 🗄 🗋 🚔 🛃 🦂   🐰 ங 🛝   🞯 🔍 Projekt-Explorer 🤌                                                                                                    | nOcean Explorer 📋 Show log 🛛 🖉 Auto 🛛 🔽 🗸 🥜 Disconnect 🏙 Find BL-201                                                                                                    |                   |
| Projekt-Explorer 📮 🗙                                                                                                    | BL_201_v10_019ECEE5 BL_201_v10_019ECEE5 - Ballasts                                                                                                    |                   |
| X Frase selected      Vpdate      New project     B    B    Constant      Selected     Selected     Sele | Ballasts<br>Refreshrate: OFF -<br>#M <sup>edfer</sup> _ga <sup>ggh</sup> OF CR starts gag <sup>gh</sup> Name Description:                                                                                                    | tin <sup>sp</sup> |
| ⊕-Timer LAS<br>⊕-BL_201_v10_0147839E                                                                                                    | Image: Constraint of the second second se | ×                 |
|                                                                                                    | Free addresses for Drag & Drop:         00       09       10       11       12       13       14       15         16       17       18       19       20       21       22       23       24       25       26       27       28       29       30       31         32       33       34       35       36       37       38       39       40       41       42       43       44       45       46       47         48       49       50       51       52       53       54       55       56       57       58       59       60       61       62       63       N                                                                                                    | lo                |

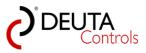

3. Let the mouse pointer rest for a while over the address of the ballast which you would like to get the status information from. Now the status will be shown in an info window.

| BL-PC-FLEX - New project               |                                                                            |             |
|----------------------------------------|----------------------------------------------------------------------------|-------------|
| File Help Language                     |                                                                            |             |
| 🚺 🚰 🛃 🎒   🐰 🗈 🛍 🖗 🔍 Projekt-Explorer 🦸 | 🞅 EnOcean Explorer 📋 Show log 🛛 🎢 Auto 🗍 🔽 COM33 🔤 🖉 Disconnect  🏙 Find I  | 3L-201      |
| Projekt-Explorer 4 ×                   | BL_201_v10_019ECEE5 BL_201_v10_019ECEE5 - Ballasts                         |             |
| 🗙 Erase selected 💋 Update              | Ballasts                                                                   |             |
| New project                            | Refreshrate: OFF                                                           |             |
| BL_201_v10_01A7839E                    | 01 🝙 👰 💭 254 - 100% Ballast_1                                              |             |
|                                        | 02 🔐 🥘 💭 254 - 100% Ballast_2                                              |             |
|                                        | 0 Status: OK 254 - 100% Ballast_3                                          |             |
|                                        | 0 Lamp failure: No<br>Lamp power on: On 254 - 100% Ballast_4               |             |
|                                        | 0 Limit value error: between 254 - 100% Ballast_5                          |             |
|                                        | Reset status: No 254 - 100% Ballast_6                                      |             |
|                                        | 0 Missing short address: No<br>Power supply fault: No 254 - 100% Ballast_7 |             |
|                                        | 254 - 100% Ballast_8                                                       |             |
|                                        | Free addresses for Drag & Drop:                                            |             |
|                                        | 00 09 1                                                                    | D 11        |
|                                        | 16 17 18 19 20 21 22 23 24 25 24                                           | 6 <b>27</b> |
|                                        | 32 33 34 35 36 37 38 39 40 41 42                                           | 2 43        |
|                                        | 48 49 50 51 52 53 54 55 56 57 5                                            | 8 59        |
|                                        |                                                                            |             |

4. From version 1.1.0.1 and above, the actual dim level of each ballast is shown before the name.

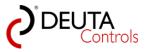

| 🗋 💣 🛃 🎒   🐰 🗈 🛝   @ 🔍 Projekt-<br>rojekt-Explorer                                                         |          |          |              |          | 01_v10_0 | -    |         |    |    |    |    |    |       |         |    |    |    |   |
|----------------------------------------------------------------------------------------------------|----------|----------|--------------|----------|----------|------|---------|----|----|----|----|----|-------|---------|----|----|----|---|
| Erase selected V Update     New project     Electronic Update     Groups     Groups     Groups     Scenes | Ballasts | ate: OF  |              |          | _        |      | LJ - Da |    |    |    |    |    |       |         |    |    |    |   |
|                                                                                                    | POOL     | S Locked | Q            | ণ্ড প্   | an V     | Brot | Name    |    |    |    |    |    | Descr | iption: |    |    |    | × |
| BL_201_v10_01A7839E                                                                                       | 01       |          | $\bigcirc$   | 8        | 254 -    | 100% | Ballast | _1 |    |    |    |    |       |         |    |    |    | 2 |
|                                                                                                    | 02       |          | $\bigcirc$   | 8        | 254 -    | 100% | Ballast | _2 |    |    |    |    |       |         |    |    |    |   |
|                                                                                                    | 03       |          | $\mathbb{Q}$ | 9        | 254 -    | 100% | Ballast | _3 |    |    |    |    |       |         |    |    |    |   |
|                                                                                                    | 04       | ſ        | 9            | <i>?</i> | 254 -    | 100% | Ballast | _4 |    |    |    |    |       |         |    |    |    |   |
|                                                                                                    | 05       |          | 9            | 8        | 254 -    | 100% | Ballast | _5 |    |    |    |    |       |         |    |    |    |   |
|                                                                                                    | 06       | _        | 9            | 8        | 254 -    | 100% | Ballast |    |    |    |    |    |       |         |    |    |    |   |
|                                                                                                    | 07       |          | 9            | 8        | 254 -    | 100% | Ballast | _  |    |    |    |    |       |         |    |    |    |   |
|                                                                                                    | 80       | <b>_</b> | 9            | 9        | 254 -    | 100% | Ballast | _8 |    |    |    |    |       |         |    |    |    |   |
|                                                                                                    | Free a   | ddress   | es for       | Drag &   | Drop:    | l    | S       |    |    |    |    |    |       |         |    |    |    |   |
|                                                                                                    | 00       |          |              |          |          |      |         |    |    | 09 | 10 | 11 | 12    | 13      | 14 | 15 |    |   |
|                                                                                                    | 16       | 17       | 18           | 19       | 20       | 21   | 22      | 23 | 24 | 25 | 26 | 27 | 28    | 29      | 30 | 31 |    |   |
|                                                                                                    | 32       | 33       | 34           | 35       | 36       | 37   | 38      | 39 | 40 | 41 | 42 | 43 | 44    | 45      | 46 | 47 |    |   |
|                                                                                                    | 48       | 49       | 50           | 51       | 52       | 53   | 54      | 55 | 56 | 57 | 58 | 59 | 60    | 61      | 62 | 63 | No |   |

5. The values can be updated by the SW automated. In the dropdown field, you can select the desired refresh rate.

Function is as follows: Values will be read out from all available ballasts. The the tool will wait the selected time before to read again.

| BL-PC-FLEX - New project     File Help Language           |                                                 |              |             |      |          |         |        |      |
|-----------------------------------------------------------|-------------------------------------------------|--------------|-------------|------|----------|---------|--------|------|
|                                                           | o r i 🗐 a i l                                   | ****         | 122         |      |          | Maria I | DL 201 |      |
| 🗄 🗋 📂 🛃 🦪   🐰 🗈 🛍   🎯 🔍 Projekt-Explorer 🧖                |                                                 |              |             |      | onnect [ | Find    | BL-201 |      |
| Projekt-Explorer I X X                                    | BL_201_v10_019ECEE5 BL_2                        | 01_v10_019EC | EE5 - Balla | asts |          |         |        |      |
| - New project                                             | Ballasts                                        |              |             |      |          |         |        |      |
| BL_201_v10_019ECEE5<br>- Ballasts<br>- Scenes<br>B- Timer | Refreshrate: OFF •<br>OFF 1s<br>Photo 55<br>10s | int land     | Name        |      |          |         |        | Desc |
|                                                           | 01 🖃 🔤 🕅                                        | 254 - 100%   | Ballast_1   | 1    |          |         |        |      |
|                                                           | 02 🗗 💡 👰                                        | 254 - 100%   | Ballast_2   | 2    |          |         |        |      |
|                                                           | 03 🗗 🛛 👰                                        | 254 - 100%   | Ballast_3   | 3    |          |         |        |      |
|                                                           | 04 🖬 💡 👰                                        | 254 - 100%   | Ballast_4   | 4    |          |         |        |      |
|                                                           | 05 🗗 🛛 👰                                        | 254 - 100%   | Ballast_8   | 5    |          |         |        |      |
|                                                           | 06 🖬 💡 👰                                        | 254 - 100%   | Ballast_6   | 6    |          |         |        |      |
|                                                           | 07 💽 👰 🖉                                        | 254 - 100%   | Ballast_7   | 7    |          |         |        |      |
|                                                           | 08 🖬 💡 👰                                        | 254 - 100%   | Ballast_8   | 8    |          |         |        |      |
|                                                           | Free addresses for Drag 8                       | Drop:        |             |      |          |         |        |      |
|                                                           | 00                                              |              |             |      | -        | -       | 0 11   |      |
|                                                           | 16 17 18 19                                     | 20 21        |             |      |          |         | 26 27  |      |
|                                                           | 32 33 34 35                                     | 36 37        |             |      |          |         | 43     |      |
|                                                           | 48 49 50 51                                     | 52 53        | 54          | 55   | 56 5     | 7 5     | 58 59  | 60   |
|                                                           |                                                 |              |             |      |          |         |        |      |

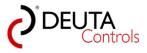

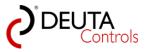

## 5.11. Delete the DALI address of a ballast or driver

It might be useful or even necessary to delete the DALI address of a ballast or driver, so that it does not have an address, for example to avoid an address conflict if you add this ballast later on to an existing DALI network.

1. Select the level "Ballast" of the light controller with a single left mouse click.

| O BL-PC-FLEX - New project                                  |                 |           |           |           |        |         |        |        |       |          |     |       |         |    |    |    |             |
|-------------------------------------------------------------|-----------------|-----------|-----------|-----------|--------|---------|--------|--------|-------|----------|-----|-------|---------|----|----|----|-------------|
| File Help Language                                          |                 |           |           |           |        |         |        |        |       |          |     |       |         |    |    |    |             |
| 🗋 🚅 🛃 🎒   🐰 🗈 🖺 🖗 🔍 Projekt-Explorer 🕯                      | 🙊 EnOcean Explo | rer 🗍 Sh  | ow log 📋  | 🎾 Auto    | COM    | 133 -   | · 🔊 Di | sconne | t 🏦 F | Find BL- | 201 |       |         |    |    |    |             |
| Projekt-Explorer 📮 🗶                                        | BL_201_v1       | 0_019ECEE | BL        | 201_v10_0 | D19ECE | E5 - Ba | llasts |        |       |          |     |       |         |    |    |    |             |
| 🗙 Erase selected 🖉 Update                                   | Ballasts        |           | _         |           |        |         |        |        |       |          |     |       |         |    |    |    |             |
| New project     B 201 v10 019ECEE5     Balasis     Bolissis | Refreshrat      |           | •         |           |        |         |        |        |       |          |     |       |         |    |    |    |             |
| Scenes<br>⊛- Timer                                          |                 |           | ° 4       | alint u   | Brig.  | Name    |        |        |       |          |     | Descr | iption: |    |    |    | £1958       |
|                                                             | 01              | י 💡       | 9         | 254 -     | 100%   | Ballast | _1     |        |       |          |     |       |         |    |    |    | ×           |
|                                                             | 02 🖬            | ר 🖓       | 9         | 254 -     | 100%   | Ballast | _2     |        |       |          |     |       |         |    |    |    | X           |
|                                                             | 03 🖬            | r 🖓       | 9         | 254 -     | 100%   | Ballast | _3     |        |       |          |     |       |         |    |    |    | ×           |
|                                                             | 04              | ף ר       |           | 254 -     | 100%   | Ballast | _4     |        |       |          |     |       |         |    |    |    | ×           |
|                                                             | 05              | 2 👰       |           | 254 -     | 100%   | Ballast | _5     |        |       |          |     |       |         |    |    |    | ×           |
|                                                             | 06              | ר 🖓       |           | 254 -     | 100%   | Ballast | _6     |        |       |          | 7   |       |         |    |    |    | X<br>X<br>X |
|                                                             | 07              | ף ר       |           | 254 -     | 100%   | Ballast | _7     |        |       |          | 7   |       |         |    |    |    | X           |
|                                                             | 08              | ק ו       |           | 254 -     | 100%   | Ballast | _8     |        |       |          | 1   |       |         |    |    |    | ×           |
|                                                             | Free ad         | dresses f | or Drag & | & Drop:   |        |         |        |        |       | 10       |     |       | 10      |    | 15 |    |             |
|                                                             | 00              |           |           |           |        |         |        |        | 09    | 10       | 11  | 12    | 13      | 14 | 15 |    |             |
|                                                             |                 | 17 18     |           |           | 21     | 22      | 23     | 24     | 25    | 26       | 27  | 28    | 29      | 30 | 31 |    |             |
|                                                             |                 | 33 34     |           |           | 37     | 38      | 39     | 40     | 41    | 42       | 43  | 44    | 45      | 46 | 47 |    |             |
|                                                             | 48              | 49 50     | ) 51      | 52        | 53     | 54      | 55     | 56     | 57    | 58       | 59  | 60    | 61      | 62 | 63 | No |             |
|                                                             |                 |           |           |           |        |         |        |        |       |          |     |       |         |    |    |    |             |

2. Select the ballast you would like to delete the DALI address.

3. Press and hold the left mouse button, and move the selected address to the field "No" in the bottom left corner, besides the address "63".

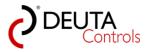

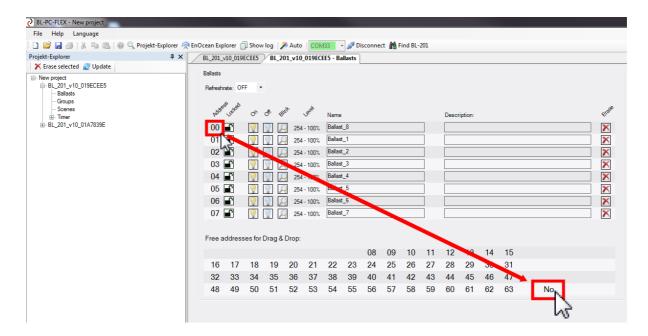

4. Release the left mouse button. In our example, the address 00 will disappear from the list.

| ojekt-Explorer              | 4 × BL_201_ | /10_019 | ECEE5      | BL_2   | 01_v10 | 019EC  | EE5 - Ba | llasts |    |    |    |    |       |         |    |    |    |       |
|-----------------------------|-------------|---------|------------|--------|--------|--------|----------|--------|----|----|----|----|-------|---------|----|----|----|-------|
| 🗙 Erase selected 🛛 🛃 Update | Ballasts    |         |            |        |        |        |          |        |    |    |    |    |       |         |    |    |    |       |
| - New project               | Refresh     |         | F •        |        |        |        |          |        |    |    |    |    |       |         |    |    |    |       |
| Scenes                      | Addre       | Solked  | Ś          | s 4    | mit .  | Level  | Name     |        |    |    |    |    | Descr | iption: |    |    |    | Flase |
|                             |             | ſ       | $\bigcirc$ | 9      | 254    | - 100% | Ballast  | _1     |    |    |    | 7  |       | -       |    |    |    | ×     |
|                             |             | •       | 0          |        | -      | - 100% |          |        |    |    |    | 1  |       |         |    |    |    | ×     |
|                             |             | ſ       | 0          |        | -      | - 100% | Ballast  | _3     |    |    |    | ī  |       |         |    |    |    | ×     |
|                             | 04          | ſ       | 0          |        | 254    | - 100% | Ballast  | _4     |    |    |    | ī  |       |         |    |    |    | ×     |
|                             | 05          | ſ       | 0          |        | 254    | - 100% | Ballast  | _5     |    |    |    | ī  |       |         |    |    |    | ×     |
|                             |             | ſ       | 0          | 9      | 254    | - 100% | Ballast  | _6     |    |    |    | 1  |       |         |    |    |    | ×     |
|                             | 07          | ſ       | 9          | 9      | 254    | - 100% | Ballast  | _7     |    |    |    |    |       |         |    |    |    | ×     |
|                             | Free a      | ddress  | es for l   | Drag & | Drop:  |        |          |        |    |    |    |    |       |         |    |    |    |       |
|                             | 00          |         |            |        |        |        |          |        | 08 | 09 | 10 | 11 | 12    | 13      | 14 | 15 |    |       |
|                             | 16          | 17      | 18         | 19     | 20     | 21     | 22       | 23     | 24 | 25 | 26 | 27 | 28    | 29      | 30 | 31 |    |       |
|                             | 32          | 33      | 34         | 35     | 36     | 37     | 38       | 39     | 40 | 41 | 42 | 43 | 44    | 45      | 46 | 47 |    |       |
|                             | 48          | 49      | 50         | 51     | 52     | 53     | 54       | 55     | 56 | 57 | 58 | 59 | 60    | 61      | 62 | 63 | Na | •     |
|                             |             |         |            |        |        |        |          |        |    |    |    |    |       |         |    |    |    |       |

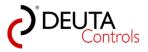

## 6. EnOcean switches and sensors

Actually, following types of sensors and switches can be used in the system to control functions:

- Light switch EnOcean
- Push button EnOcean
- Motion detector EnOcean
- Presence detectors EnOcean
- Brightness sensor 0..1000 Lux EnOcean
- Brightness sensor 0..2000 Lux EnOcean
- Brightness sensor 0..30.000 Lux EnOcean
- Standard motion detector 230V AC with BL-212-00-868 UP MOTION
- Standard light switch or push button 230V AC with BL-211-00-868 UP SWITCH

For a light switch, a switch symbol will be shown in front of the name and the EnOcean ID in the EnOcean-Explorer.

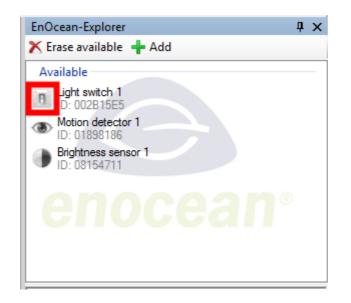

A brightness sensor will have an two colour (light grey / dark grey) symbol:

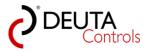

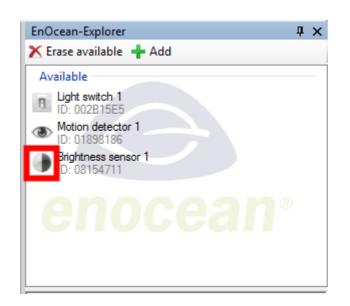

A motion detector will have an eye symbol instead:

| EnOcean-Explorer                    | џ | > | ¢ |
|-------------------------------------|---|---|---|
| 🗙 Erase available 🛛 🕂 Add           |   |   |   |
| Available                           |   |   |   |
| Light switch 1<br>ID: 002B15E5      |   |   |   |
| Iotion detector 1     D: 01898186   |   |   |   |
| Brightness sensor 1<br>ID: 08154711 |   |   |   |
| enocean®                            |   |   |   |

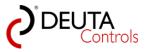

### 6.1. Teach in of switches and sensors

#### Light switches / rockers EnOcean, i.e. part number 11051 WIreless switch EnOcean rw

A light switch is teached in by pressing any button of any rocker. Simply press any button of your switch.

| EnOcean-Explorer     | <b>џ</b>           | x |
|----------------------|--------------------|---|
| 🗙 Erase available    | 🕂 Add              |   |
| Available            |                    | - |
| Name<br>ID: 002B15E5 |                    |   |
| enc                  | ocean <sup>®</sup> |   |

If the software is started and an the EnOCean USB-stick is active / connected, the switch with the symbol in front of will appear as "Available".

You can change the status to "Projected" with a double left mouse click.

#### Motion detectors EnOcean, i.e. part number 11191 Wall mounted motion detector EnOcean Solar 868 MHz

The motion detector part number 11191 has two buttons on the bottom side of the housing. If you have these two buttons in front of you, a short push on the left button (without a marker in the plastics) will send a so called learn telegram.

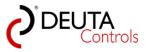

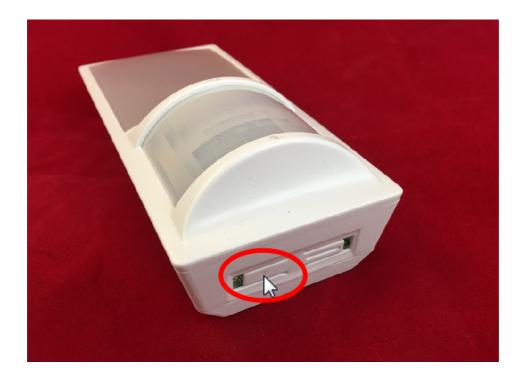

If the software is started and an the EnOCean USB-stick is active / connected, the motion detector with the symbol in front of will appear as "Available".

You can change the status to "Projected" with a double left mouse click.

| EnOcean-Explorer         | ņ | × |
|--------------------------|---|---|
| 🗙 Erase available  🕂 Add |   |   |
| Available                |   |   |
| Name     ID: 01898186    |   |   |
|                          |   |   |
| enocean®                 |   |   |
|                          |   |   |

#### Brightness sensor, i.e. part number 11511 Brightness sensor EnOcean 0..1000 Lux

The brightness sensors EnOcean, i.e part numbers 11284, 11540 and 11511, have an internal magnetic switch on the bottom side of the housing. A small marker in the plastics show the position of the switch.

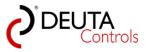

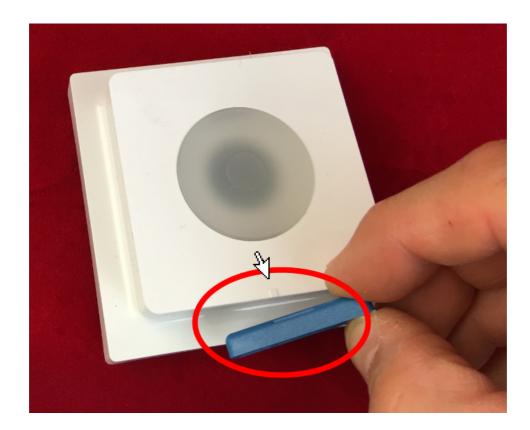

You can use any magnet to motivate the sensor to send a lern telegram to the light controller. It will then appear with the symbol in the EnOcean Explorer.

| EnOcean-Explorer         | ņ | × |
|--------------------------|---|---|
| 🗙 Erase available  🕂 Add |   |   |
| Available                |   |   |
| Name<br>ID: 08154711     |   |   |
| D. 08134711              |   |   |
|                          |   |   |
|                          |   |   |
| anaaan                   |   |   |
| enocean                  |   |   |
|                          |   |   |
|                          |   |   |
| L                        |   |   |

**Note:** The 11284 and 11540 are supplied by the integrated solar cell. Before you can use these products, you have to charge them by putting them into daylight for a few hours to let them charge their internal energy buffer. This has to be done before they will send any data to the light controller.

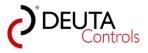

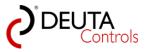

## 6.2. Possible functions of a switch

The following functions can be assigned to a switch:

| Trigger                  | Function          | Description                     | Target/Ballasts                                                             |
|--------------------------|-------------------|---------------------------------|-----------------------------------------------------------------------------|
|                          | ON / OFF /        | Classic push dim, single rocker | - All / DALI                                                                |
| - Rocker A<br>- Rocker B | ON / OFF /<br>DIM |                                 | - All / DALI<br>Broadcast<br>- DALI ballast/<br>Ballast x<br>- DALI group y |
|                          |                   |                                 |                                                                             |
|                          |                   |                                 |                                                                             |
|                          |                   |                                 |                                                                             |
|                          |                   |                                 |                                                                             |
|                          |                   |                                 |                                                                             |

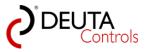

| Trigger                                                  | Function          | Description                                                                                                    | Target/Ballasts                                                                                                   |
|----------------------------------------------------------|-------------------|----------------------------------------------------------------------------------------------------|----------------------------------------------------------------------------------------------------|
| - Button A0<br>- Button A1<br>- Button B0<br>- Button B1 | ON / OFF /<br>DIM | Classic push dim, one button <ol> <li>If target is actually off, and button x is pushed shortly, target will be switched on.</li> <li>If target is actually on, and button x is pushed shortly, target will be switched off.</li> <li>If target is actually switched on, and last time button x has been hold to decrease the brightness, now brightness will be increased until <ul> <li>a) 100% brightness is reached if parameter Parameter "Maximum Level" has not been set to a lower value</li> <li>b) button x is released again.</li> </ul> </li> <li>If the target is actually switched on, and the last time button x has been hold to increase the brightness, now brightness will be decreased until <ul> <li>a) 0% brightness is reached if parameter</li> <li>b) button x is released again.</li> </ul> </li> <li>If the target is actually switched on, and the last time button x has been hold to increase the brightness, now brightness will be decreased until <ul> <li>a) 0% brightness is reached if parameter</li> <li>"minimum level" has not been set to a higher value.</li> <li>b) button x is released.</li> </ul> </li> </ol> | <ul> <li>All / DALI</li> <li>Broadcast</li> <li>DALI ballast/</li> <li>Ballast x</li> <li>DALI group y</li> </ul> |

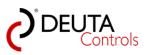

| Trigger                  | Function | Description                                                                                                    | Target/Ballasts                                |
|--------------------------|----------|----------------------------------------------------------------------------------------------------|------------------------------------------------|
| - Rocker A<br>- Rocker B | ON / OFF | Classic light switch ON/OFF on a rocker                                                                                 | - All / DALI<br>Broadcast                      |
|                          |          | 1. If ballast is actually switched OFF, and the rocker A/B TOP will be pressed shortly, ballast will be switched on.    | - DALI ballast/<br>Ballast x<br>- DALI group y |
|                          |          | 2. If ballast is actually switched ON, and the rocker A/B BOTTOM will be pressed shortly, ballast will be switched OFF. |                                                |
|                          |          | As the argument, the fade time can be selected in the right drop down list.                                             |                                                |
|                          |          |                                                                                                    |                                                |

| Trigger                                                  | Function | Description                                                                                                    | Target/Ballasts                                                             |
|----------------------------------------------------------|----------|----------------------------------------------------------------------------------------------------|-----------------------------------------------------------------------------|
| - Button A0<br>- Button A1<br>- Button B0<br>- Button B1 | ON / OFF | <ul> <li>Classic light switch ON/OFF on a single push button</li> <li>1. If ballast is actually switched OFF, and the button<br/>A0/A1/B0/B1 will be pressed shortly, ballast will be<br/>switched on.</li> <li>2. If ballast is actually switched ON, and the button<br/>A0/A1/B0/B1 will be pressed shortly, ballast will be<br/>switched OFF.</li> <li>As the argument, the fade time can be selected in the right<br/>drop down list.</li> </ul> | - All / DALI<br>Broadcast<br>- DALI ballast/<br>Ballast x<br>- DALI group y |

| Trigger                  | Function | Description                                                                                                    | Target/Ballasts                                |
|--------------------------|----------|----------------------------------------------------------------------------------------------------|------------------------------------------------|
| - Rocker A<br>- Rocker B | ON       | Classic light switch ON, on rocker A/B, A1 or A0                                                                                                    | - All / DALI<br>Broadcast                      |
|                          |          | <ol> <li>If ballast is actually switched OFF, and the rocker<br/>A/B, any button (0 or 1 )will be pressed shortly, ballast will<br/>be switched on.</li> </ol> | - DALI ballast/<br>Ballast x<br>- DALI group y |
|                          |          | As the argument, the fade time can be selected in the right drop down list.                                                                                    |                                                |
|                          |          |                                                                                                    |                                                |

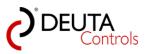

| Trigger                                                  | Function | Description                                                                                                    | Target/Ballasts                                                                                                   |
|----------------------------------------------------------|----------|----------------------------------------------------------------------------------------------------|----------------------------------------------------------------------------------------------------|
| - Button A0<br>- Button A1<br>- Button B0<br>- Button B1 | ON       | Classic light switch ON, on button A0/A1/B0/B1<br>1. If ballast is actually switched OFF, and the button will be<br>pressed shortly, ballast will be switched on. | <ul> <li>All / DALI</li> <li>Broadcast</li> <li>DALI ballast/</li> <li>Ballast x</li> <li>DALI group y</li> </ul> |
|                                                          |          | As the argument, the fade time can be selected in the right drop down list.                                                                                       |                                                                                                    |

| Trigger                  | Function | Description                                                                                                    | Target/Ballasts                                                                                                   |
|--------------------------|----------|----------------------------------------------------------------------------------------------------|----------------------------------------------------------------------------------------------------|
| - Rocker A<br>- Rocker B | OFF      | <ul> <li>Classic light switch OFF, on rocker A/B, A1 or A0</li> <li>1. If ballast is actually switched ON, and the rocker A/B, any button (0 or 1) will be pressed shortly, ballast will be switched OFF.</li> <li>As the argument, the fade time can be selected in the right drop down list.</li> </ul> | <ul> <li>All / DALI</li> <li>Broadcast</li> <li>DALI ballast/</li> <li>Ballast x</li> <li>DALI group y</li> </ul> |

| Trigger                    | Function | Description                                                                                                  | Target/Ballasts                                |
|----------------------------|----------|----------------------------------------------------------------------------------------------------|------------------------------------------------|
| - Button A0<br>- Button A1 | OFF      | Classic light switch OFF, on button A0/A1/B0/B1                                                              | - All / DALI<br>Broadcast                      |
| - Button B0<br>- Button B1 |          | 1. If ballast is actually switched ON, and the button will be pressed shortly, ballast will be switched OFF. | - DALI ballast/<br>Ballast x<br>- DALI group y |
|                            |          | As the argument, the fade time can be selected in the right drop down list.                                  |                                                |

| Trigger                    | Function               | Description                                                                                        | Target/Ballasts           |
|----------------------------|------------------------|----------------------------------------------------------------------------------------------------|---------------------------|
| - Button A0<br>- Button A1 | Level (0254)<br>0%100% | Goto Level on button A0/A1/B0/B1                                                                   | - All / DALI<br>Broadcast |
| - Button B0<br>- Button B1 | 0,001200,0             | 1. If the button is pressed shortly, ballast will be switched to the selected Dimlevel (argument). |                           |
|                            |                        | As fade time, the last fade time that has been selected/<br>used will be used again.               |                           |

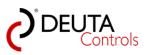

| Trigger                                                  | Function              | Description                                                                                                    | Target/Ballasts                                                                                                   |
|----------------------------------------------------------|-----------------------|----------------------------------------------------------------------------------------------------|----------------------------------------------------------------------------------------------------|
| - Button A0<br>- Button A1<br>- Button B0<br>- Button B1 | temperature<br>(1000K | <ol> <li>If the button is pressed shortly, ballast (DT8) will be set<br/>to the selected color temperature (argument).</li> </ol> | <ul> <li>All / DALI</li> <li>Broadcast</li> <li>DALI ballast/</li> <li>Ballast x</li> <li>DALI group y</li> </ul> |

| Trigger                                                  | Function                                      | Description                                                                                                    | Target/Ballasts                             |
|----------------------------------------------------------|-----------------------------------------------|----------------------------------------------------------------------------------------------------|---------------------------------------------|
| - Button A0<br>- Button A1<br>- Button B0<br>- Button B1 | Level override<br>(OFF,0254) /<br>(OFF,0100%) | Override level on button A0/A1/B0/B1<br>1. If the button is pressed shortly, dim level of ballast<br>will be set to the selected dim level (argument). All<br>following dim level commands will be ignored, until the<br>function "Level override" with the argument "OFF" will<br>be invoked.<br>This function is used to interrupt automatic sequences. | - All / DALI<br>Broadcast<br>- DALI group y |

| Trigger     | Function                                                         | Description                                                                                                    | Target/Ballasts                                                         |
|-------------|------------------------------------------------------------------|----------------------------------------------------------------------------------------------------|-------------------------------------------------------------------------|
| - Button A0 | DT8 colour<br>temperature<br>(1000K<br>10.000K),<br>steps of 50K | Override DT8 colour temperature on button A0/A1/B0/<br>B1<br>1. If the button is pressed shortly, ballast (DT8) will be<br>set to the selected colour temperature (argument).<br>All following DT8 colour temperature commands will<br>be ignored, until the function "Override DT8 colour<br>temperature" with the argument "OFF" will be invoked.<br>This function is used to interrupt automatic sequences. | <ul> <li>All / DALI</li> <li>Broadcast</li> <li>DALI group y</li> </ul> |
|             |                                                                  |                                                                                                    |                                                                         |

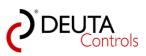

| Trigger                                                  | Function                 | Description                                                                                                    | Target/Ballasts                                                                                                   |
|----------------------------------------------------------|--------------------------|----------------------------------------------------------------------------------------------------|----------------------------------------------------------------------------------------------------|
| - Button A0<br>- Button A1<br>- Button B0<br>- Button B1 | Go to scene n<br>n = 015 | When button x is pushed shortly, scene n will be invoked.<br>As argument the fade time can be selected in a drop | <ul> <li>All / DALI</li> <li>Broadcast</li> <li>DALI ballast/</li> <li>Ballast x</li> <li>DALI group y</li> </ul> |

| Trigger                                                  | Function                 | Description                                                                                                    | Target/Ballasts     |
|----------------------------------------------------------|--------------------------|----------------------------------------------------------------------------------------------------|---------------------|
| - Button A0<br>- Button A1<br>- Button B0<br>- Button B1 | Start timer n<br>n = 116 | Start timer<br>When button x is pushed shortly, timer n will be started<br>with time T. T can be selected in a drop down list with a<br>value between 1 second and 23:30 hours | Timer 1<br>Timer 16 |

| Trigger                                                  | Function                    | Description | Target/Ballasts     |
|----------------------------------------------------------|-----------------------------|-------------|---------------------|
| - Button A0<br>- Button A1<br>- Button B0<br>- Button B1 | Stop<br>timer n,<br>n = 116 |             | Timer 1<br>Timer 16 |

| Trigger                    | Function                        | Description                                                                           | Target/Ballasts              |
|----------------------------|---------------------------------|---------------------------------------------------------------------------------------|------------------------------|
|                            | Start motion<br>detector n, n = | Start motion detector                                                                 | Projected motion<br>detector |
| - Button B0<br>- Button B1 | ,                               | When button x is pushed shortly, a projected motion detector will be started/enabled. |                              |

| Trigger                                                  | Function                              | Description | Target/Ballasts              |
|----------------------------------------------------------|---------------------------------------|-------------|------------------------------|
| - Button A0<br>- Button A1<br>- Button B0<br>- Button B1 | Stop motion<br>detector n,<br>n = 116 |             | Projected motion<br>detector |

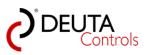

| Trigger                    | Function             | Description                                                                             | Target/Ballasts                |
|----------------------------|----------------------|-----------------------------------------------------------------------------------------|--------------------------------|
| - Button A0<br>- Button A1 | Start<br>brightness  | Start brightness sensor                                                                 | Projected<br>brightness sensor |
| - Button B0<br>- Button B1 | sensor n, n =<br>116 | When button x is pushed shortly, a projected brightness sensor will be started/enabled. |                                |
|                            |                      |                                                                                         |                                |

| Trigger                                                  | Function                                   | Description                                                                                                    | Target/Ballasts                |
|----------------------------------------------------------|--------------------------------------------|----------------------------------------------------------------------------------------------------|--------------------------------|
| - Button A0<br>- Button A1<br>- Button B0<br>- Button B1 | Stop<br>brightness<br>sensor n, n =<br>116 | <b>Stop brightness sensor</b><br>When button x is pushed shortly, a projected brightness<br>sensor will be stopped/disbled. | Projected<br>brightness sensor |

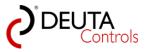

## 6.3. Possible functions of a motion sensor

A motion sensor can be assigned the following functions:

| Trigger            | Function | Description                                                                                                    | Target/Ballasts                                                             |
|--------------------|----------|----------------------------------------------------------------------------------------------------|-----------------------------------------------------------------------------|
| Motion<br>detected | ON       | ON<br>In case of the message "motion detected" of a projected<br>motion detector, selected ballast will be switched ON. As<br>an additional argument, you can select a fading time T to<br>go to the scene brightness values. T can be selected in a<br>drop down list in the range between 0 90 seconds. | - All / DALI<br>Broadcast<br>- DALI ballast/<br>Ballast x<br>- DALI group y |

| Trigger            | Function | Description                                                                                                    | Target/Ballasts                                                             |
|--------------------|----------|----------------------------------------------------------------------------------------------------|-----------------------------------------------------------------------------|
| Motion<br>detected | OFF      | <b>OFF</b><br>In case of the message "motion detected" of a projected<br>motion detector, selecetd ballast will be switched OFF. As<br>an additional argument, you can select a fading time T to<br>go to the scene brightness values. T can be selected in a<br>drop down list in the range between 0 90 seconds. | - All / DALI<br>Broadcast<br>- DALI ballast/<br>Ballast x<br>- DALI group y |

| Trigger            | Function | Description                                                                                                    | Target/Ballasts                                                             |
|--------------------|----------|----------------------------------------------------------------------------------------------------|-----------------------------------------------------------------------------|
| Motion<br>detected | Level    | Level<br>In case of the message "motion detected" of a projected<br>motion detector, selecetd ballast will be switched ON with<br>the selected level.<br>As the argument, you can select the level in the drop down<br>list in the range between 0254 / 0%100% | - All / DALI<br>Broadcast<br>- DALI ballast/<br>Ballast x<br>- DALI group y |

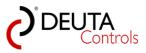

| Trigger            | Function                  | Description                                                                                                    | Target/Ballasts                                                             |
|--------------------|---------------------------|----------------------------------------------------------------------------------------------------|-----------------------------------------------------------------------------|
| Motion<br>detected | Go to scene n,<br>n = 015 | Goto scene<br>In case of the message "motion detected" of a projected<br>motion detector, scene n will be invoked. As an additional<br>argument, you can select a fading time T to go to the<br>scene brightness values. T can be selected in a drop down<br>list in the range between 0 90 seconds. | - All / DALI<br>Broadcast<br>- DALI ballast/<br>Ballast x<br>- DALI group y |

| Trigger            | Function                 | Description                                                                                                    | Target/Ballasts     |
|--------------------|--------------------------|----------------------------------------------------------------------------------------------------|---------------------|
| Motion<br>detected | Start timer n<br>n = 116 | Start timer<br>In case of the message "motion detected" of a projected<br>motion detector, timer n will be started with the value T. T<br>can be selected in a drop won list in the range between 1<br>second and 23:30 hours. | Timer 1 Timer<br>16 |

| Trigger            | Function                | Description                                                                                                    | Target/Ballasts     |
|--------------------|-------------------------|----------------------------------------------------------------------------------------------------|---------------------|
| Motion<br>detected | Stop timer n<br>n = 116 | Stop timer<br>In case of the message "motion detected" of a projected<br>motion detector timer n will be stopped. | Timer 1 Timer<br>16 |

| Trigger  | Function        | Description | Target/Ballasts  |
|----------|-----------------|-------------|------------------|
| Motion   | detector n, n = |             | projected motion |
| detected | 116             |             | detector         |

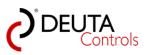

| Trigger            | Function        | Description | Target/Ballasts              |
|--------------------|-----------------|-------------|------------------------------|
| Motion<br>detected | detector n, n = | -           | projected motion<br>detector |

| Trigger            | Function                      | Description                                                                                                    | Target/Ballasts                |
|--------------------|-------------------------------|----------------------------------------------------------------------------------------------------|--------------------------------|
| Motion<br>detected | Start<br>brightness<br>sensor | Start brightness sensor<br>In case of the message "motion detected" of a projected<br>motion detector, a projected brightness sensor will be<br>started/enabled. | projected<br>brightness sensor |

| Trigger            | Function                     | Description                                                                                                    | Target/Ballasts                |
|--------------------|------------------------------|----------------------------------------------------------------------------------------------------|--------------------------------|
| Motion<br>detected | Stop<br>brightness<br>sensor | Stop brightness sensor<br>In case of the message "motion detected" of a projected<br>motion detector, a projected brightness sensor will be<br>stopeed/disabled. | projected<br>brightness sensor |

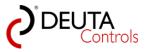

# 6.4. Possible functions of a brightness sensor

A brightness sensor can be assigned the following functions:

| Trigger                                                     | Function | Description                                                                                                    | Target/Ballasts                                                             |
|-------------------------------------------------------------|----------|----------------------------------------------------------------------------------------------------|-----------------------------------------------------------------------------|
| Darker<br>than<br>argument,<br>brighter<br>than<br>argument | ON       | ON<br>If the value received from a brightness sensor is below/<br>above the selected argument (0100%), the target/ballast<br>will be switched ON. | - All / DALI<br>Broadcast<br>- DALI ballast/<br>Ballast x<br>- DALI group y |

| Trigger                                                     | Function | Description                                                                                                    | Target/Ballasts                                                             |
|-------------------------------------------------------------|----------|----------------------------------------------------------------------------------------------------|-----------------------------------------------------------------------------|
| Darker<br>than<br>argument,<br>brighter<br>than<br>argument | OFF      | <b>OFF</b><br>If the value received from a brightness sensor is below/<br>above the selected argument (0100%), the target/ballast<br>will be switched OFF. | - All / DALI<br>Broadcast<br>- DALI ballast/<br>Ballast x<br>- DALI group y |

| Trigger                                                     | Function                  | Description                                                                                                    | Target/Ballasts |
|-------------------------------------------------------------|---------------------------|----------------------------------------------------------------------------------------------------|-----------------|
| Darker<br>than<br>argument,<br>brighter<br>than<br>argument | Start timer n, n<br>= 116 | Start timer<br>If the value received from a brightness sensor is below/<br>above the selected argument (0100%), the timer n will be<br>started with a period T. T can be selected in the right drop<br>down list in a range between 1 second and 23:30 hours. | Timer n         |

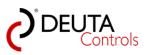

| Trigger                                   | Function                 | Description                                                                                                    | Target/Ballasts |
|-------------------------------------------|--------------------------|----------------------------------------------------------------------------------------------------|-----------------|
| Darker<br>than                            | Stop timer n, n<br>= 116 | Stop timer                                                                                                    | Timer n         |
| argument,<br>brighter<br>than<br>argument |                          | If the value received from a brightness sensor is below/<br>above the selected argument (0100%), the timer n will be<br>stopped. |                 |
|                                           |                          |                                                                                                    |                 |

| Trigger                                                     | Function                 | Description                                                                                                    | Target/Ballasts              |
|-------------------------------------------------------------|--------------------------|----------------------------------------------------------------------------------------------------|------------------------------|
| Darker<br>than<br>argument,<br>brighter<br>than<br>argument | Start motion<br>detector | Start motion detector<br>If the value received from a brightness sensor is below/<br>above the selected argument (0100%), the motion<br>detector n will be started/enabled. | Projected motion<br>detector |

| Trigger                                                     | Function                | Description                                                                                                    | Target/Ballasts              |
|-------------------------------------------------------------|-------------------------|----------------------------------------------------------------------------------------------------|------------------------------|
| Darker<br>than<br>argument,<br>brighter<br>than<br>argument | Stop motion<br>detector | Stop motion detector<br>If the value received from a brightness sensor is below/<br>above the selected argument (0100%), the motion<br>detector n will be stopeed/disabled. | Projected motion<br>detector |

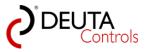

| Trigger                                                     | Function | Description                                                                                                    | Target/Ballasts                |
|-------------------------------------------------------------|----------|----------------------------------------------------------------------------------------------------|--------------------------------|
| Darker<br>than<br>argument,<br>brighter<br>than<br>argument | sensor   | Start brightness sensor detector<br>If the value received from a brightness sensor is below/<br>above the selected argument (0100%), the brightness<br>sensor n will be started/enabled. | Projected<br>brightness sensor |

| Trigger                                                     | Function | Description                                                                                                    | Target/Ballasts                |
|-------------------------------------------------------------|----------|----------------------------------------------------------------------------------------------------|--------------------------------|
| Darker<br>than<br>argument,<br>brighter<br>than<br>argument | sensor   | Stop brightness sensor detector<br>If the value received from a brightness sensor is below/<br>above the selected argument (0100%), the brightness<br>sensor n will be stopped/disabled. | Projected<br>brightness sensor |

| Trigger              | Function                                             | Description                                                                                                    | Target/Ballasts                                                             |
|----------------------|------------------------------------------------------|----------------------------------------------------------------------------------------------------|-----------------------------------------------------------------------------|
| Brightness<br>change | Dim ballast<br>depending off<br>the ambient<br>light | Dim ballast depending off the ambient light<br>If a DALI ballast will be switched on by a ON or OFF<br>command (BROADCAST or ballast or group), the ballast will<br>be switched to the DIM level according to this DIM linear<br>slope.<br>The values for the offset and the slope can be selevted by<br>the two dropdown lists.<br>Note: A brightness change will never switch ON any target!<br>Only the DIM level set point will be adopted continuously.<br>The target DIM level will be set according to this set point<br>in case of an ON command. | - All / DALI<br>Broadcast<br>- DALI ballast/<br>Ballast x<br>- DALI group y |

#### Note:

If you select a brightness sensor in the EnOcean-Explorer with a single left mouse click, you can see the last brightness value received from this sensor in the field "Value".

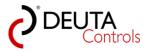

| EnOcean-Expl      | orer           | ąχ |
|-------------------|----------------|----|
| 🗙 Erase availa    | ible 🕂 Add     |    |
| Projected         |                |    |
| ID: FEFB3         | 326D           |    |
| Name<br>ID: 0189A | 10E            |    |
| Name              |                |    |
| D: 019FD          | 0816           |    |
| on                |                |    |
|                   |                |    |
|                   |                |    |
| Properties        |                |    |
| EnOcean ID:       | 019FD816       |    |
| Name:             | Name           |    |
| Signal strengt    | h: -65 dBm     |    |
| Description:      | 2000 Lux       |    |
|                   |                |    |
|                   | 12             |    |
| Value:            | 288 Lux - 14 % |    |
|                   |                |    |

In the field "Description", the maximum sensor value is shown by default.

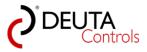

## 6.5. Offline configuration of sensors and switches

If you know the EnOcean-ID of a sensor or a switch, but you don not have them in front of you, you can add them manually to a project as follows:

1. Push the button "+ ADD" in the EnOcean-Explorer.

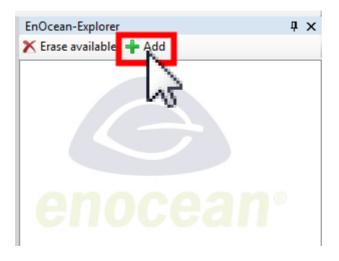

2. In the following dialogue, you can select the kind of sensor / switch you would like to add:

| Switch RPS •                                                                                                    |
|----------------------------------------------------------------------------------------------------|
| Hex_address                                                                                                    |
| Cancel Add                                                                                                    |
| Add                                                                                                    |
| Switch RPS -                                                                                                    |
| Switch RPS<br>Motion detector A5-0<br>Motion detector A5-0<br>Brightness sensor A5-<br>Brightness sensor A5-06-0<br>Brightness sensor A5-06-0<br>Brightness sensor A5-08-01 - 2000 Lux |

3. In the field "HEX\_address", you have to enter the EnOcean-ID. Finally push the button "Add".

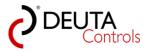

| ×    |
|------|
| -241 |
| Add  |
|      |

4. Now you should see the added switch as "Available" in the EnOcean-Explorer. You can continue to assign functions to this switch as described in the chapters before.

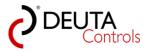

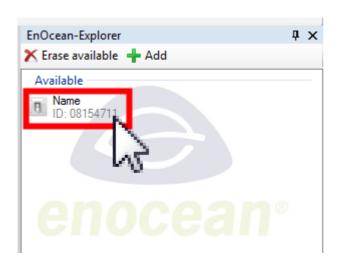

5. Actually, the following types can be added in this way offline:

• Light switches and push buttons, RPS

• Motion detectors, EEP: A5-07-01. i.e. part number 11191 Wall mounted motion detector EnOcean Solar 868 MHz

• Motion detectors, EEP: A5-07-02 and A5-07-03

• Brightness sensor, EEP: A5-06-01: 0..30.000 Lux, i.e. part number 11540, Brightness sensor EnOcean, 0..30.000 Lux

• Brightness sensor, EEP: A5-06-02: 0..1.000 Lux, i.e. part number 11511, Brightness sensor EnOcean, 0..1.000 Lux

• Brightness sensor, EEP: A5-08-01: 0..2.000 Lux, i.e. part number 11284, Brightness sensor EnOcean, 0..2.000 Lux

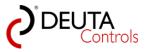

# 6.6. Received EnOcean messages / visualization and installation support

1. To support you during a project, the reception of a telegram from any available or projected switch or sensor is shown by highlighting the symbol in front of the name.

When a message is received, the symbol is highlighted in red for approx. 1 second.

In this way, it is possible to change or to add a function to any projected switch or sensor, even if you do not know the EnOcean ID.

| EnOcean-Explorer          | ą | × |
|---------------------------|---|---|
| 🔭 🗙 Erase available 🕂 Add |   |   |
| Available                 |   |   |
| ID: 08FE1768              |   |   |
| Name<br>D: FEFB326D       |   |   |
|                           |   |   |
|                           |   |   |
| enocean                   |   |   |
|                           |   |   |
|                           |   |   |

2. In case of a light switch, it is also shown which button of this switch is actually pressed, since you will not be able to check when it is mounted.

Select the switch by a simple left mouse click in the EnOcean-Explorer. While you keep the button pressed, you can see in the field value which of the four buttons A0/A1/B0/B1 is actually pressed.

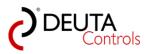

| EnOcean-Explo   | orer         | ņ | × |
|-----------------|--------------|---|---|
| 🗙 Erase availal | ble 🕂 Add    |   |   |
| Available       |              |   | _ |
| ID: 08FE17      | 768          |   |   |
| ID: FEFB32      | 26D          |   |   |
|                 |              |   |   |
|                 |              |   |   |
| l en            |              |   |   |
|                 |              |   |   |
|                 |              |   |   |
| Properties      |              |   |   |
| EnOcean ID:     | FEFB326D     |   |   |
| Name:           | Name         |   |   |
| Signal strength | : -61 dBm    |   |   |
| Description:    | Description: |   |   |
|                 |              |   |   |
|                 |              |   |   |
| Value:          | Button A1    |   |   |
| . · ·           |              |   |   |

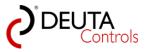

# 7. Time triggered functions with timers

Each light controller provides 16 independent timers/count downs, with a time value of up to 23:30 hours. These timers can be started and stopped by switch or sensor events. If a timer expires, an action can be assigned to this event, for example invoke a scene.

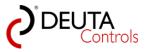

## 7.1. Possible functions for timer events

When a timer expires the following actions can be assigned:

| Trigger | Function | Description                                                                                                    | Target/Ballasts                                                             |
|---------|----------|----------------------------------------------------------------------------------------------------|-----------------------------------------------------------------------------|
| Timeout | ON       | <b>ON</b><br>When timer n expires, target / ballasts will be switched ON.<br>As the argument, you can select a fading time T to go to<br>the scene brightness values. T can be selected in a drop<br>down list in the range between 0 90 seconds. | - All / DALI<br>Broadcast<br>- DALI ballast/<br>Ballast x<br>- DALI group y |

| Trigger | Function | Description                                                                                                    | Target/Ballasts                                                             |
|---------|----------|----------------------------------------------------------------------------------------------------|-----------------------------------------------------------------------------|
| Timeout | OFF      | <b>OFF</b><br>When timer n expires, target / ballasts will be switched OFF<br>As the argument, you can select a fading time T to go to<br>the scene brightness values. T can be selected in a drop<br>down list in the range between 0 90 seconds. | - All / DALI<br>Broadcast<br>- DALI ballast/<br>Ballast x<br>- DALI group y |

| Trigger | Function | Description                                                                                                    | Target/Ballasts                                                             |
|---------|----------|----------------------------------------------------------------------------------------------------|-----------------------------------------------------------------------------|
| Timeout | Level    | <b>Level</b><br>When timer n expires, target / ballasts will be switched to<br>the selected Level with the fade time that has been used<br>for the last command. | - All / DALI<br>Broadcast<br>- DALI ballast/<br>Ballast x<br>- DALI group y |

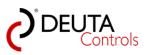

| Trigger | Function               | Description                                                                                                    | Target/Ballasts                                                             |
|---------|------------------------|----------------------------------------------------------------------------------------------------|-----------------------------------------------------------------------------|
| Timeout | Go to scene<br>n = 015 | Goto scene<br>When timer n expires, a scene n will be invoked. As an<br>additional argument, you can select a fading time T to go<br>to the scene brightness values. T can be selected in a drop<br>down list in the range between 0 90 seconds. | - All / DALI<br>Broadcast<br>- DALI ballast/<br>Ballast x<br>- DALI group y |

| Trigger | Function                 | Description                                                                                                    | Target/Ballasts     |
|---------|--------------------------|----------------------------------------------------------------------------------------------------|---------------------|
| Timeout | Start timer n<br>n = 116 | Start timer<br>When timer n expires, another timer m can be started.<br>Value T for timer m can be selected in a drop down list in a<br>range between 1 second and 23:30 hours. | Timer 1<br>Timer 16 |

| Trigger | Function     | Description                                    | Target/Ballasts |
|---------|--------------|------------------------------------------------|-----------------|
| Timeout | Stop timer n | <b>Stop timer</b>                              | Timer 1         |
|         | n = 116      | When timer n expires, timer m will be stopped. | Timer 16        |

| Trigger | Function                  | Description                                                                                              | Target/Ballasts              |
|---------|---------------------------|----------------------------------------------------------------------------------------------------|------------------------------|
| Timeout | motion<br>detector n, n = | Start motion detector<br>When the timer expires, projected motion detector n will<br>be started/enabled. | projected motion<br>detector |

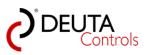

| Trigger | Function                  | Description                                                                                              | Target/Ballasts              |
|---------|---------------------------|----------------------------------------------------------------------------------------------------|------------------------------|
|         | motion<br>detector n, n = | Stop motion detector<br>When the timer expires, projected motion detector n will<br>be stopped/disabled. | projected motion<br>detector |

| Trigger | Function                             | Description                                                                                                  | Target/Ballasts                |
|---------|--------------------------------------|----------------------------------------------------------------------------------------------------|--------------------------------|
| Timeout | Start/enable<br>brightness<br>sensor | Start brightness sensor<br>When the timer expires, projected brightness sensor n will<br>be started/enabled. | projected<br>brightness sensor |

| Trigger | Function                             | Description                                                                                                  | Target/Ballasts                |
|---------|--------------------------------------|----------------------------------------------------------------------------------------------------|--------------------------------|
| Timeout | Stop/disable<br>brightness<br>sensor | Stop brightness sensor<br>When the timer expires, projected brightness sensor n will<br>be stopped/disabled. | projected<br>brightness sensor |

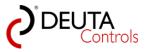

## 7.2. Timer 16 (Autostart)

Many light controls have the issue that after power on, DALI ballasts will switch on according to the stored parameter POWER ON LEVEL.

Timer 16 has an autostart feature, and the timeout event of this timer will take place within a second after a power o.

So it is easy to invoke for example a scene, or to set dedicated DIM values for each ballast.

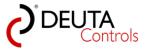

### 8. Annex

Following you will find useful information related to DALI, EnOcean and the light controllers.

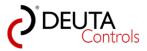

### 8.1. Firmware update

If we add functionality to the light controller in a newer version, it might be necessary to update the firmware of the light controller. You can proceed as follows:

1. Save the firmware "<FW-Version>.bin" locally on your PC. You can download a new version from the Internet or you will receive it by E-Mail.

2. In the Project-Explorer, select the controller you would like to update.

| 2 BL-PC-FLEX - \\Dc-srv-dc2\daten-mi\Projekte\BL-PC-FLEX Proje                                                                                                    | te\DEMO project 01.dcg                                                                                                    | -                                                                         |                             |
|----------------------------------------------------------------------------------------------------|----------------------------------------------------------------------------------------------------|---------------------------------------------------------------------------|-----------------------------|
| File Help Language                                                                                                    |                                                                                                    |                                                                           |                             |
| 🔋 🗋 🚔 🛃 🦪   🐰 🗈 🛍   🎯 🔍 Projekt Explorer 🙊 EnOc                                                                                                    | ean Explorer 📋 Show log 🛛 🎾 Auto 🛛 🔽 🚺                                                                                                    | 129 👻 🎤 Disconnect  🏦 Find BL-201                                         |                             |
| Projekt-Explorer 🗜 🗴                                                                                                    | BL_201_v10_018667B7 BL_201_v10                                                                                                    | _018667B7-Groups BL_201_v10_018667B                                       | 7-Scenes BL_201_v10_01866   |
| ► Erase selected  Update          DEMO project 01         □       □         □       □         □       □         □       □         □       □         □       □         □       □         □       □         □       □         □       □         □       □         □       □         □       □         □       □         □       □         □       □         □       □         □       □         □       □         □       □         □       □         □       □         □       □         □       □         □       □         □       □         □       □         □       □         □       □         □       □         □       □         □       □         □       □         □       □         □       □         □       □         □       □ | Settings           Name:         BL_201_v10_018667B7           ID:         018667B7           SN:         1234567890           DALI         All off           All on         All off           Configuration         Trigger | Repeater: OFF<br>PN: 11214 BL-201-10-868 v0.9.7<br>Signal strength -74dbm | Blink<br>Reset<br>FW Update |

2. In the Tab "<controller name>" you see the firmware version at the end of the string beginning with "PN:", for example "0.9.7".

| BL-PC-FLEX - \\Dc-srv-dc2\daten-mi\Projekte\BL-PC | C-FLEX Projekte\DEMO project 01.dcg                                                                                                    |                                         | -                                               |
|---------------------------------------------------|----------------------------------------------------------------------------------------------------|-----------------------------------------|-------------------------------------------------|
| File Help Language                                |                                                                                                    |                                         |                                                 |
| 🗄 🗋 💕 🛃 🍠   🐰 ங 🛍   🎯 🔍 Projekt Explore           | rer 🙊 EnOcean Explorer 📋 Show log 🛛 🎾 Auto                                                                                                    | COM29 🔹 🔊 Disconnect  🏙 Find BL-201     |                                                 |
| Projekt-Explorer                                  |                                                                                                    | 01_v10_018667B7-Groups BL_201_v10_01866 | 07B7-Scenes BL_201_v10_018                      |
| ► Erase selected                                  | Settings           Name:         BL_201_v10_01866787           ID:         01866787           SN:         1234567890           DALI         All on | Repeater: OFF                           | Blink       Reset       FW Update       Address |

3. Push the button "FW Update" with a single left mouse click.

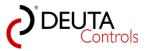

| File     Help     Language       Image: Image: Ima | BL_201_v10_018667B7 BL_201_v10                                                                                                    | V29 Disconnect 🎁 Find BL-201<br>_018667B7-Groups BL_201_v10_018667               | 787-Scenes BL_201_v10_0     |
|----------------------------------------------------------------------------------------------------|----------------------------------------------------------------------------------------------------|----------------------------------------------------------------------------------|-----------------------------|
|                                                                                                    | Settings           Name:         [BL_201_v10_018667B7]           ID:         018667B7           SN:         1234567890           DALI         All off | Repeater: OFF VIII •<br>PN: 11214 BL-201-10-868 v0.9.7<br>Signal strength •74dbm | Blink<br>Reset<br>FW Update |

4. In the next dialogue, select the firmware file with a double mouse click, or the button "Open".

| Name                                    | Änderungsdatum   | Тур       | Größe |
|-----------------------------------------|------------------|-----------|-------|
| BL-201-v10-Secondary+checksum 1.0.5.bin | 09.12.2015 17:31 | BIN-Datei | 12 KB |

5. Firmware update will start. It will take several minutes until the update will be done. At the end, the controller will restart automatically and configuration will be read again. In the Tab "<controller name>" you should see now the new version as part of the string "PN: ...".

| BL-PC-FLEX - \\Dc-srv-dc2\daten-mi\Projekte\BL-PC-FLEX Proje | kte\DEMO project 01.dcg                                                                                                    |                             |
|--------------------------------------------------------------|----------------------------------------------------------------------------------------------------|-----------------------------|
| File Help Language                                           |                                                                                                    |                             |
| 🗋 💕 🛃 🎒   🐰 🐚 🛝   🎯 🔍 Projekt Explorer 🙊 EnO                 | cean Explorer 📋 Show log 🛛 🏂 Auto 🛛 🔽 COM29 🔍 🖋 Disconnect  🏙 Find BL-201                                                                                                    |                             |
| Projekt-Explorer 4 X                                         | BL_201_v10_018667B7 BL_201_v10_018667B7-Groups BL_201_v10_018667B7-Scenes                                                                                                    | BL_201_v10_01866            |
|                                                              | Settings           Name:         BL_201_v10_018667B7           ID:         018667B7           PN:         11214 BL-201-10-86           SN:         1234567890           Signal strength         67dbm | Blink<br>Reset<br>FW Update |

6. <u>Remark</u>: Controller with firmware version **equal or below v 0.9.1** do not support firmware update. Please contact our support team in this case.

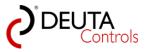

| Parte       bife       Projekt Explore       Projekt Explore                                                                  |                                     |                                                                                                    |
|----------------------------------------------------------------------------------------------------|-------------------------------------|----------------------------------------------------------------------------------------------------|
| Image: Support       Projekt Explorer       Image: Explorer       Image: Explorer <tdi< th=""><th>🕐 BL-PC-FLEX - neues Projekt</th><th></th></tdi<> | 🕐 BL-PC-FLEX - neues Projekt        |                                                                                                    |
| Projekt-Explorer       I ×         Schalter_01       neues Projekt         B. 201_v10_0185002C       Enstellungen         B. B. 201_v10_0185002C       Gaupen         Schalter_01       Name:         B. 201_v10_0185002C       Binken         B. B. 201_v10_0185002C       Binken         B. Timer       B: Timer         B: B. 201_v10_01860BB8       PN: 11214 BL:201:10:88 v0.9.1         DALI       Adressieren         DALI       Ales Aus         Adressieren       Typ         Typ       Zei/Ballast         Kurzadresse       Ausloser         Eucktor       Argument                                                                                                    | Datei Hilfe                         |                                                                                                    |
| X Auswahl Kochen       W Update         P Busues Projekt       Enstellungen         B Bull y 1910 01850D2C       Balasts         Gruppen       Bit Z01_v10_01860B88         B Bull 201_v10_01860B88       PN: 11214 BL-201-10-86 v0.9.1         B Bull 201_v10_01860B88       PN: 11214 BL-201-10-86 v0.9.1         B Bull 201_v10_01860B88       PN: 11214 BL-201-10-86 v0.9.1         B Bull 201_v10_01860B88       PN: 11214 BL-201-10-86 v0.9.1         B Bull 201_v10_01860B88       PN: 11214 BL-201-10-86 v0.9.1         B Bull 201_v10_01860B88       PN: 11214 BL-201-10-86 v0.9.1         Reset       SN: 2472         Signalstärke: #71dbm       FW Update         DALL       Ales An         Ales An       Ales Aus         Korfiguration       Kurzadresse         Typ<       Ziel/Balast         Kurzadresse       Ausioser         Funktion       Argument                                                                                                    | 🗋 🚰 🛃 🎒   🐰 🗈 🛍 🖗 🍳 Projekt Explore | r 🙊 EnOcean Explorer 📋 Zeige Log  🦻 Automatik 🛛 🔽 COM23 📰 🚽 🔊 Trennen 🕌 Finde BL-201                                                                                                    |
| Preves Projekt     BL_201_v10_01850D2C     Balasts     Gappen     Szenen     B: BL_201_v10_01860B88     PN: 11214 BL-201-10-86     V0.9.1     Reset     SN: 2472     Signalstärke: 571dbm     PV Update  DALI     Ales Aus     Adressieren  Korfiguration     Typ Zel/Balast Kurzadresse Ausioser Funktion Argument     Kornte Sektor 1 nicht löschen                                                                                                    |                                     | Schalter_01 neues Projekt BL_201_v10_01850D2C BL_201_v10_01860BB8                                                                                                    |
|                                                                                                    | X Auswahi kischen 20 Update         | Einstellungen       Name:       BL_201_v10_01860B88       Repeater: OFF       Blinken         ID: 01860BB8       PN: 11214 BL-201-10-86 v0.9.1       Reset       SN: 2472       Signalstärke: *71dbm         SN: 2472       Signalstärke:       *71dbm       FW Update         DALI       Alles Aus       Adressieren         V. 4124       Alles Aus       Adressieren         V. 4125       Signalstärke:       *71dbm         V. 4126       Alles Aus       Adressieren         V. 500       V. 410       Adressieren         V. 772       Signalstärke:       *71dbm         Males Aus       Adressieren       Adressieren         V. 779       Ziel/Ballast       Kurzadresse       Ausioser         Function       Argument       Konnte Sektor 1 nicht löschen       Konnte Sektor 1 nicht löschen |

You will find the last released version of the firmware on our homepage, see

http://www.deuta-controls.net/home-2/service/downloads/

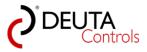

#### 8.2. Disconnect EnOcean USB stick temporarily

It might me useful to disconnect the EnOcean USB-stick for a while, if you are using other EnOcean tools at the same time on the same PC.

If you do not want to close the software BL-PC-FLEX for this reason, you can disconnect and reconnect the USB-Stick temporarily.

Proceed as follows:

1. Push the button "Disconnect" with a single left mouse click to disconnect the EnOcean USB-Stick.

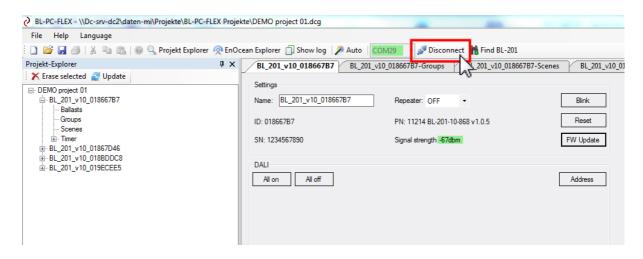

2. If you would like to continue to work with the software BL-PC-FLEX , close the other EnOcean tool to release the EnOcean USB stick.

Then push the button "Connect" with a simple mouse click left.

| BL-PC-FLEX - \\Dc-srv-dc2\daten-mi\Projekte\BL-PC-FLEX Proje | kte\DEMO project 01.dcg                                                                                                    |                                           |                             |
|--------------------------------------------------------------|----------------------------------------------------------------------------------------------------|-------------------------------------------|-----------------------------|
| File Help Language                                           |                                                                                                    |                                           |                             |
| 🗋 📔 🛃 🎒   🐰 🐚 🛝 🖗 🌒 🔍 Projekt Explorer 🙊 EnOc                | ean Explorer 📋 Show log 🛛 🎾 Auto 🕸 COM                                                                                                    | 129 👻 🖉 Connect 🁬 Find BL-201             |                             |
| Projekt-Explorer 🛛 🖡 🗙                                       | BL_201_v10_018667B7 BL_201_v10_                                                                                                    | 018667B7-Groups S BL_201_v10_018667B7-Sce | nes BL_201_v10_01866        |
| <ul> <li>➢ Erase selected</li></ul>                          | Settings           Name:         BL_201_v10_018667B7           ID:         018667B7           SN:         1234567890           DALI         All off | Repeater: OFF                             | Blink<br>Reset<br>FW Update |

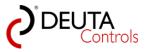

## 8.3. Technical features DALI

A DALI master/controller has always the following properties:

| Maximum number of DALI ballasts connected to a DALI master<br>(depending on controller HW) | 64                             |
|--------------------------------------------------------------------------------------------|--------------------------------|
| Maximum number of DALI groups                                                              | 16                             |
| Maximum number of DALI scenes                                                              | 16                             |
| typical DALI voltage level (not SELV)                                                      | 16 V                           |
| Maximum cable length                                                                       | 300 m @<br>1,5 mm <sup>2</sup> |
| Data rate                                                                                  | 1200 bit/s                     |

There are different light controllers from DEUTA Controls GmbH.

Depending on the controller, the number of maximum supported DALI ballasts without an additional DALI power supply varies:

| Part number | Article name                        | max. number of DALI<br>ballasts without<br>external DALI power<br>supply | DALI power |
|-------------|-------------------------------------|--------------------------------------------------------------------------|------------|
| 11042       | BL-201-00-868 UP BROADCAST          | 17                                                                       | 64         |
| 10945       | BL-201-01-868 UP 2xGRP              | 17                                                                       | 64         |
| 11064       | BL-201-02-868 UP RGB                | 17                                                                       | 64         |
| 10985       | BL-201-00-868 UP RGBW               | 17                                                                       | 64         |
| 11214       | BL-201-10-868 UP FLEX               | 17                                                                       | 64         |
| 11103       | BL-201-09-868 AP BROADCAST          | 17                                                                       | 64         |
| 11237       | BL-201-13-868 AP FLEX               | 17                                                                       | 64         |
| 11205       | BL-201-05-868 ERCO 3xGRP<br>1xSCENE | 17                                                                       | 64         |
| 11236       | BL-201-12-868 ERCO FLEX             | 17                                                                       | 64         |
| 11329       | BL-202-10-868 EVG FLEX              | 15                                                                       | 64         |

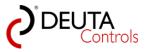

#### 8.4. Parameter stored in a DALI ballast

There are different locations in a DALI system where parameters are stored. Some of them are stored directly in each DALI ballast, for example a power supply with DALI interface. These parameters are nit stored in the light controller.

| DALI parameters in DALI ballast | Description                                                         |
|---------------------------------|---------------------------------------------------------------------|
| Maximum Level                   | Maximum brightness value, which can not be exceeded by dimming      |
| Minimum Level                   | Minimum brightness value, which can not be fallen below by dimming  |
| Power On Level                  | Brightness value at DALI ballast power up                           |
| Failure Level                   | Brightness value in case of a DALI bus failure                      |
| Fade Time                       | Fading time from actual to new brightness value                     |
| Group register                  | Register where the 16 group assignments are stored                  |
| Scene register                  | Register where the 16 brightness values of the 16 scenes are stored |
| Actual Level                    | Actual brightness value                                             |